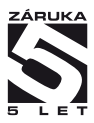

# **OMD 202UQC**

# **4 MÍSTNÝ PROGRAMOVATELNÝ UNIVERZÁLNÍ ČÍTAČ**

ČÍTAČ MEŘENÍ FREKVENCE MĚŘENÍ STŘÍDY STOPKY/HODINY

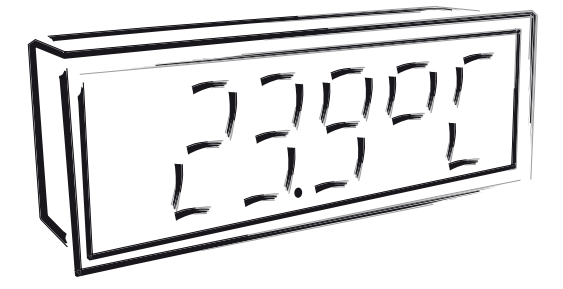

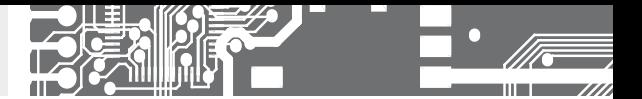

# **BEZPEČNOSTNÍ POKYNY**

Prosím přečtěte si pozorně přiložené bezpečnostní pokyny a dodržujte je! Tyto přístroje by měly být zabezpečeny samostatnými nebo společnými pojistkami (jističi)! Pro informace o bezpečnosti se musí dodržovat EN 61 010-1 + A2. Tento přístroj není bezpečný proti výbuchu!

# **TECHNICKÉ ÚDAJE**

Přístroje řady OMD 202 splňují vládní nařízení č. 17/2003 Sb. a č. 616/2006 Sb.

Splňuje následující evropské a české normy: ČSN EN 61010-1, Elektrická bezpečnost ČSN EN 61326-1, Elektrická měřicí, řídicí a laboratorní zařízení - Požadavky na EMC "Průmyslová oblast"

Přístroj je vhodný k neomezenému užívání v zemědělské a průmyslové oblasti.

## **PŘIPOJENÍ**

Přívody zdroje z hlavního vedení musí být odděleny od měřicích přívodů.

### **ORBIT MERRET, spol. s r.o.**

Vodňanská 675/30 198 00 Praha 9

Tel: +420 - 281 040 200 Fax: +420 - 281 040 299 e-mail: orbit@merret.cz www.orbit.merret.cz

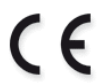

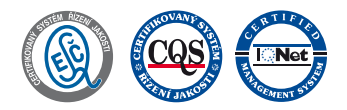

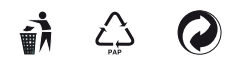

**2** | NÁVOD K OBSLUZE **OMD 202UQC**

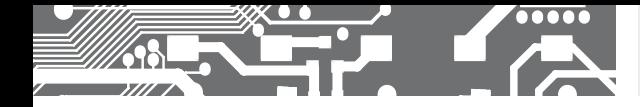

# OBSAH **1.**

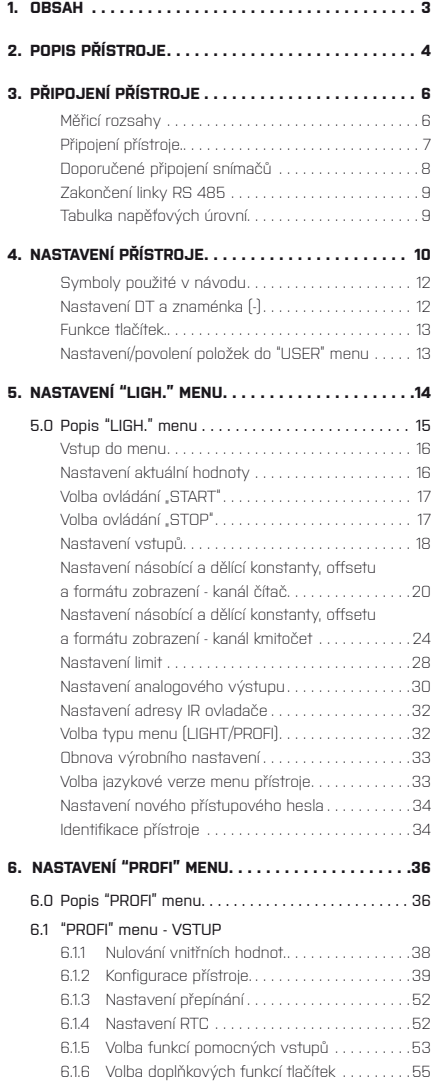

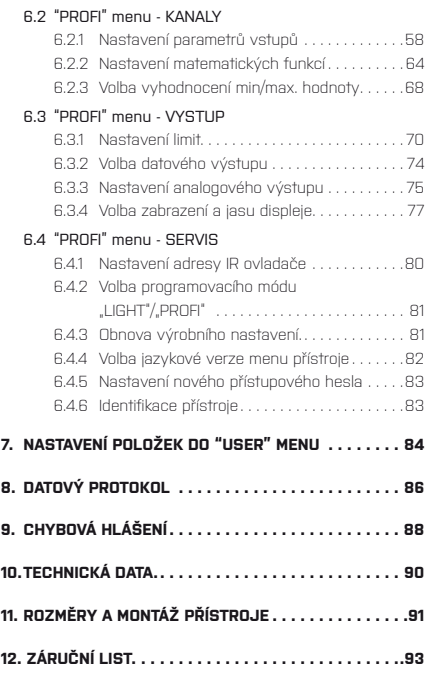

# **2.** POPIS PŘÍSTROJE

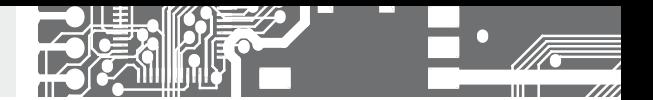

# **2.1** POPIS

OMD 202UQC je univerzální 4 místný panelový programovatelný čítač impulsů/měřič kmitočtu/vyhodnocení signálu z IRC snímačů a stopky/hodiny. Přístroj se dodává s tříbarevným LED displejem (červený/zelený/oranžový) nebo s vysoce svítivými LED (červené nebo zelené s svítivostí 1 300 mcd).

Základem přístroje je jednočipový mikrokontroler a výkonné hradlové pole, které přístroji zaručuje vysokou přesnost, stabilitu a snadné ovládání.

# **MĚŘICÍ MÓDY**

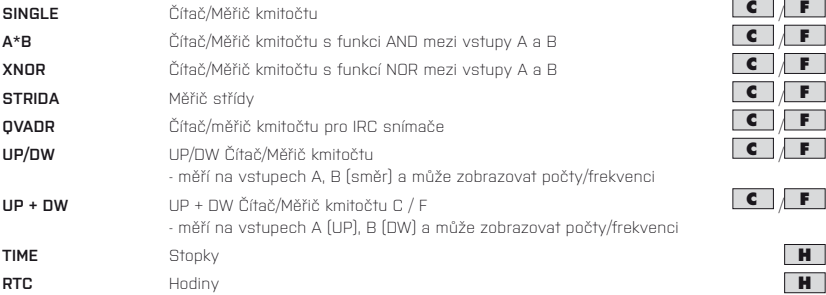

# **PROGRAMOVATELNÉ ZOBRAZENÍ**

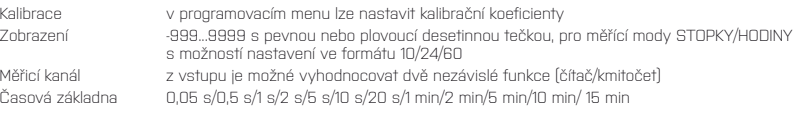

### **LINEARIZACE**

Linearizace: lineární interpolací v 45 bodech/kanál (pouze přes OM Link)

# **DIGITÁLNÍ FILTRY**

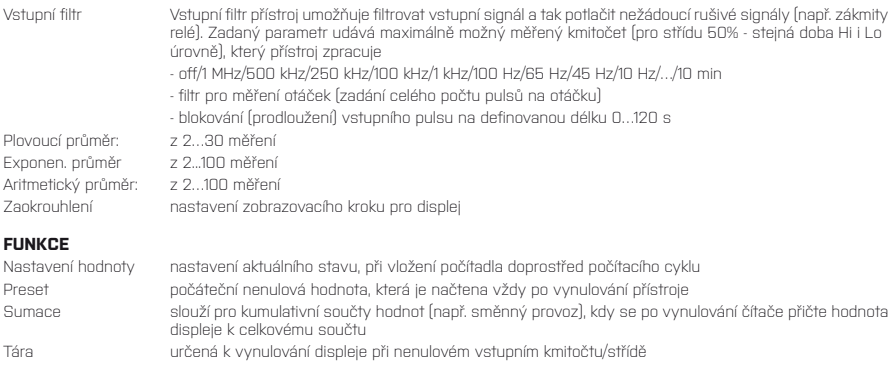

OM Link firemní rozhraní pro ovládání, nastavení a update přístroje

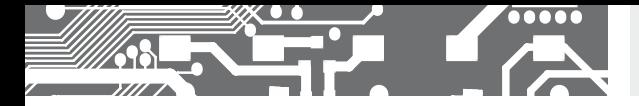

# **EXTERNÍ OVLÁDÁNÍ**

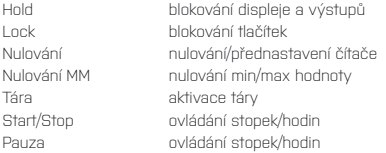

# **2.2** OVLÁDÁNÍ

Přístroj se nastavuje a ovládá dálkovým IR ovladačem. Všechna programovatelná nastavení přístroje jsou realizována ve třech nastavovacích režimech:

## **LIGHT Jednoduché programovací menu**

- obsahuje pouze položky nutné pro nastavení přístroje a je chráněné volitelným číselným kódem

### **PROFI Kompletní programovací menu**

- obsahuje kompletní menu přístroje a je chráněné volitelným číselným kódem

### **USER Uživatelské programovací menu**

 - může obsahovat libovolné položky vybrané z programovacího menu (LIGH./PROFI), kterým se určí právo (vidět nebo měnit)

- přístup je bez hesla

Všechny programovatelné parametry jsou uloženy v paměti EEPROM (zůstávají i po vypnutí přístroje).

Kompletní ovládání a nastavení přístroje lze provádět přes komunikační rozhraní OM Link, které je standardním **OMLINK** vybavením každého přístroje.

Ovládací program je volně dostupný (www.orbit.merret.cz) a jediným požadavkem je zakoupení OML kabelu pro propojení přístroje s PC. Vyrábí se ve verzi RS 232 i USB a je kompatibilní se všemi přístroji ORBIT MERRET. Další možností připojení je pomocí datového výstupu RS 232 nebo RS 485 (bez nutnosti OML kabelu).

Program OM LINK ve verzi "Basic" Vám umožní připojení jednoho přístroje s možností vizualizace a archivace v PC. Verze OM Link "Standard" nemá žádné omezení počtu připojených přístrojů.

## **2.3** ROZŠÍŘENÍ

**Pomocné napětí** je vhodné pro napájení snímačů a převodníků.

**Komparátory** jsou určeny pro hlídání jedné, dvou, tří nebo čtyř mezních hodnot s reléovým výstupem. Uživatelsky lze zvolit režim limit: MEZ/DAVKA/OD-DO. Limity mají nastavitelnou hysterezi v plném rozsahu displeje a volitelné zpoždění sepnutí v rozsahu 0…99,9 s. Dosažení nastavených mezí je signalizováno LED a zároveň sepnutím příslušného relé.

**Datové výstupy** jsou pro svou rychlost a přesnost vhodné k přenosu naměřených údajů pro další zobrazení nebo přímo do řídících systémů. V nabídce je izolovaná RS 232 a RS 485 s ASCII, DIN MessBus i MODBUS RTU protokolem nebo karta Profibus DP.

**Analogové výstupy** najdou své uplatnění v aplikacích, kde je požadováno další vyhodnocení nebo zpracování naměřených údajů v externích zařízeních. V nabídce je univerzální analogový výstup s možností volby typu výstupu - napětí/proud. Hodnota analogového výstupu odpovídá údaji na displeji a jeho typ i rozsah je volitelný v menu.

**Zálohování času** obvodem RTC je určené pro měřicí mód "HODINY" a zajišťuje pomocí baterie měření času i při vypnutém přístroji (bez zobrazení na displeji).

# **3.** PŘIPOJENÍ PŘÍSTROJE

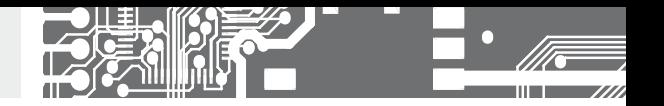

Přívodní vedení pro napájení přístroje by neměly být v blízkosti vstupních nízkonapěťových signálů.

Stykače, motory s větším příkonem a jiné výkonné prvky by neměly být v blízkosti přístroje.

Vedení do vstupu přístroje (měřená veličina) by mělo být dostatečně vzdáleno od všech silových vedení a spotřebičů. Pokud toto není možné zajistit, je nutné použít stíněné vedení s připojením na zem (svorka E).

Přístroje jsou testovány podle norem pro použití v průmyslové oblasti, ale i přesto Vám doporučujeme dodržovat výše uvedené zásady.

## Funkce vstupů podle nastaveného módu

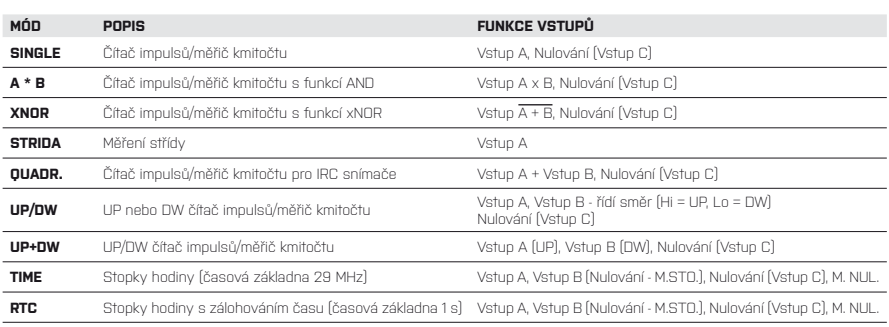

# **PŘIPOJENÍ**

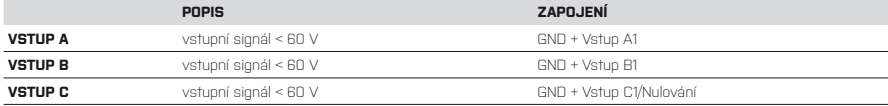

# **EXTERNÍ VSTUPY**

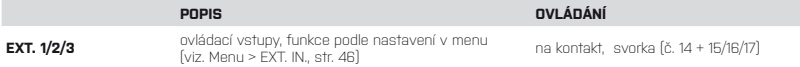

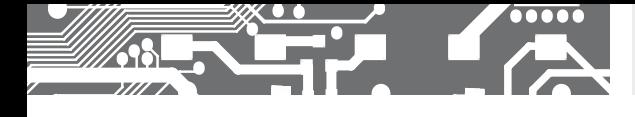

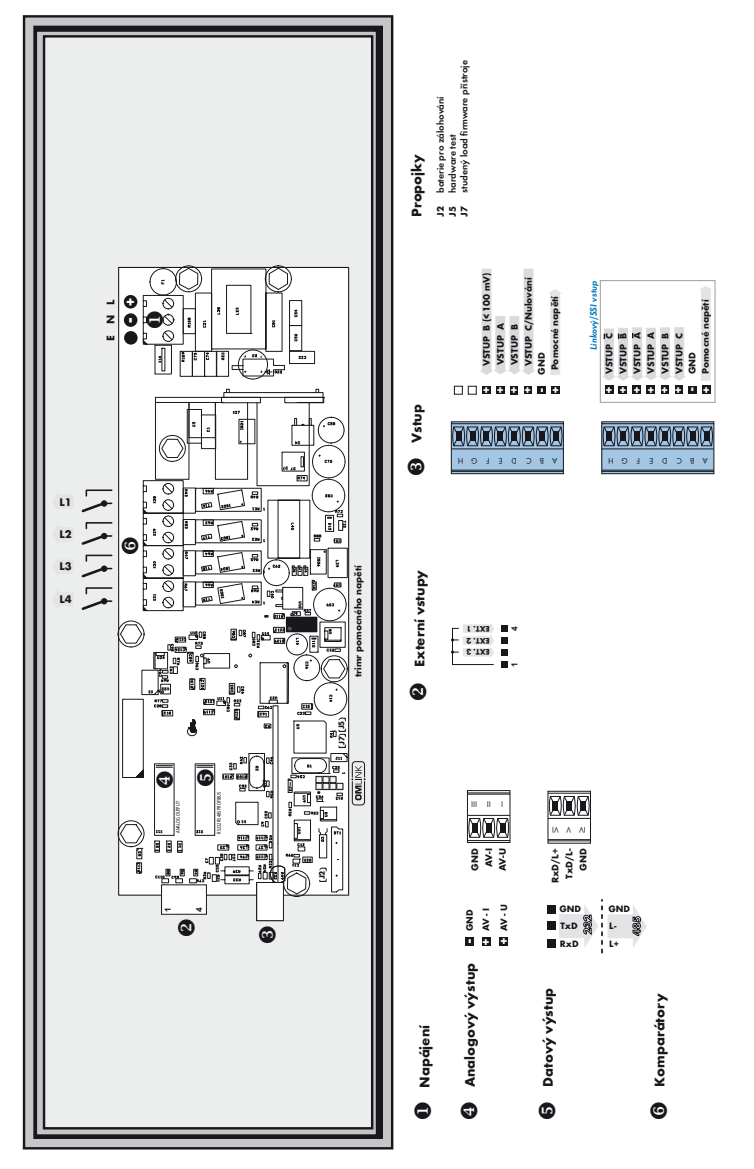

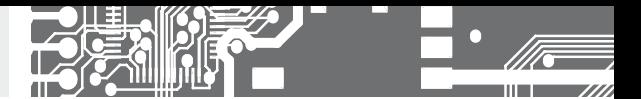

# **3.** PŘIPOJENÍ PŘÍSTROJE

Připojení snímačů

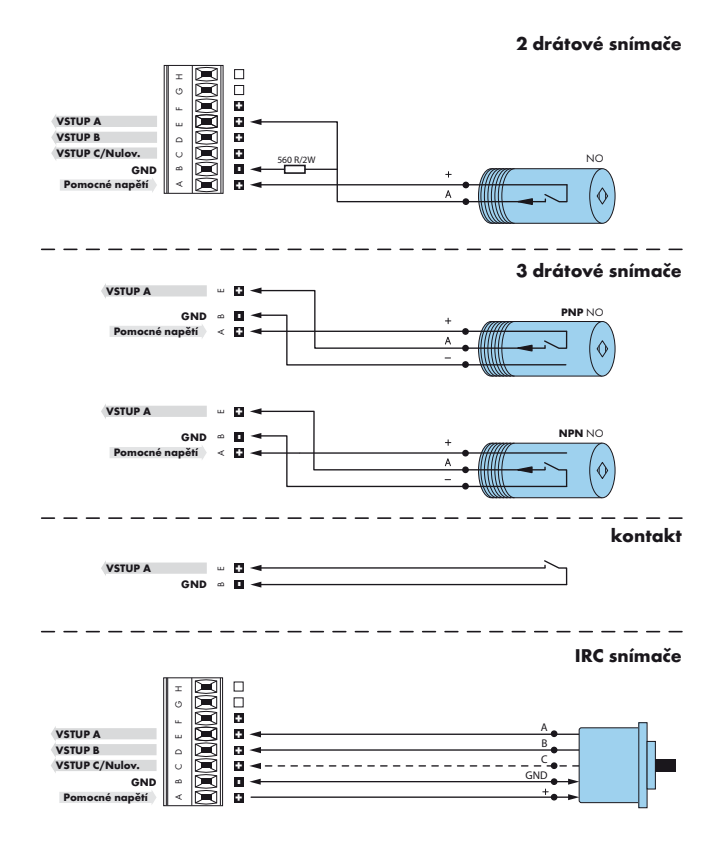

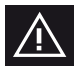

Čidla s výstupem PNP nebo NPN mají vždy jen jednu "tvrdou" úroveň a proto je důležité, aby byly dodrženy zásady stínění a souběhu vedení. Pokud se do vedení naindukuje rušivý signál může být započítán. Další možnost k odstranění tohoto rušení je omezení vstupního kmitočtu pomocí filtru.

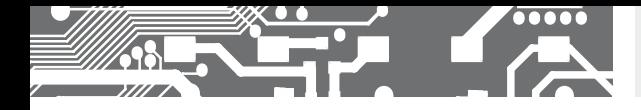

Zakončení datové linky RS 485

### **X3 - Zakončení datové linky RS 485**

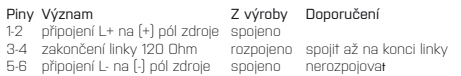

Linka RS 485 by měla mít lineární strukturu - vodič (ideálně stíněný a kroucený) a měl by vést od jednoho uzlu k druhému.

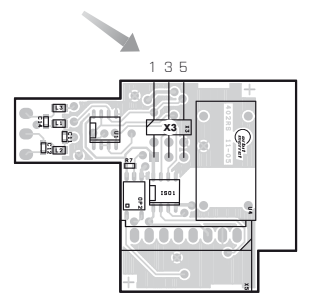

# Komparační úrovně

Nastavování komparačních úrovní pro jednotlivé vstupy se provádí v menu "LIGHT" nebo "PROFI".

Při ruční volbě pomocí tlačítek nastavíte požadovanou hodnotu, kterou potvrdíte tlačítkem "ENTER". Pro Vámi zadanou hodnotu napětí bude v polovině zvolena komparační úroveň (viz. tabulka hodnot).

# **TABULKA KOMPARAČNÍCH ÚROVNÍ (V)**

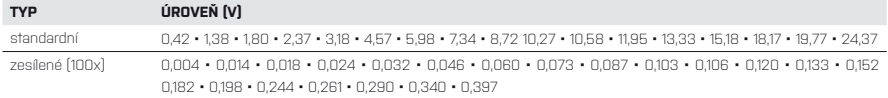

Pro snadnější a přehlednější nastavení vstupů a jejich úrovní zobrazují signalizační LED na příslušných položkách menu aktuální stav (po změně nastavení je nutné cca 2 s počkat).

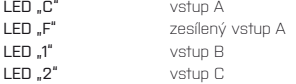

### **Zesílené vsupy**

- isou pouze A
- v případě, že zadáte napětí pro vstup A menší než 0.8304 je vstup veden přes zesilovač (což omezuje kmitočtový rozsah), vstup B se automaticky přepne na zesilovaný vstup B (< 100 mV) proto je potřeba v případě použití vstup B (< 100 mV) jako vstup B do čítače 1 zvolit stejné parametry AB

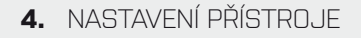

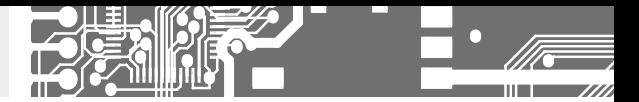

# NASTAVENÍ **PROFI**

Pro zkušené uživatele Kompletní menu přístroje Přístup je blokovaný heslem Možnost sestavení položek **USER MENU** Stromová struktura menu

# NASTAVENÍ **LIGHT**

Pro zaškolené uživatele Pouze položky nutné k nastavení přístroje Přístup je blokovaný heslem Možnost sestavení položek **USER MENU** Lineární struktura menu

# NASTAVENÍ **USER**

Pro obsluhu Položky menu sestavuje uživatel (LIGHT/PROFI) dle přání Přístup není blokovaný heslem Volba stromové (PROFI) nebo lineární (LIGHT) struktury menu

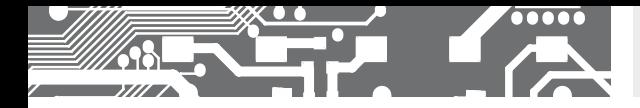

# **4.1** NASTAVENÍ

Přístroj se nastavuje a ovládá dálkovým IR ovladačem. Všechna programovatelná nastavení přístroje jsou realizována ve třech nastavovacích režimech:

**LIGHT Jednoduché programovací menu** - obsahuje pouze položky nutné pro nastavení přístroje a je chráněné volitelným číselným kódem **PROFI Kompletní programovací menu**

### - obsahuje kompletní menu přístroje a je chráněné volitelným číselným kódem

### **USER Uživatelské programovací menu**

- může obsahovat libovolné položky vybrané z programovacího menu (LIGH./PROFI), kterým se určí právo (vidět nebo měnit)
- přístup je bez hesla

Kompletní ovládání a nastavení přístroje lze provádět přes komunikační rozhraní OM Link, které je standardním vybavením každého přístroje.

Ovládací program je volně dostupný (www.orbit.merret.cz) a jediným požadavkem je zakoupení OML kabelu pro propojení přístroje s PC. Vyrábí se ve verzi RS 232 i USB a je kompatibilní se všemi přístroji ORBIT MERRET.

Další možností připojení je pomocí datového výstupu RS 232 nebo RS 485 (bez nutnosti OML kabelu).

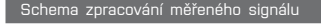

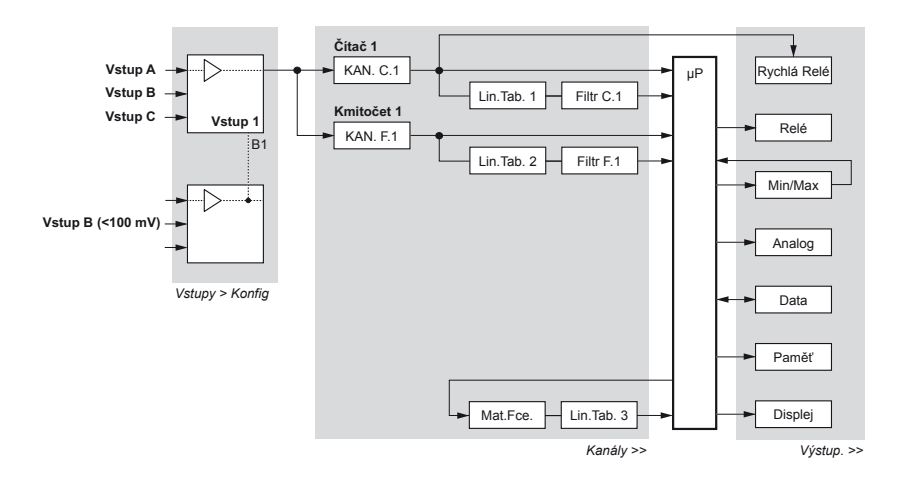

# **6.** NASTAVENÍ PŘÍSTROJIE

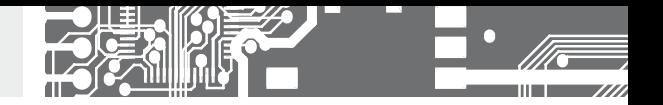

Nastavení a ovládání přístroje se provádí 5-ti tlačítky umístěnými na předním panelu, jejichž pomocí je možné listovat v ovládacím menu, volit a nastavovat požadované hodnoty

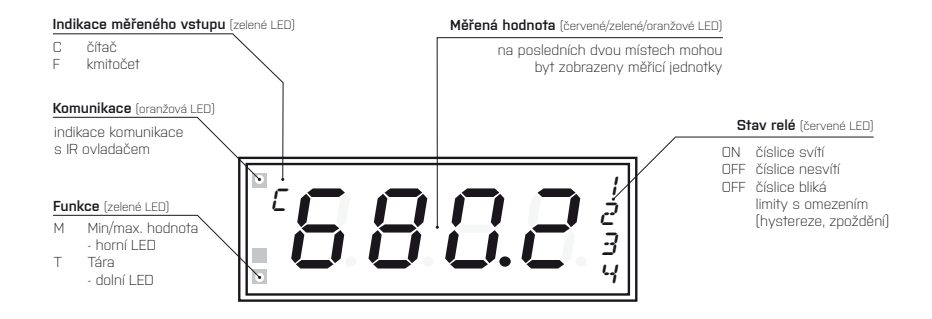

Symboly použité v návodu

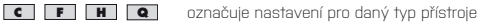

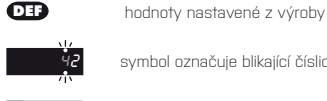

symbol označuje blikající číslici (symbol)

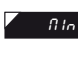

*Rin* inverzní trojúhelník označuje položku, kterou lze umístit do USER menu

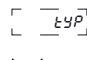

 $ETP_+^\dagger$ přerušovaná čára označuje dynamickou položku, tzn. že se zobrazí pouze v určité volbě/verzi

po stisku tlačítka nebude nastavená hodnota uložena

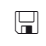

po stisku tlačítka bude nastavená hodnota uložena

 $\Box$  30 pokračování na straně 30

Nastavení desetinné tečky a znaménka mínus

# **DESETINNÁ TEČKA**

Její volba v menu, při úpravě nastavovaného čísla se provede tlačítkem  $\bigcirc$ s přechodem za nejvyšší dekádu, kdy se rozbliká jen desetinná tečka. Umístění se provede  $\bigcirc$ 

# **ZNAMÉNKO MÍNUS**

Nastavení znaménka mínus provedeme tlačítkem  $\bigcirc$ na vyšší dekádě. Při editaci položky se provede odečtení od aktuálního čísla  $[nap$ ř.: 013 >  $\bullet$ , na řádu 100 > -87)

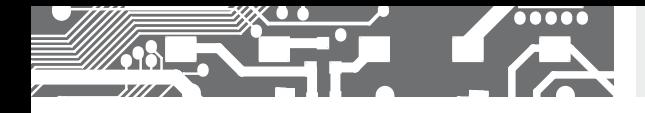

Funkce tlačítek

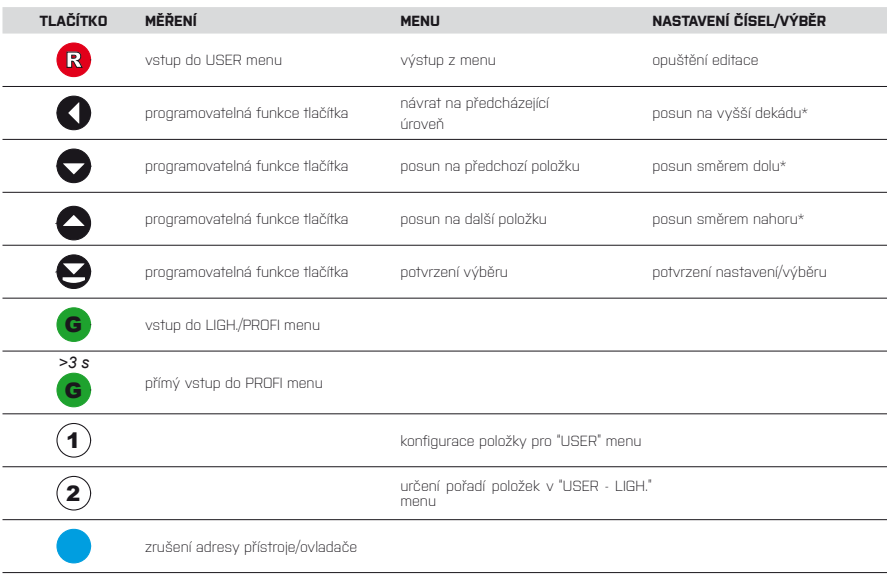

\* na těchto položkách lze číslo zadávat přímo, volbou požadované hodnoty na číselné klávesnici dálkového ovládání

### Nastavení položek do "USER" menu

• v **LIGH.** nebo **PROFI** menu

FOR.C.

- z výroby nejsou žádné položky v **USER** menu povoleny
- na položkách označených inverzním trojúhelníkem

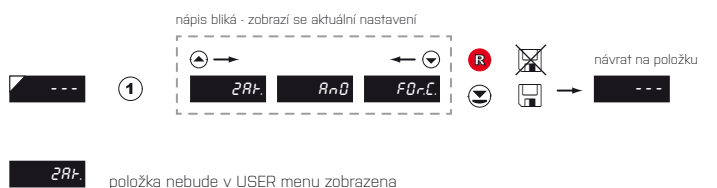

**AnD** položka bude v USER menu zobrazena s možností nastavení

položka bude v USER menu pouze zobrazena

**USER**

# **5.** NASTAVENÍ **LIGHT**

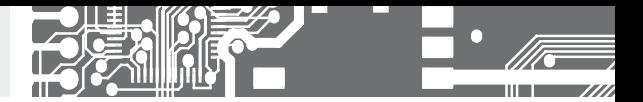

# NASTAVENÍ **LIGHT**

Pro zdatné uživatele Pouze položky nutné k nastavení přístroje Přístup je blokovaný heslem Možnost sestavení položek do **USER** menu Lineární struktura menu

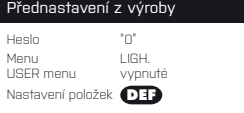

**!**

Při prodlevě delší než 60 s se programovací režim automaticky přeruší a přístroj sám opět přejde do měřicího režimu

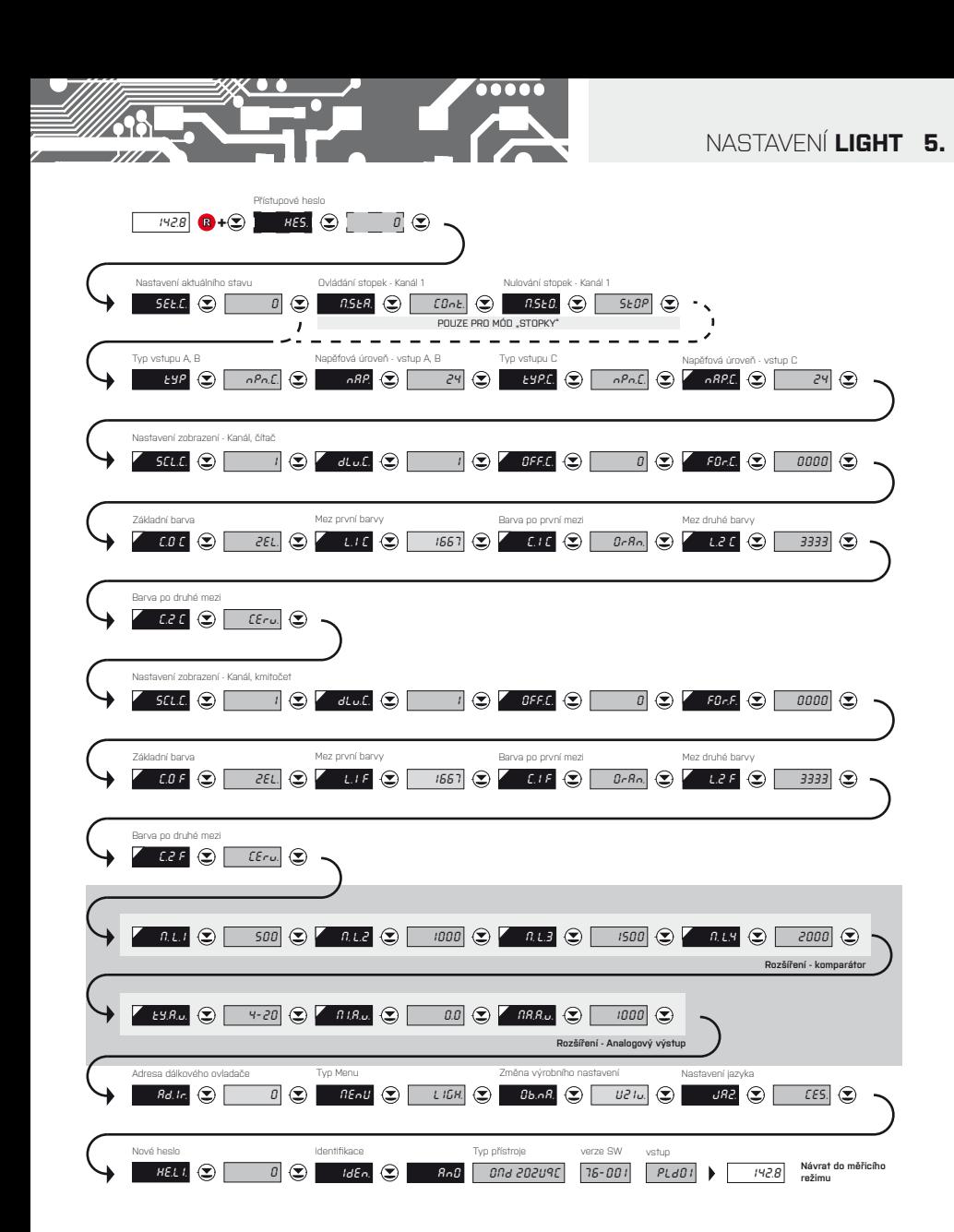

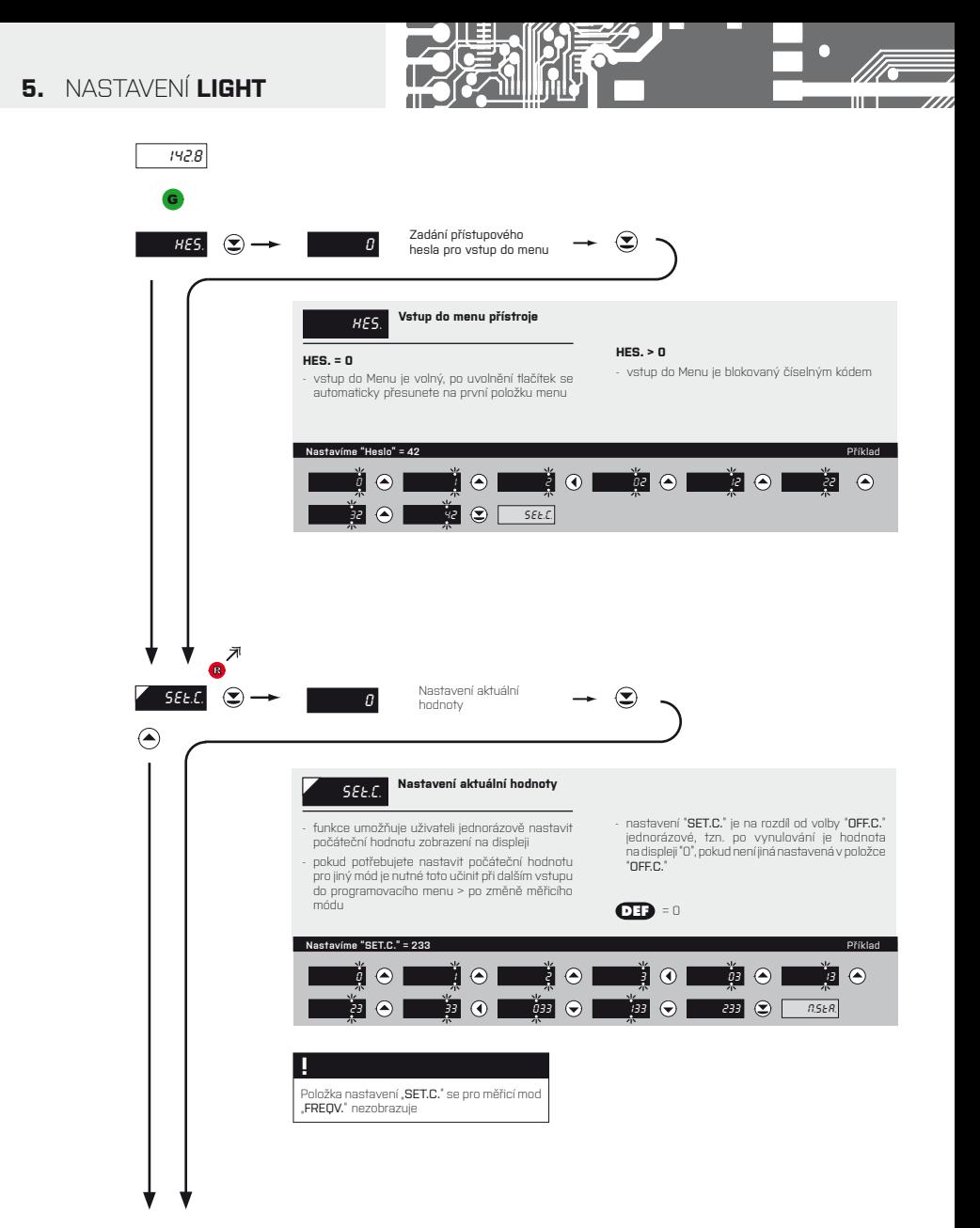

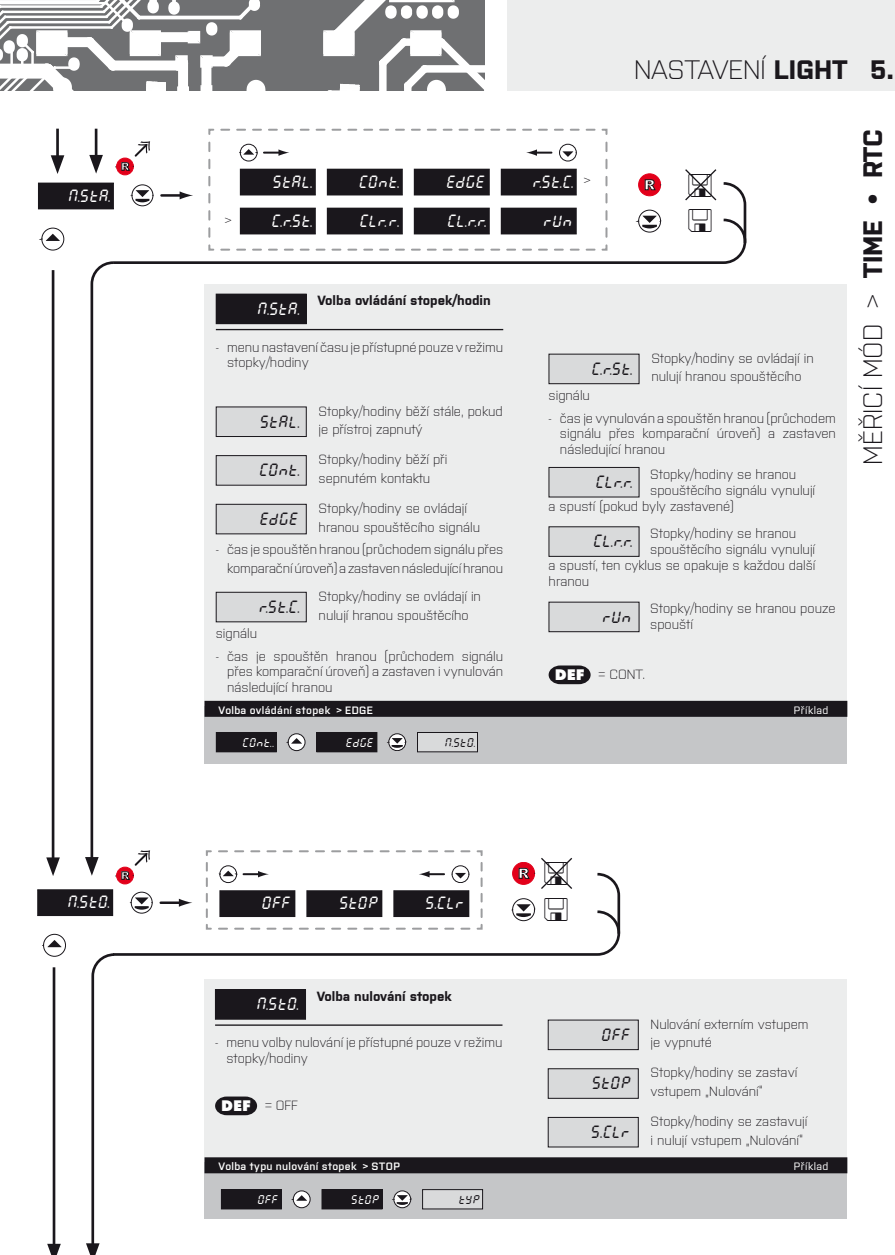

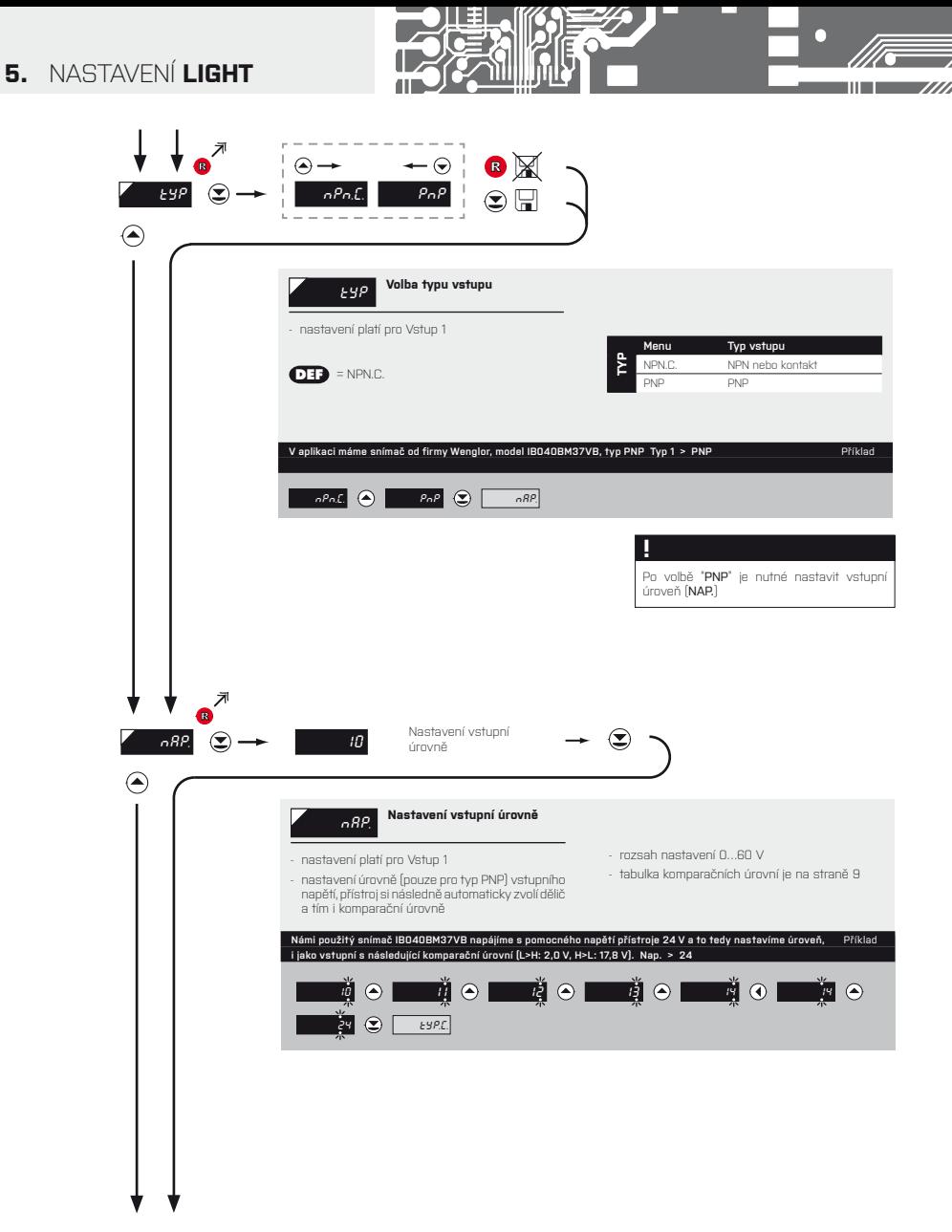

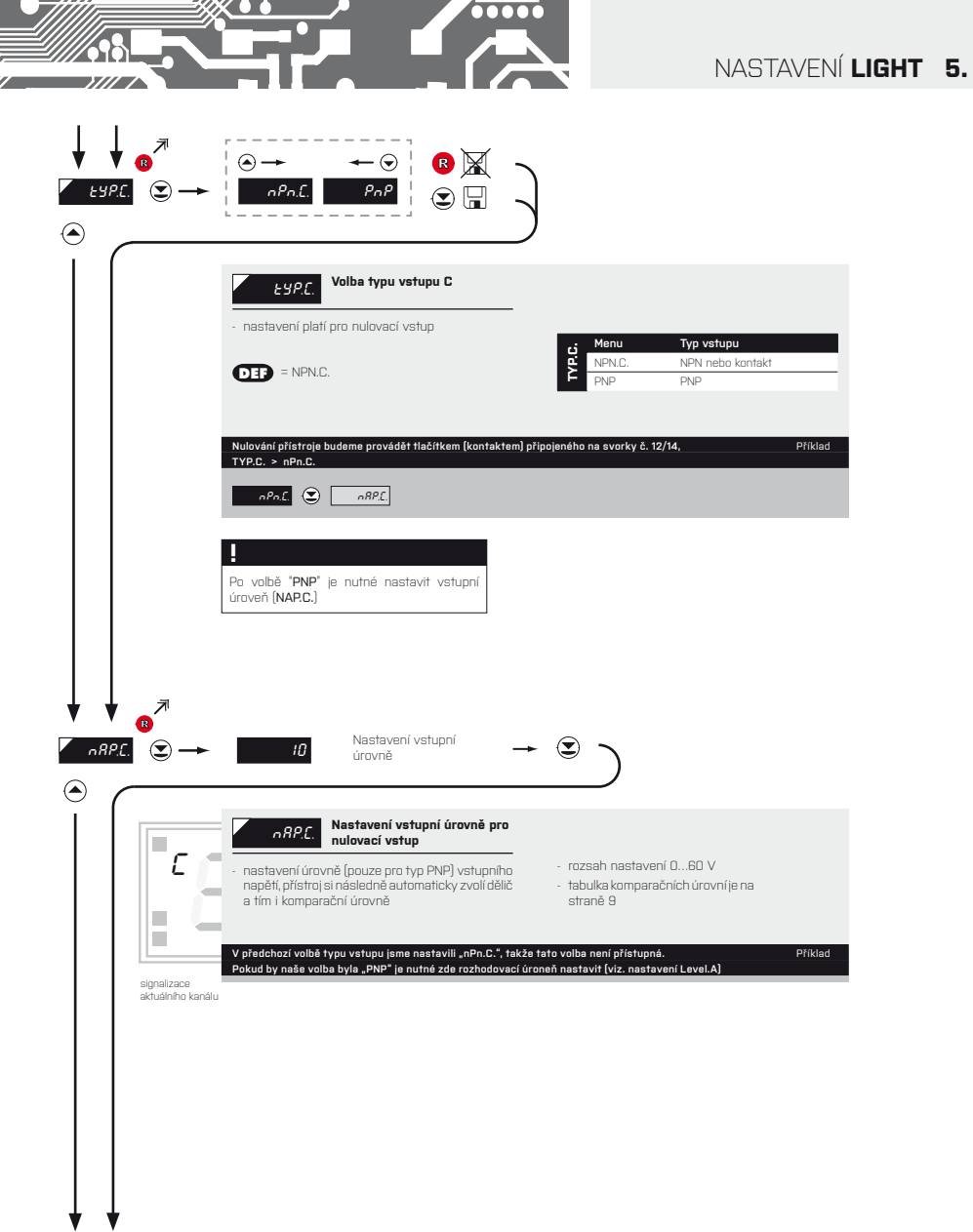

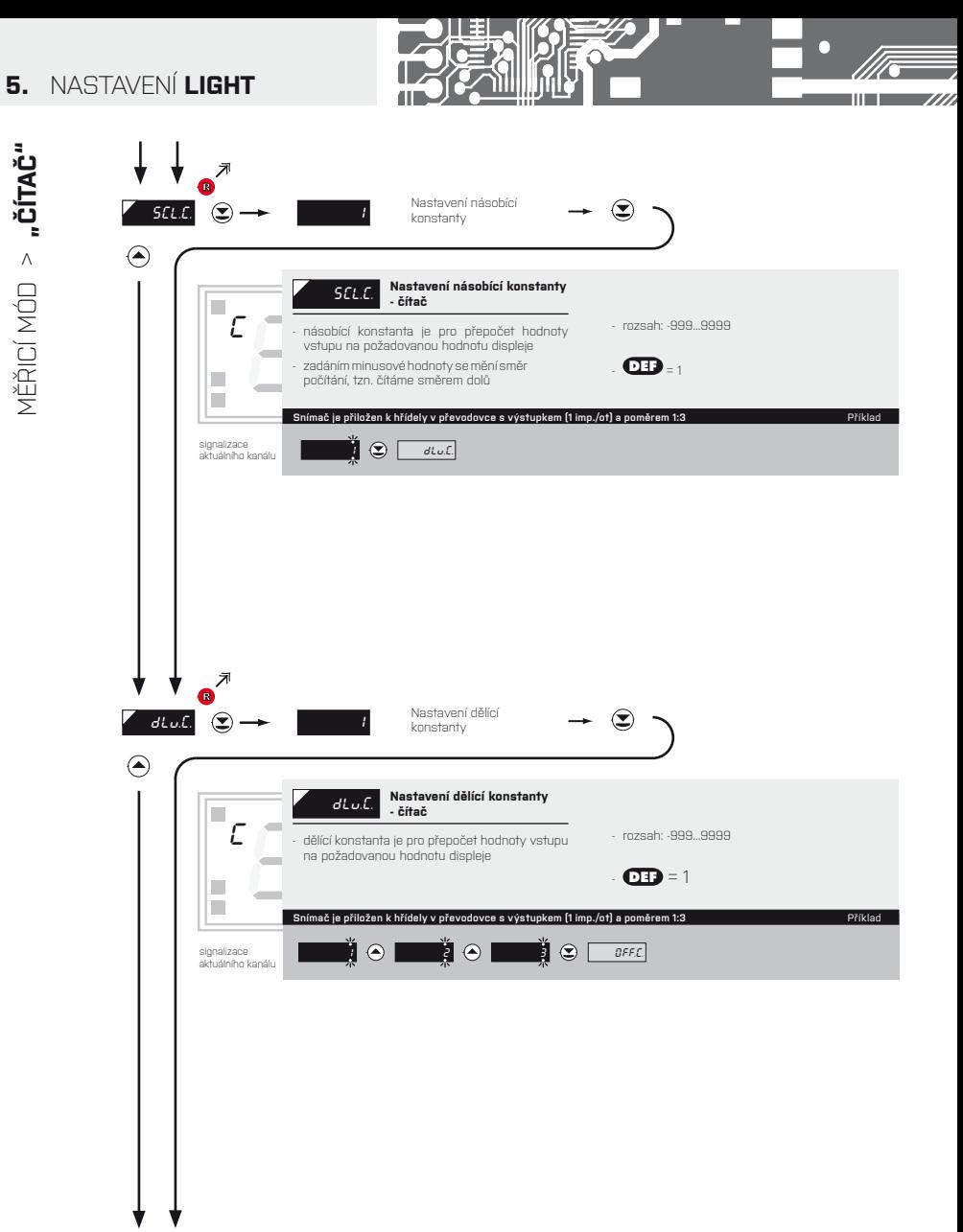

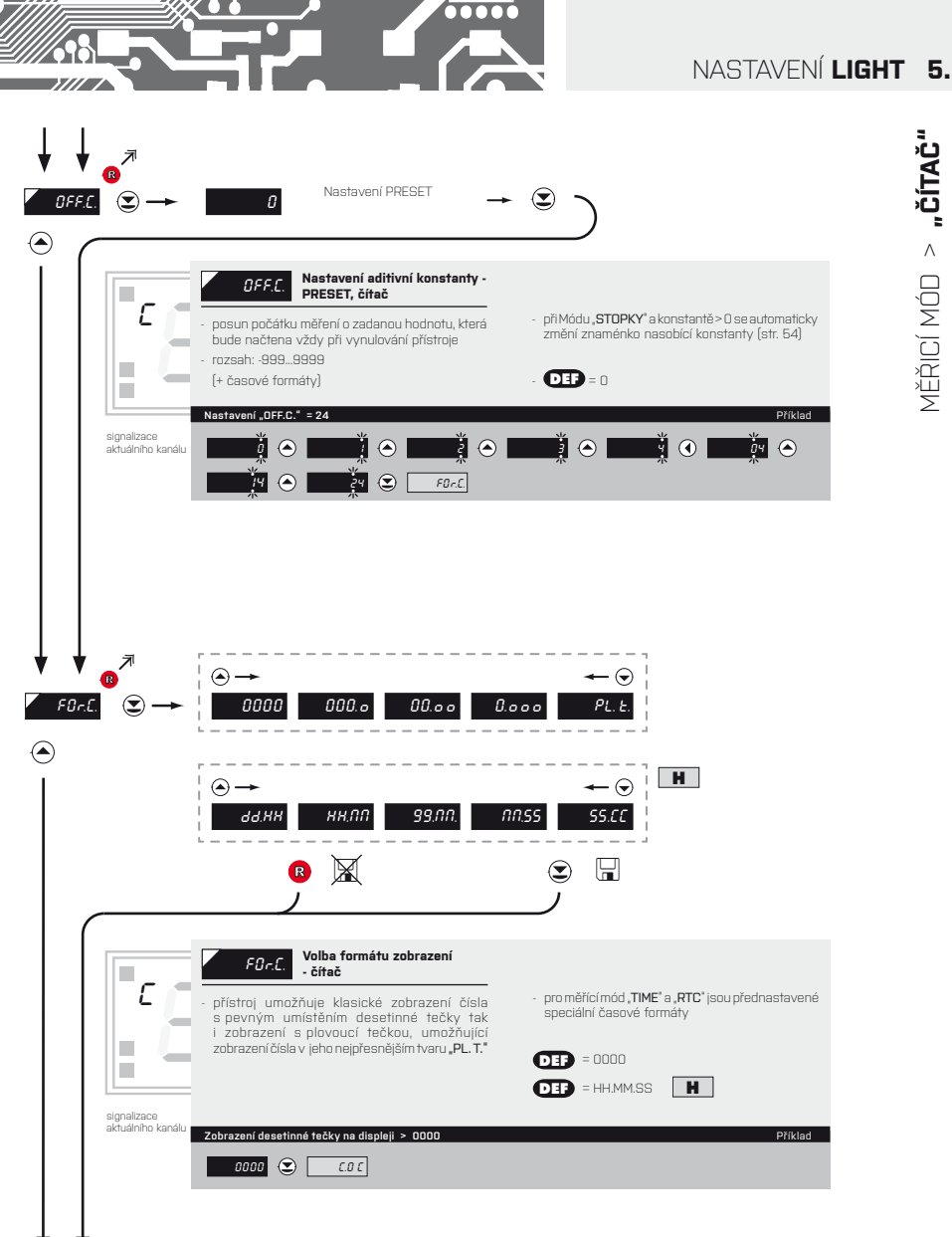

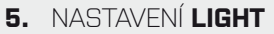

MĚŘICÍ MÓD > **"ČÍTAČ"**

 $\texttt{M}\check{\texttt{E}}\check{\texttt{N}}\texttt{IC}(\texttt{MOD}\geq \texttt{m}\check{\texttt{C}}\texttt{ITA}\check{\texttt{C}}\texttt{''}$ 

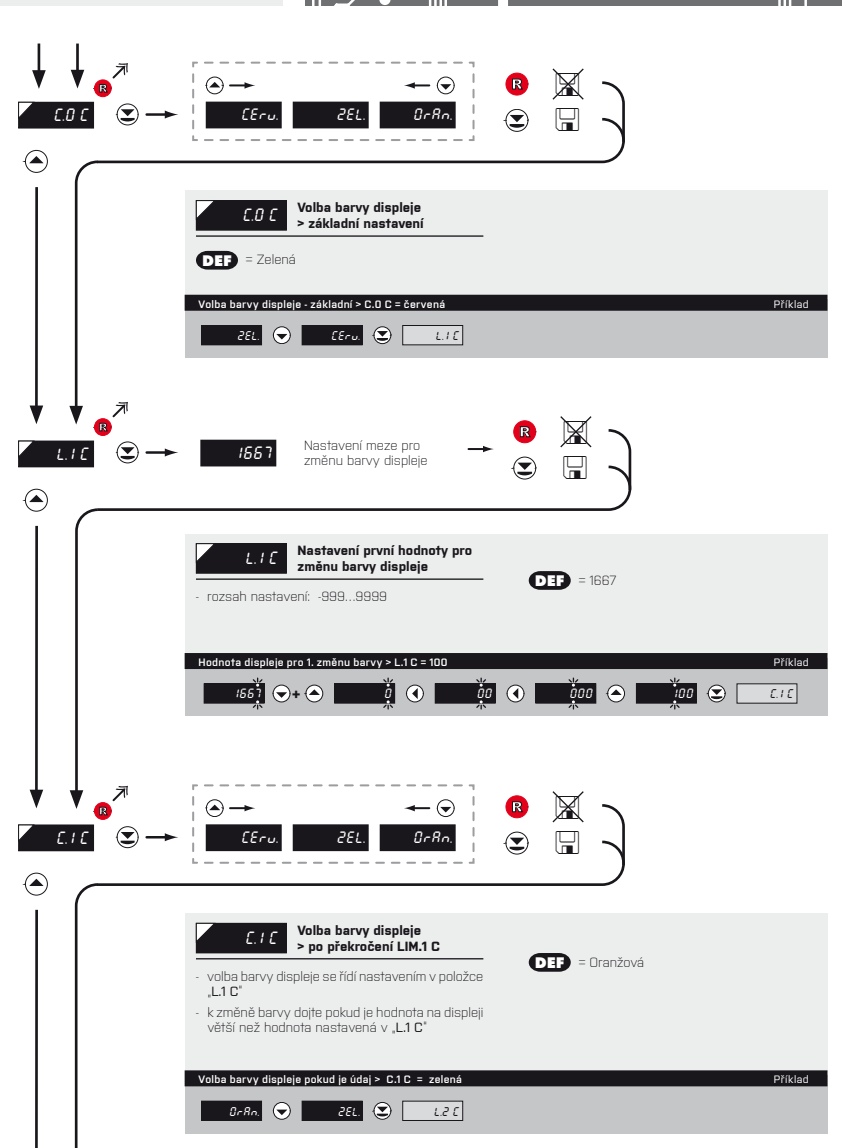

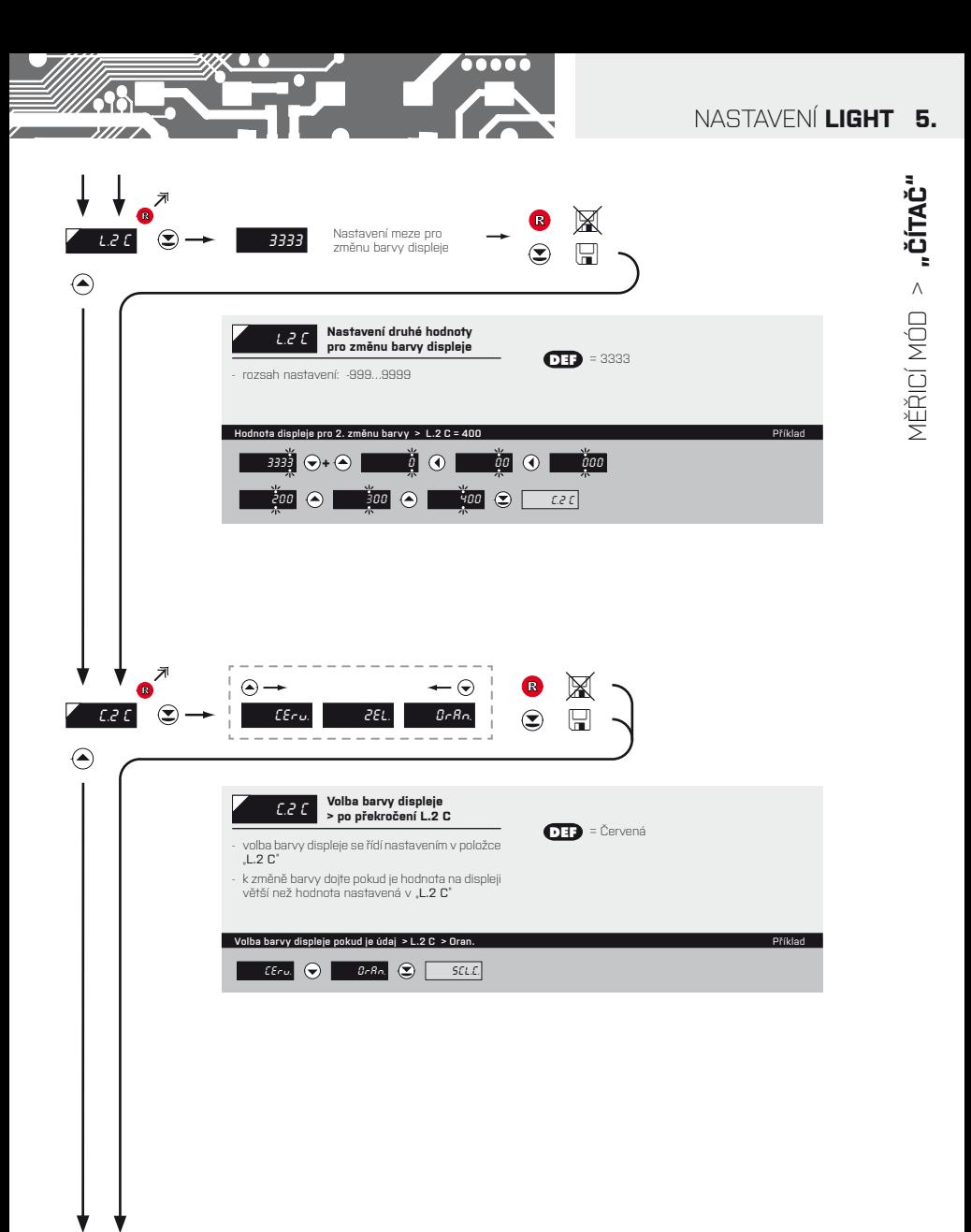

# **5.** NASTAVENÍ **LIGHT**

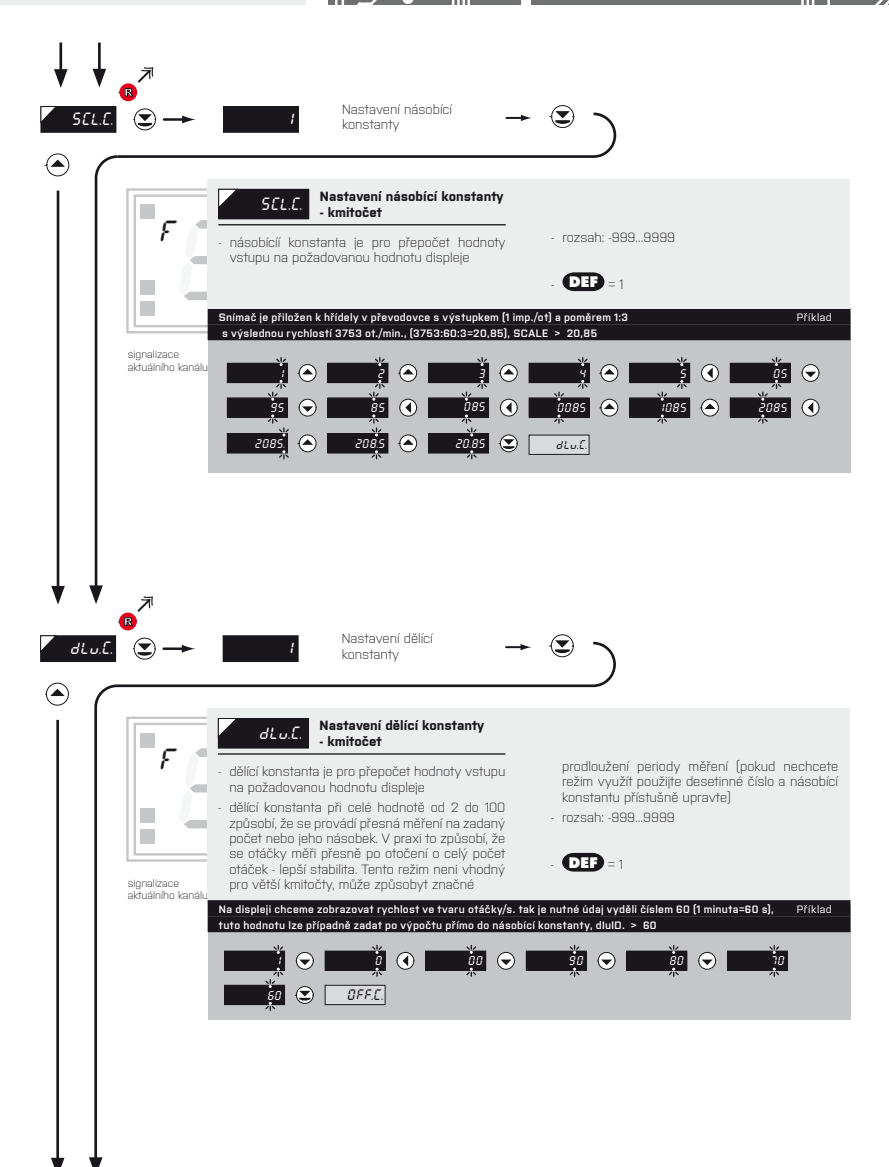

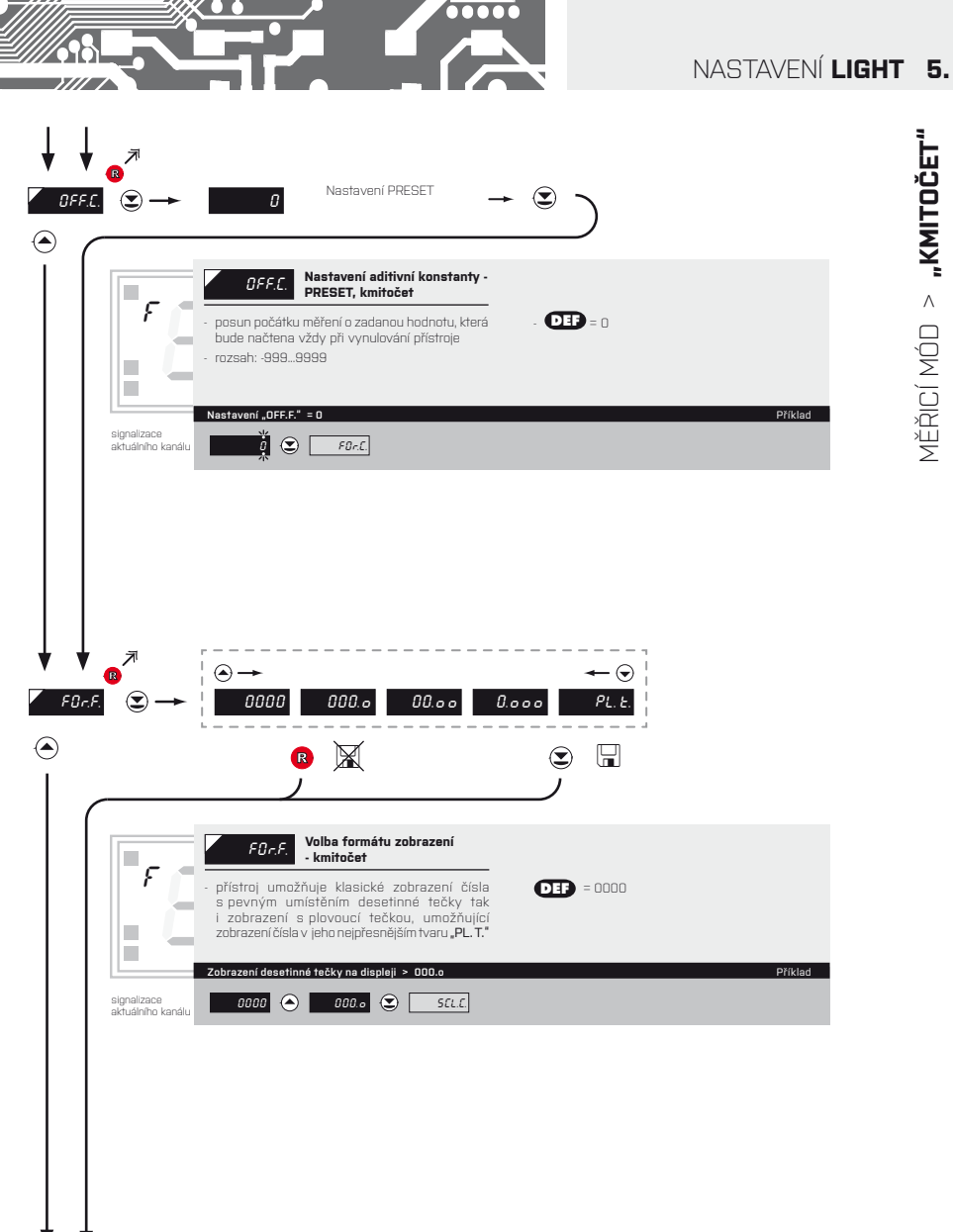

# **5.** NASTAVENÍ **LIGHT**

MĚŘICÍ MÓD > **"KMITOČET"**

MĚŘICÍ MÓD > "KMITOČET"

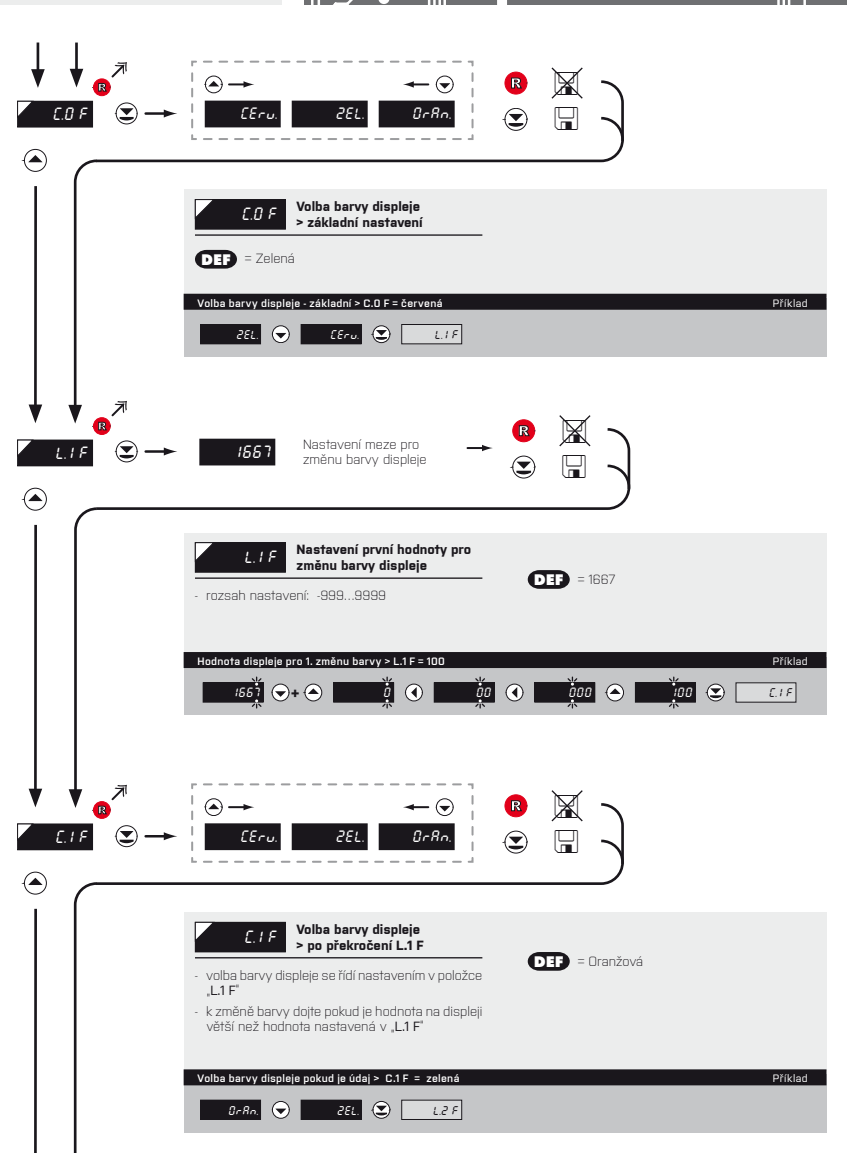

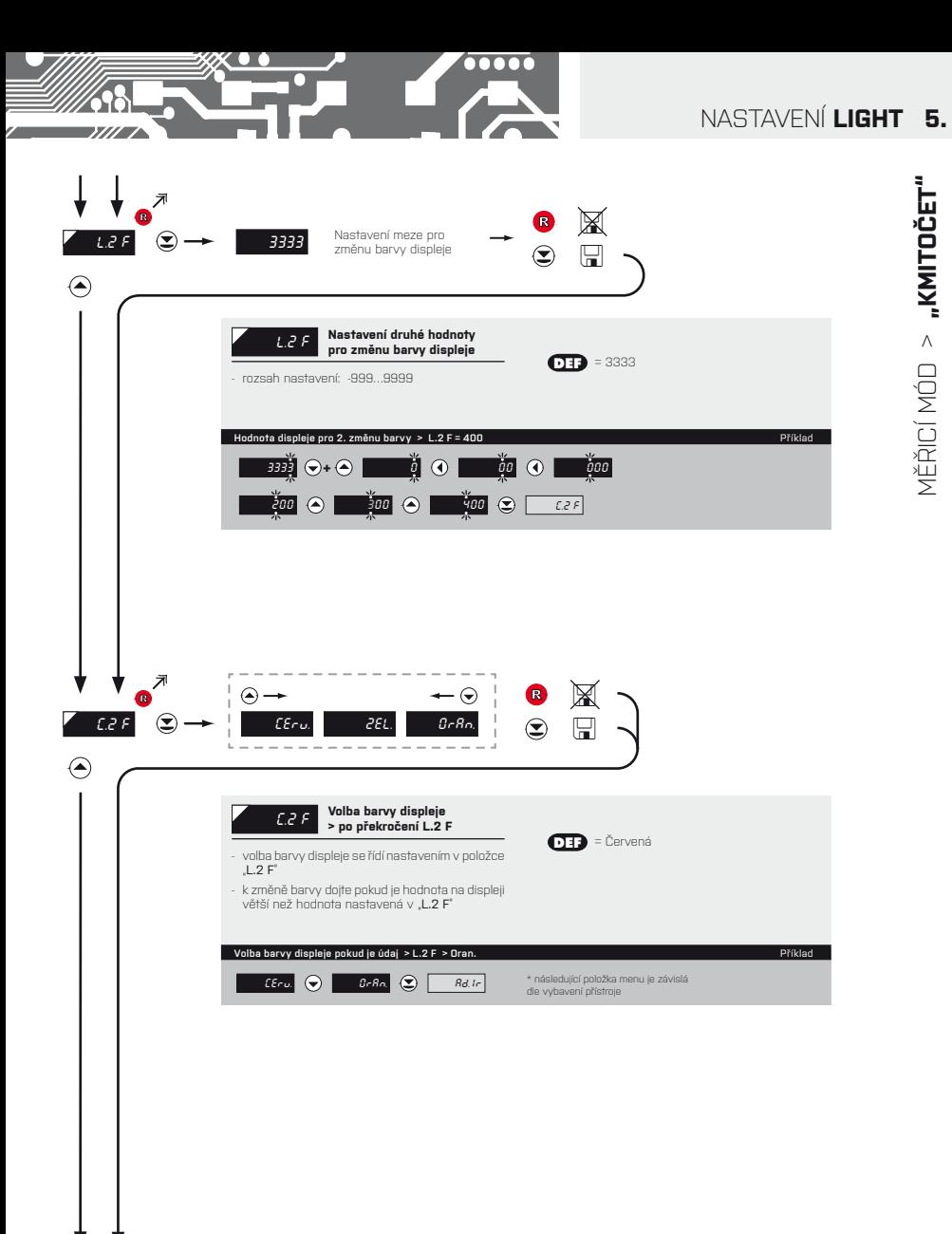

NÁVOD K OBSLUZE **OMD 202UQC** | **27**

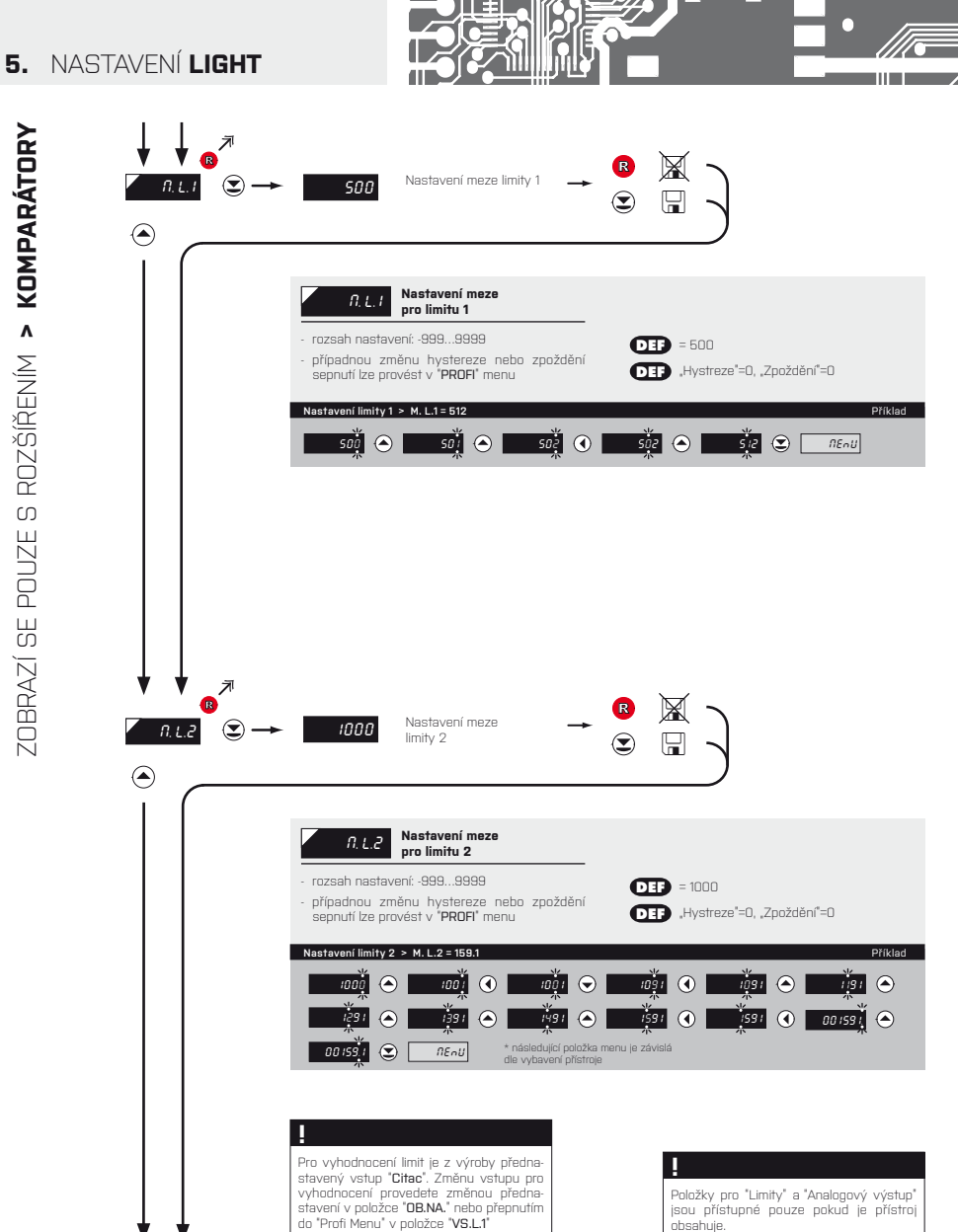

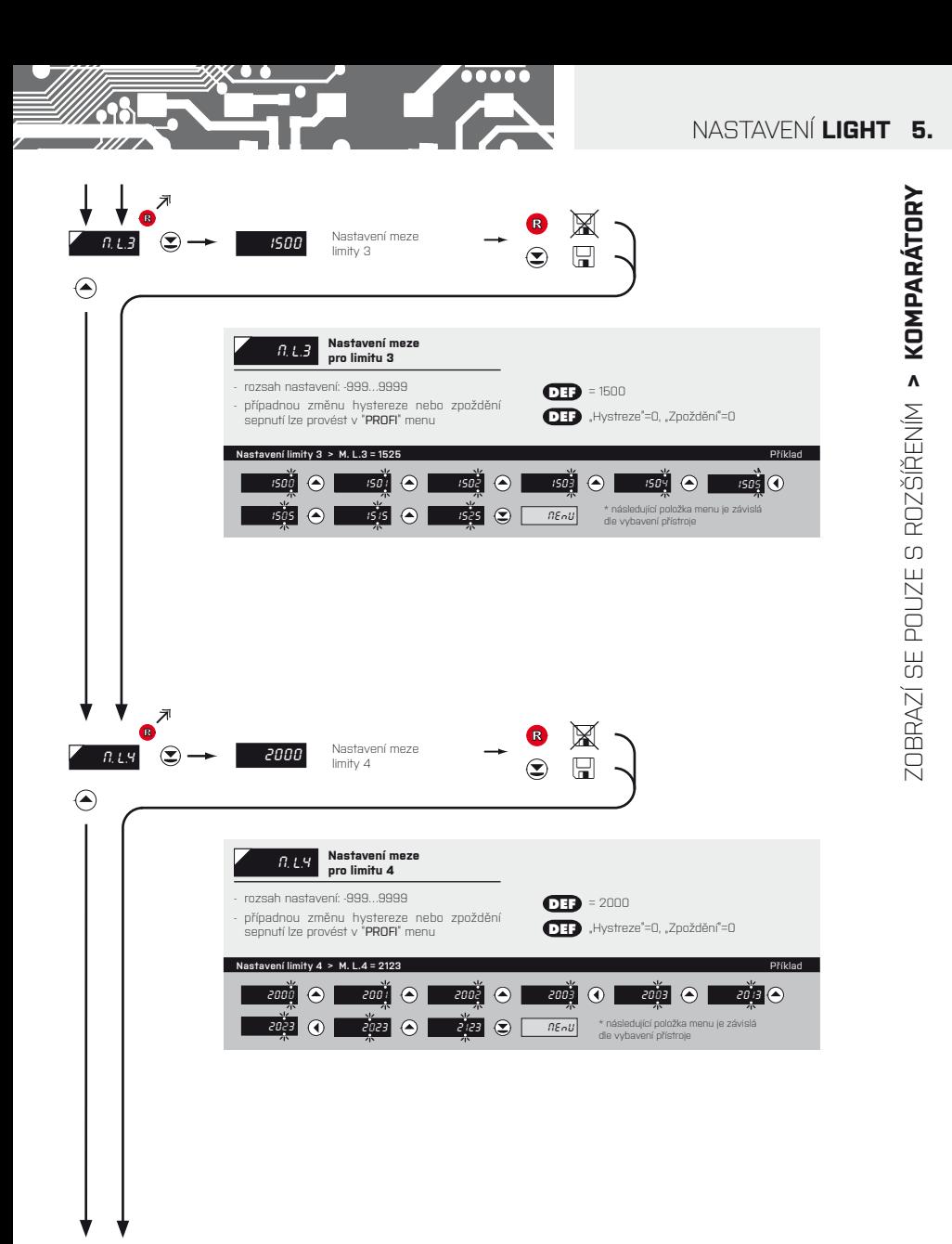

NÁVOD K OBSLUZE **OMD 202UQC** | **29**

# **5.** NASTAVENÍ **LIGHT**

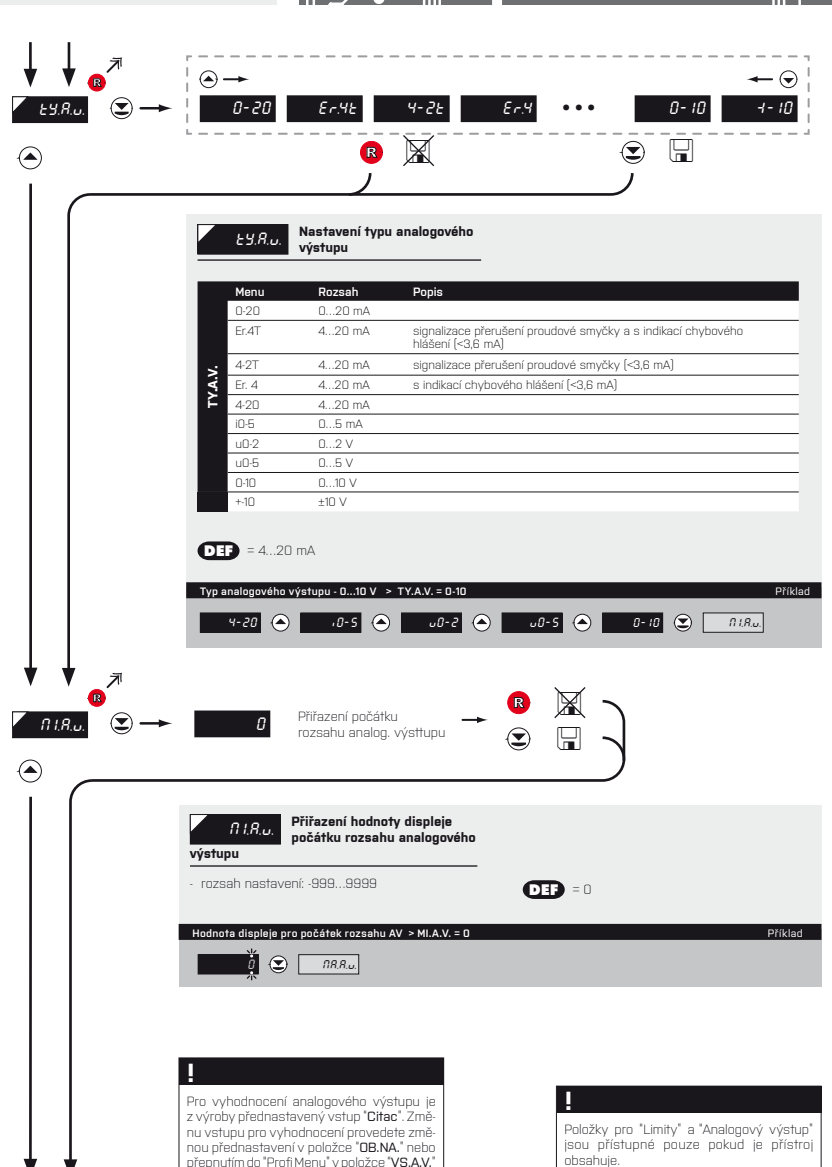

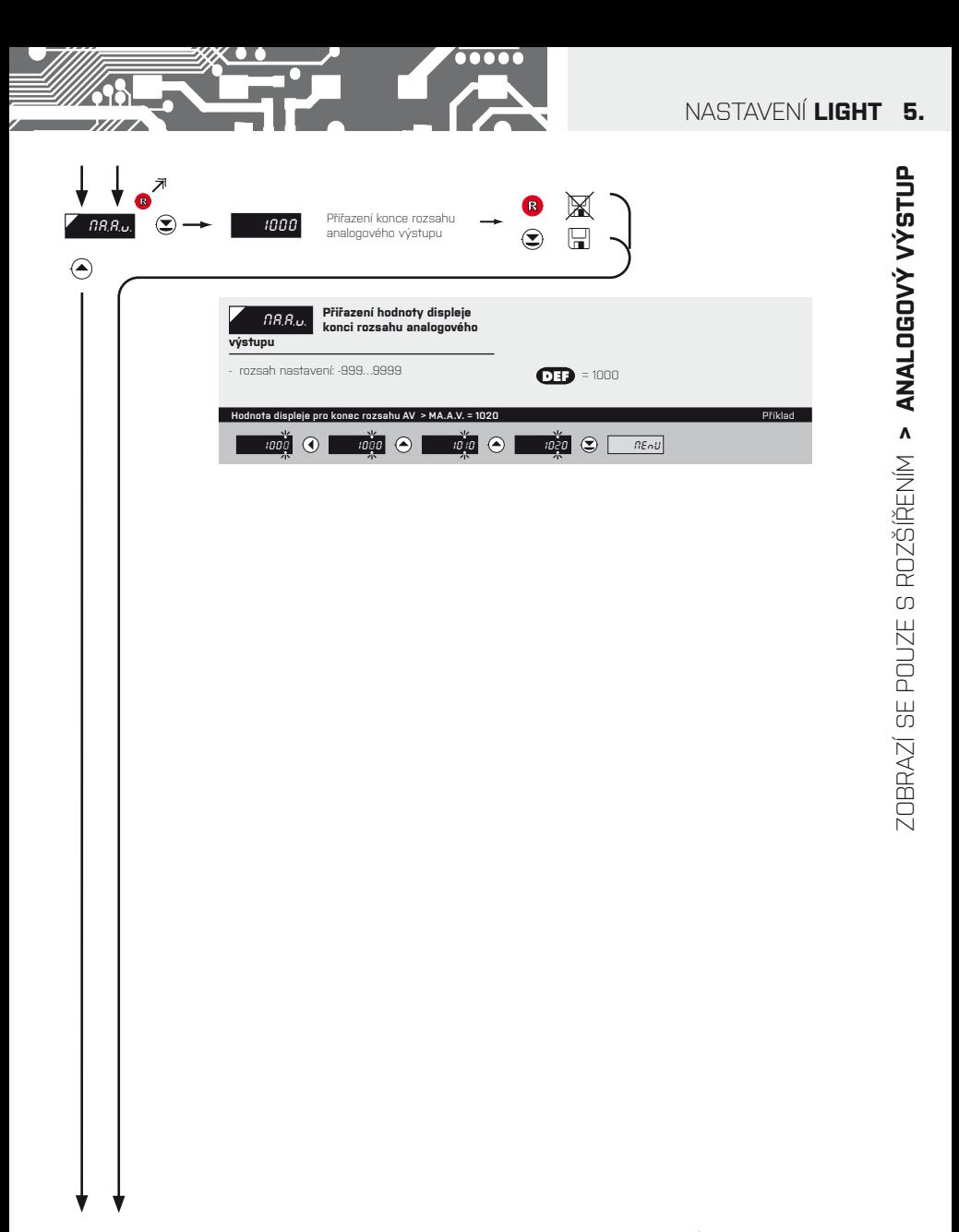

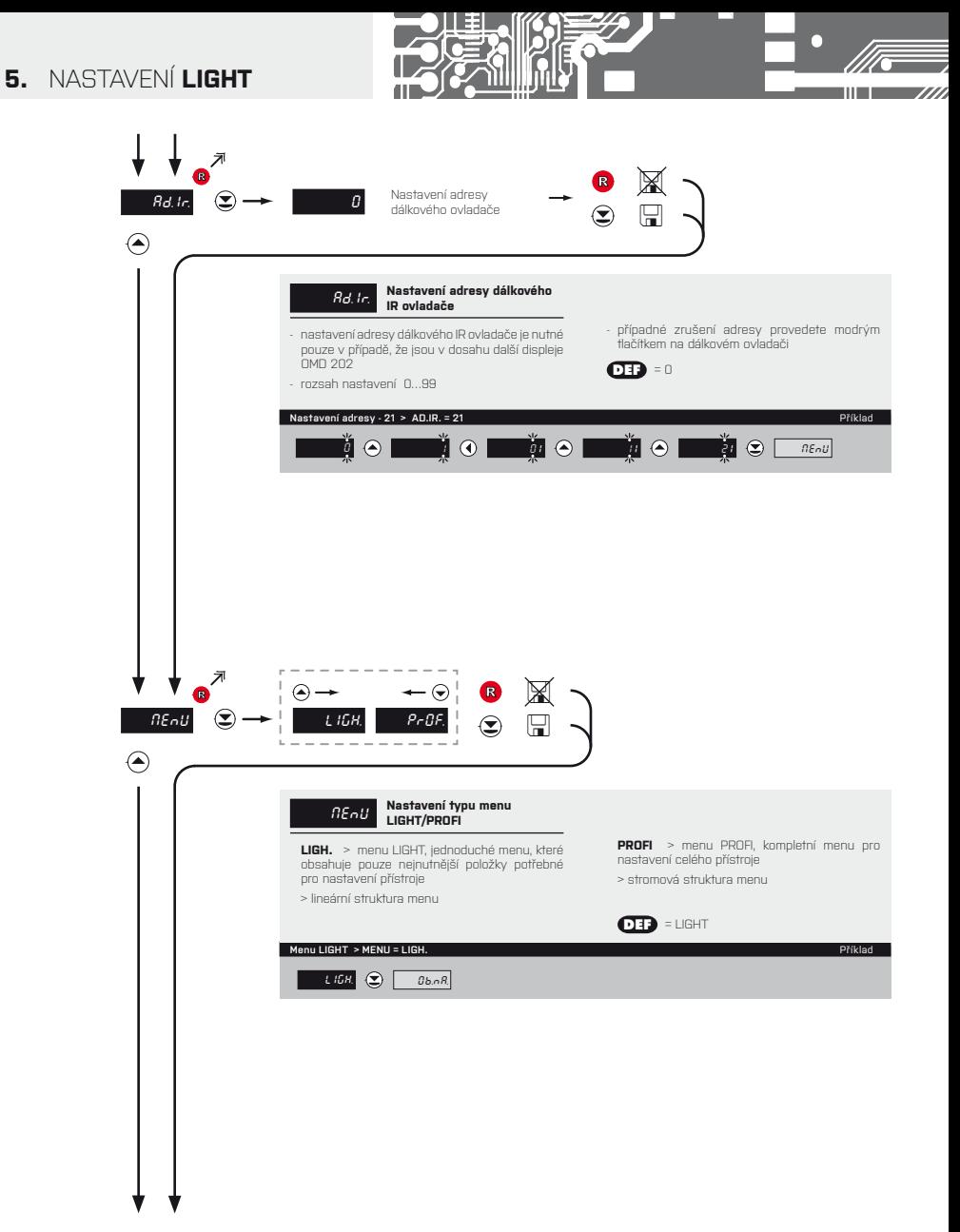

# NASTAVENÍ **LIGHT 5.**

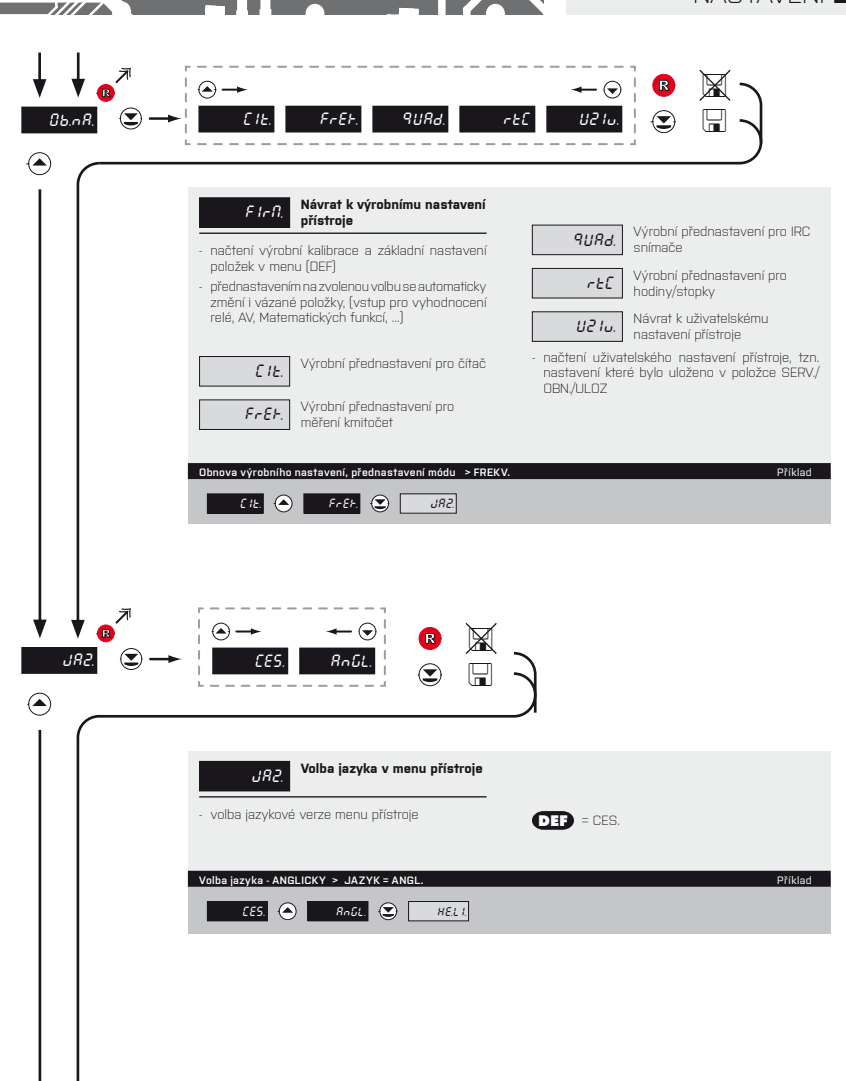

 $\overline{\bullet \bullet \bullet \bullet \bullet }$ 

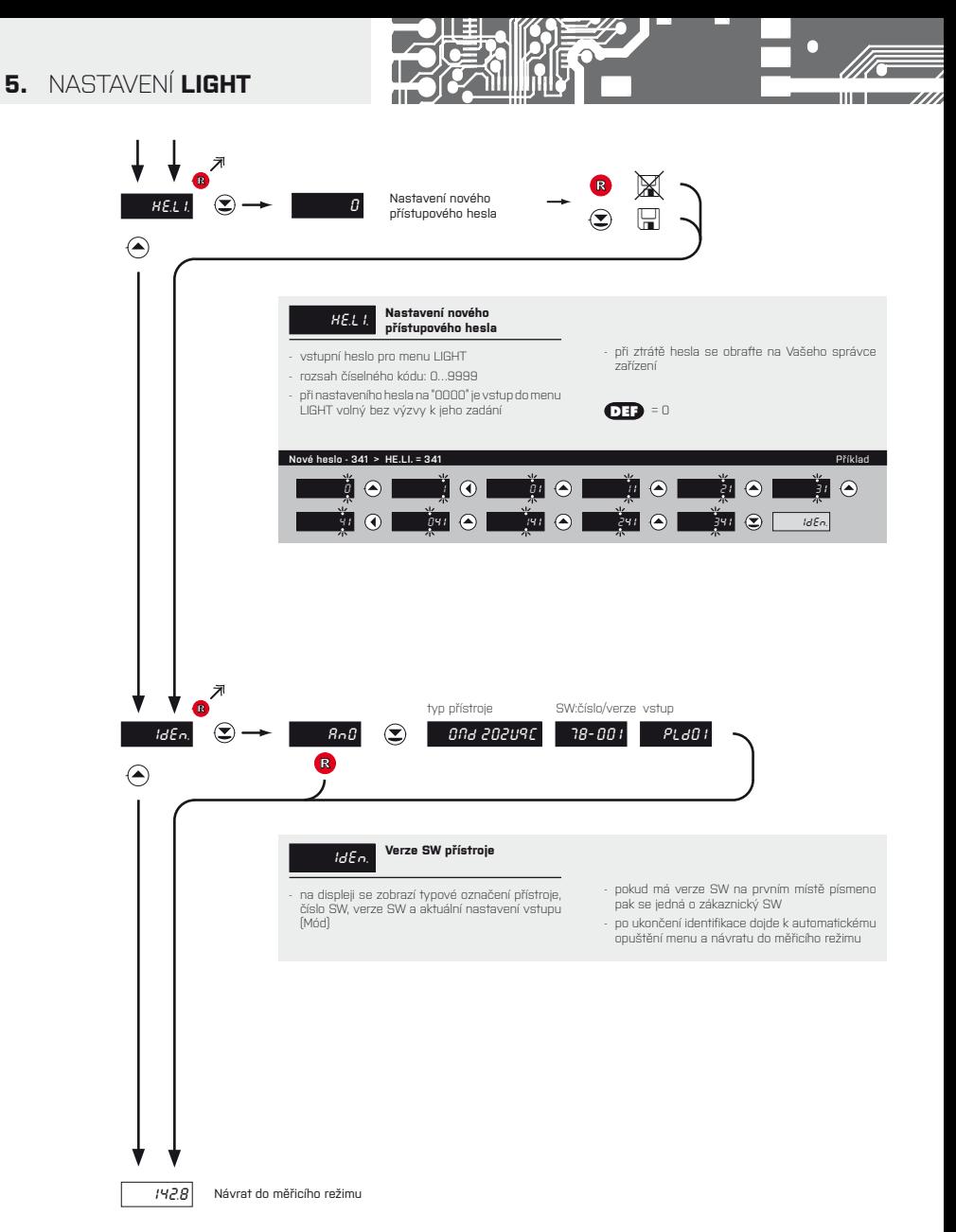

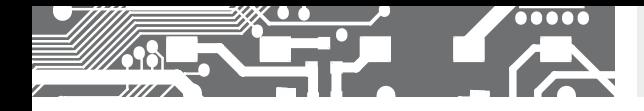

# **6.** NASTAVENÍ **PROFI**

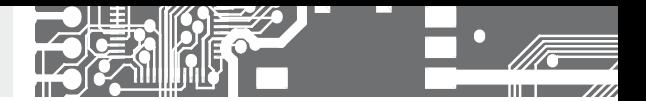

# NASTAVENÍ **PROFI**

Pro zkušené uživatele Kompletní menu přístroje Přístup je blokovaný heslem Možnost sestavení položek do **USER MENU** Stromová struktura menu

# **6.0** NASTAVENÍ "PROFI"

# **PROFI Kompletní programovací menu**

- obsahuje kompletní menu přístroje a je chráněné volitelným číselným kódem
- určené pro zkušené uživatele
- z výroby je přednastaveno **LIGHT** menu

## Přepnutí do "PROFI" menu

- G *>3 s*
- vstup do **PROFI** menu
- povolení pro vstup do **PROFI** menu není závislé na nastavení v položce SERV. > MENU
- přístup je chráněný heslem (pokud nebylo nastaveno v položce SERVIS > N.HES. > PROF. =0)

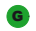

- <sup>G</sup> vstup do **PROFI** menu, po přednastavení v položce SERV. > MENU > **PROFI**
- přístup je chráněný heslem (pokud nebylo nastaveno v položce SERV. > N.HES. > LIGH. =0)
- pro vstup do **LIGHT** menu lze použít hesla pro **LIGHT** i **PROFI** menu
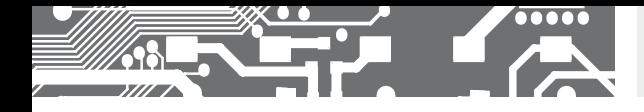

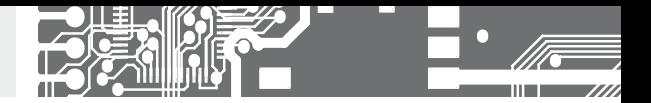

## **6.1** NASTAVENÍ "PROFI" - VSTUP

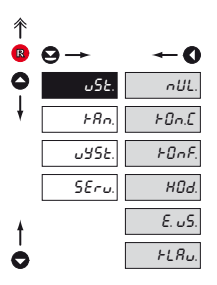

#### **V tomto menu se nastavují základní parametry přístroje**

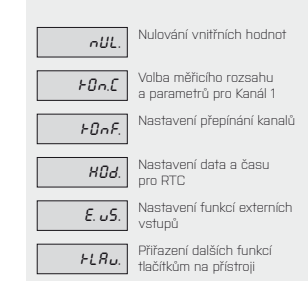

#### **6.1.1 NULOVÁNÍ VNITŘNÍCH HODNOT**

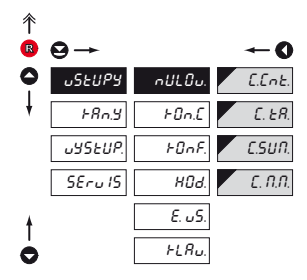

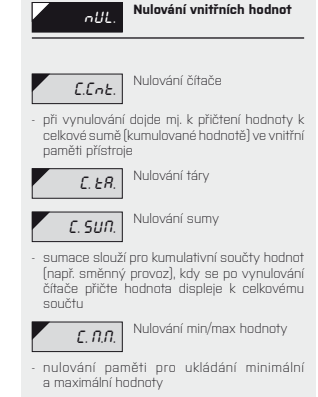

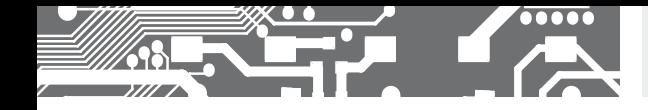

t  $\ddot{\bullet}$ 

**6.1.2** KONFIGURACE PŘÍSTROJE - KANÁL 1

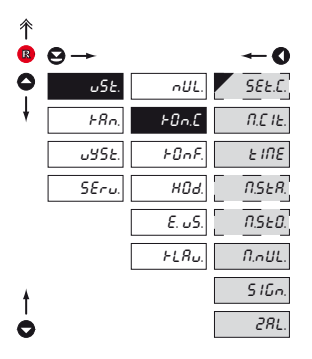

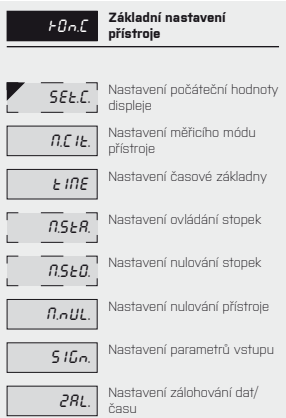

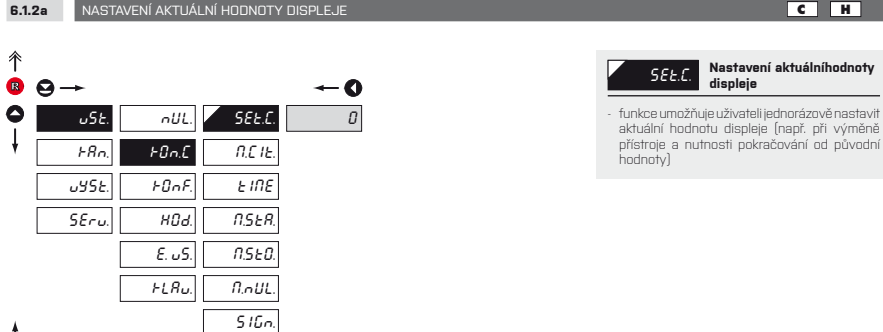

ZAL.

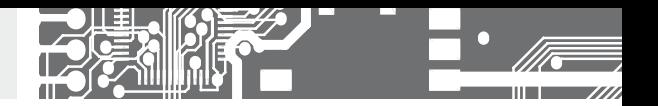

I

I  $\begin{bmatrix} 1 & 1 \\ 1 & 1 \end{bmatrix}$ 

 $\overline{\mathbb{L}}$ 

 $\begin{bmatrix} \phantom{-} \end{bmatrix}$ 

 $\begin{bmatrix} \phantom{-} \end{bmatrix}$ 

 $\begin{bmatrix} \phantom{-} \end{bmatrix}$ 

**6.1.2b** VOLBA MĚŘICÍHO MÓDU

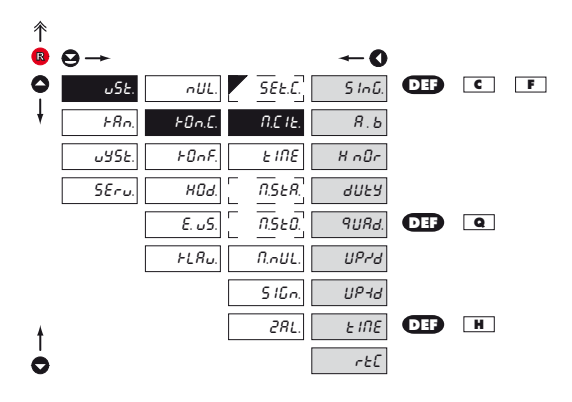

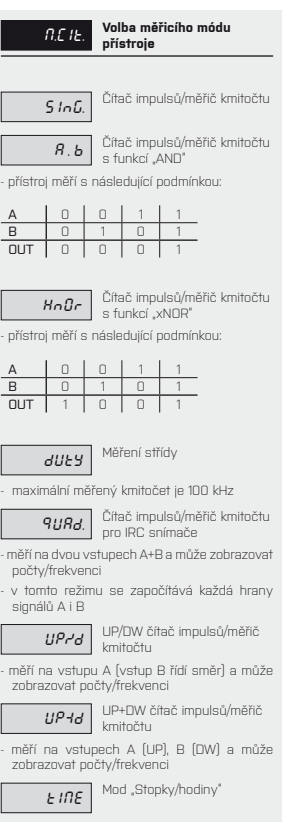

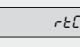

**r. E.C.** Mod "Stopky/hodiny" se<br>zálohováním RTC

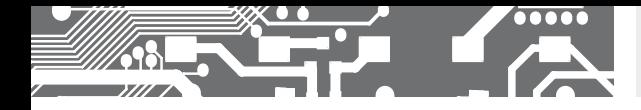

**6.1.2c** VOLBA DOBY MĚŘENÍ/ČASOVÉ ZÁKLADNY

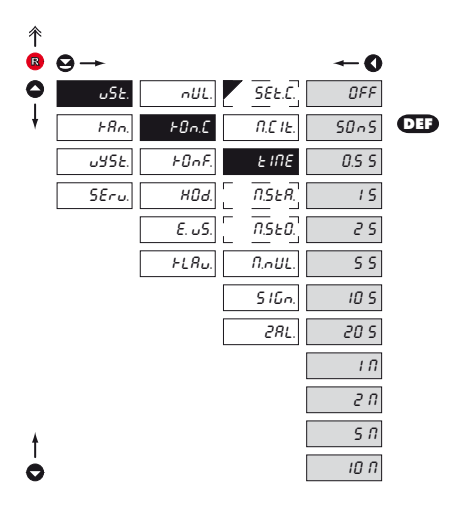

#### TIME **Volba doby měření/časové základny**

- nastavíte-li dobu měření např. 1 s, doba měření je přibližně od 1 s do 2 s (1 s + maximálně jedna perioda měřeného signálu). Jestliže do 2 s nepřijde žádný impulz, je bráno, že vstupní signál má nulovou frekvenci
- rozsah nastavení časové základny je 50 ms až 10 minut
- v režimu "RTC" s zobrazením datumu nastavený čas určuje periodu přepínání čas/ datum, minimum je 5 s, datum se zobrazuje na cca 2.5 s

## **!**

Pozor při nastavení dělící konstanty v rozsahu 2…255, kdy je použito měření přes zadaný počet pulsů a tak je potřeba aby i tento počet pulsů přišel celý, jinak je kmitočet prohláčen za **nulový**

#### **\***

Pro mód "TIME" je časová základna 29 MHz, pro mod "RTC" je 1 s

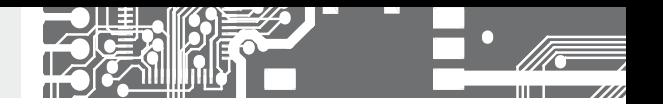

 $\overline{\phantom{a}}$ 

#### **6.1.2d** VOLBA OVLÁDÁNÍ STOPEK/HODIN - START **H**

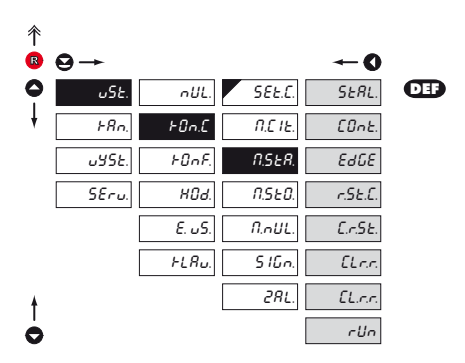

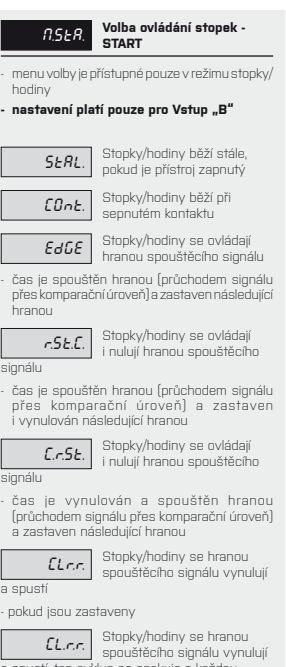

a spustí, ten cyklus se opakuje s každou další hranou

- pokud jsou zastaveny

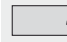

rin Stopky/hodiny se hranou<br>pouze spouští

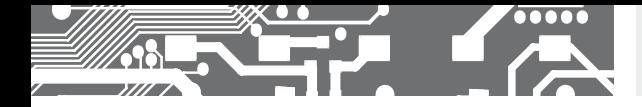

# NASTAVENÍ **PROFI 6.**

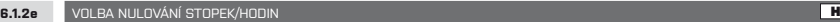

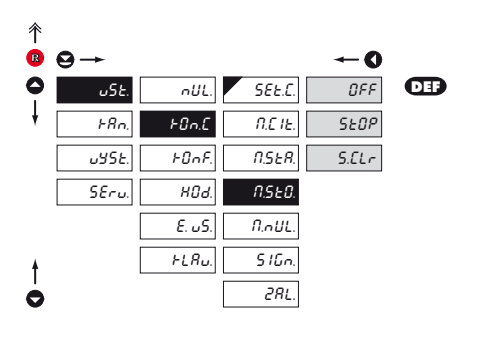

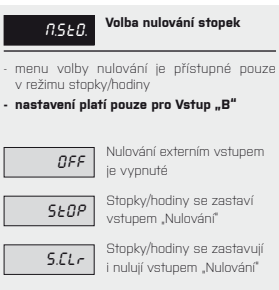

#### **6.1.2f** VOLBA NULOVÁNÍ

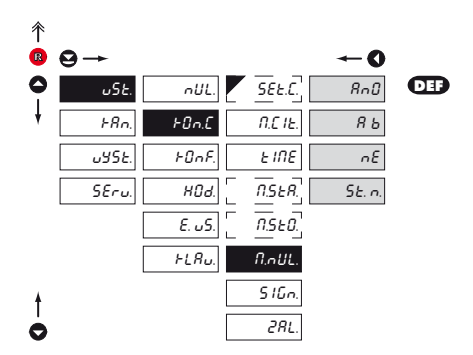

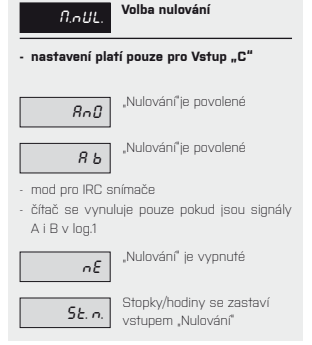

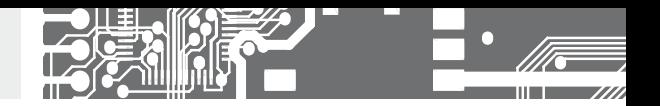

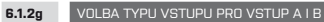

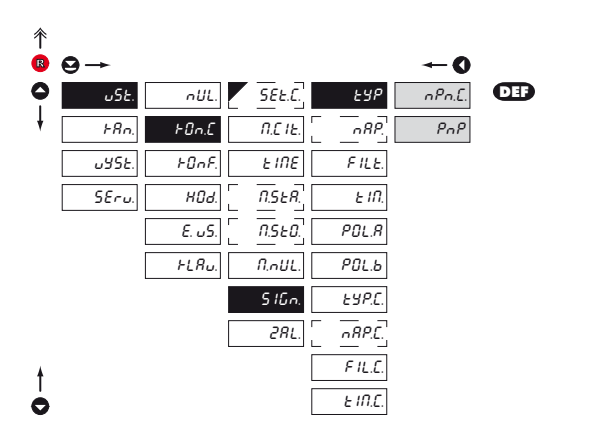

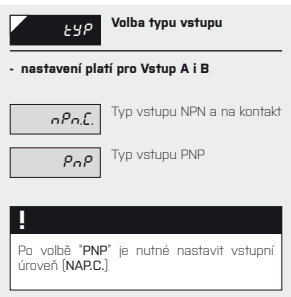

## **6.1.2h** NASTAVENÍ VSTUPNÍ ÚROVNĚ PRO VSTUP A I B

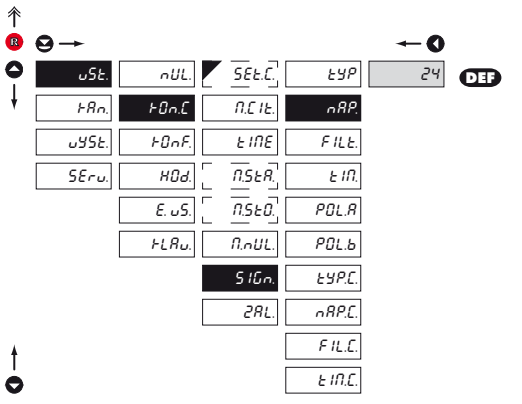

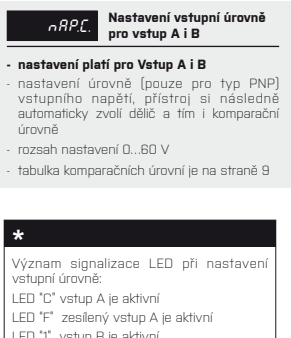

LED "1" vstup B je aktivní Při změně těchto položek je nutno cca. 2 s počkat až vstupní obvody nastaví novou úroveň.

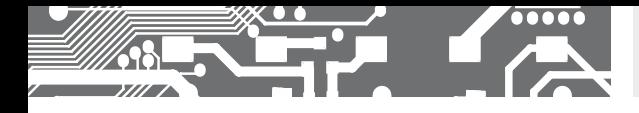

**6.1.2i** NASTAVENÍ VSTUPNÍHO FILTRU PRO VSTUPY A, B

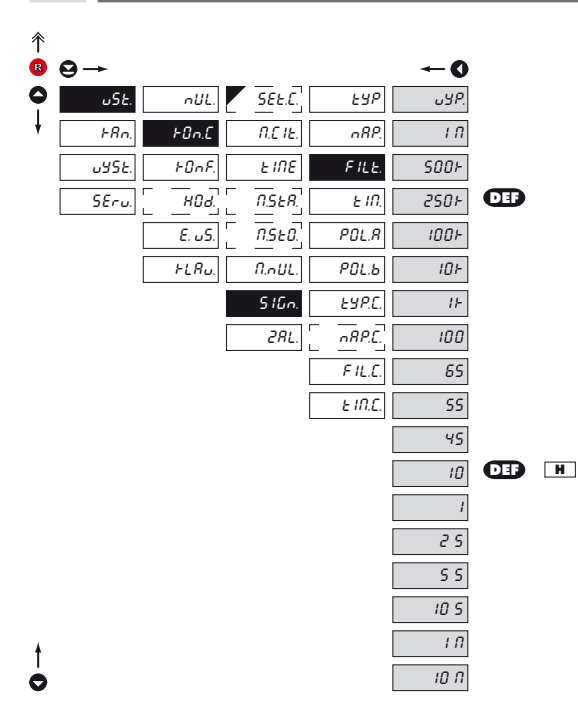

FILT. **Volba digitálního vstupního filtru**

- digitálním filtrem lze potlačit nežádoucí rušivé impulzy (např. zákmity relé) na vstupním signálu. Zadaný parametr udává maximálně možný kmitočet (Hz) přístroje, který přístroj zpracuje bez omezení

- pro střídu 50 % > stejná doba Hi i Lo úrovně
- **v případě zarušeného signálu doporučuje me filtr použít**

# Při vstupu na kontakt a známém maximálním

**!** 

vstupním kmitočtu doporučujeme filtr použít

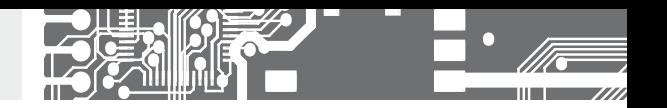

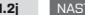

**6.1.2j** NASTAVENÍ BLOKOVÁNÍ PRO VSTUP A I B

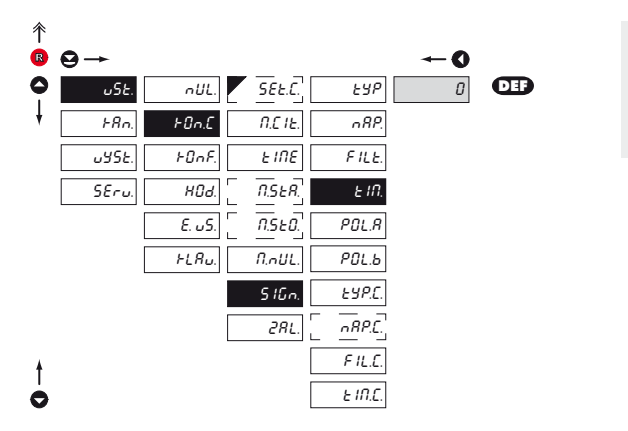

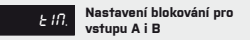

#### **- nastavení platí pro Vstup A i B**

- nastavení času po který vstup nezapočítává případné vstupní impulsy

- rozsah nastavení 0…120 s

#### **6.1.2k** VOLBA AKTIVNÍ ÚROVNĚ NEBO HRANY PRO VSTUP A

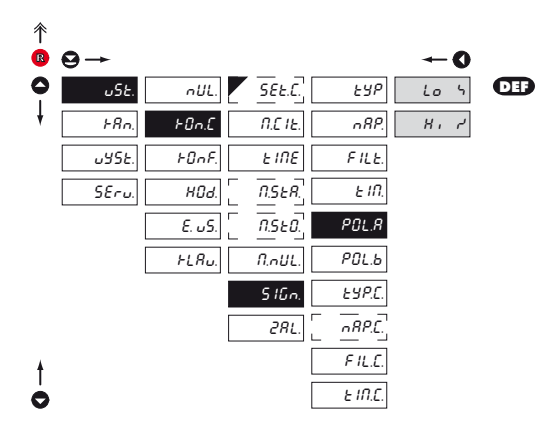

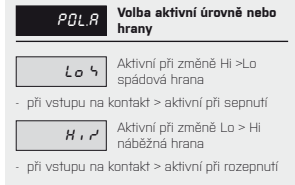

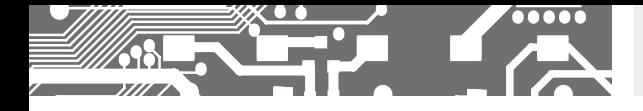

# NASTAVENÍ **PROFI 6.**

**6.1.2l** VOLBA AKTIVNÍ ÚROVNĚ NEBO HRANY PRO VSTUP B

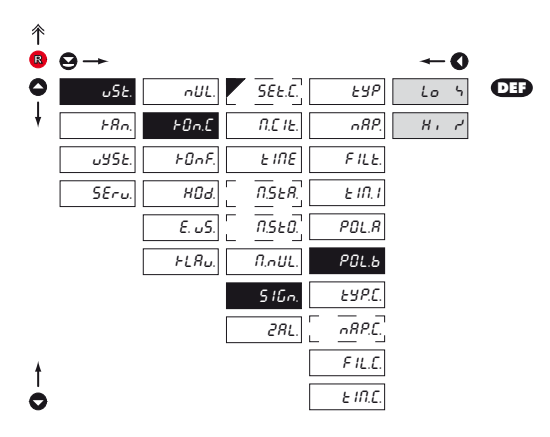

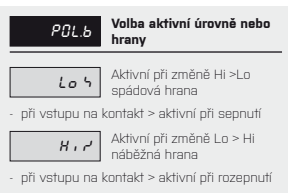

#### **6.1.2m** VOLBA TYPU VSTUPU PRO VSTUP C

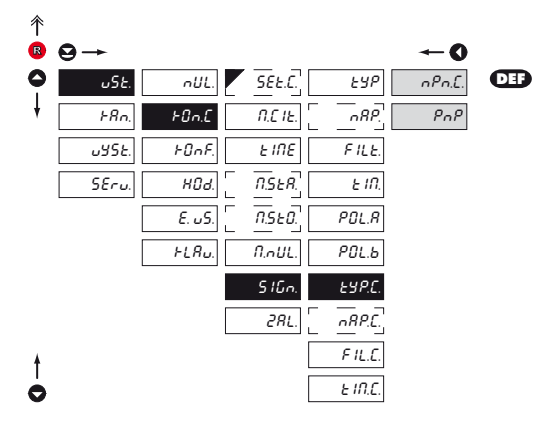

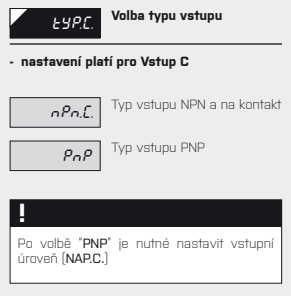

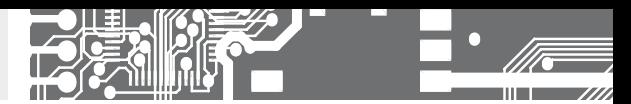

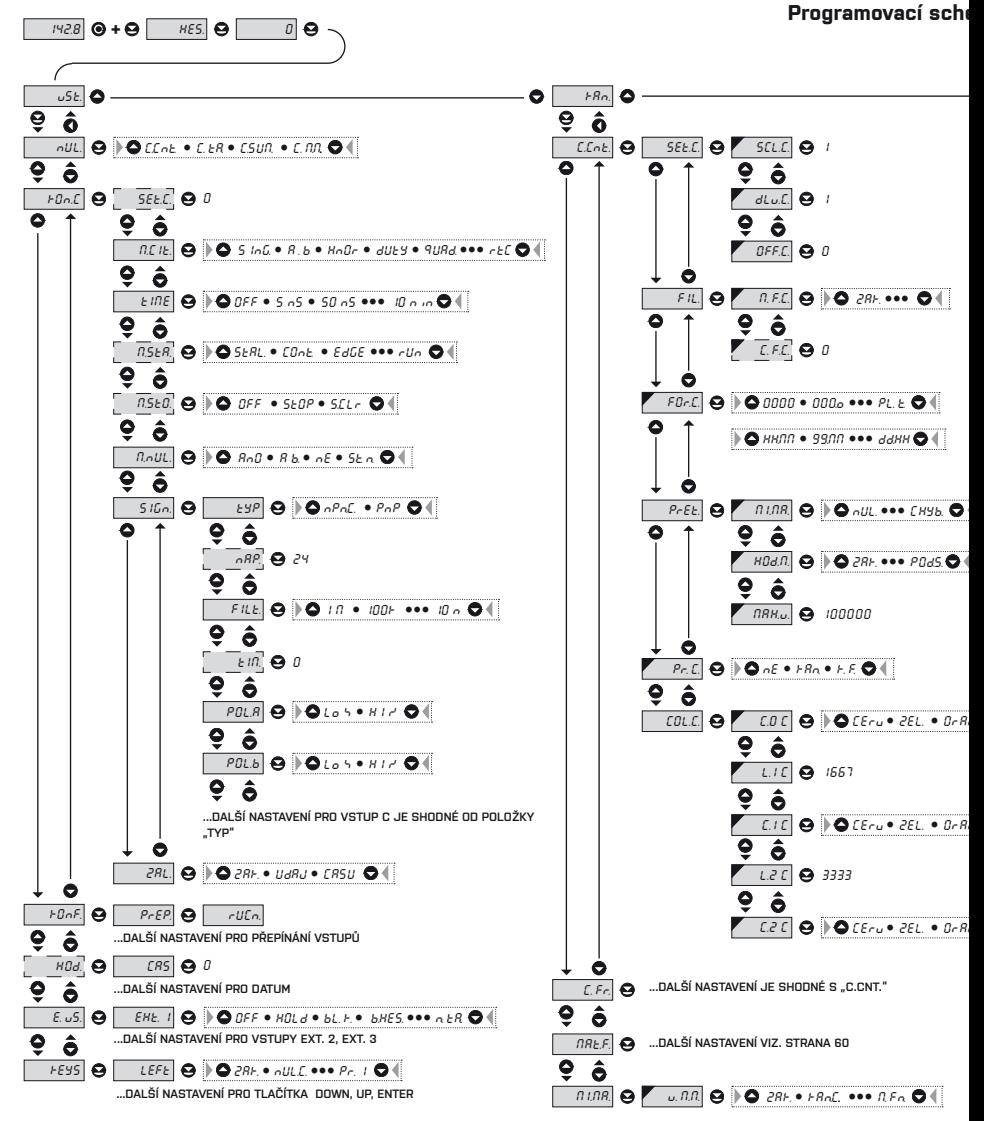

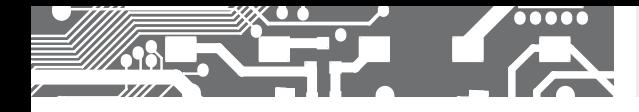

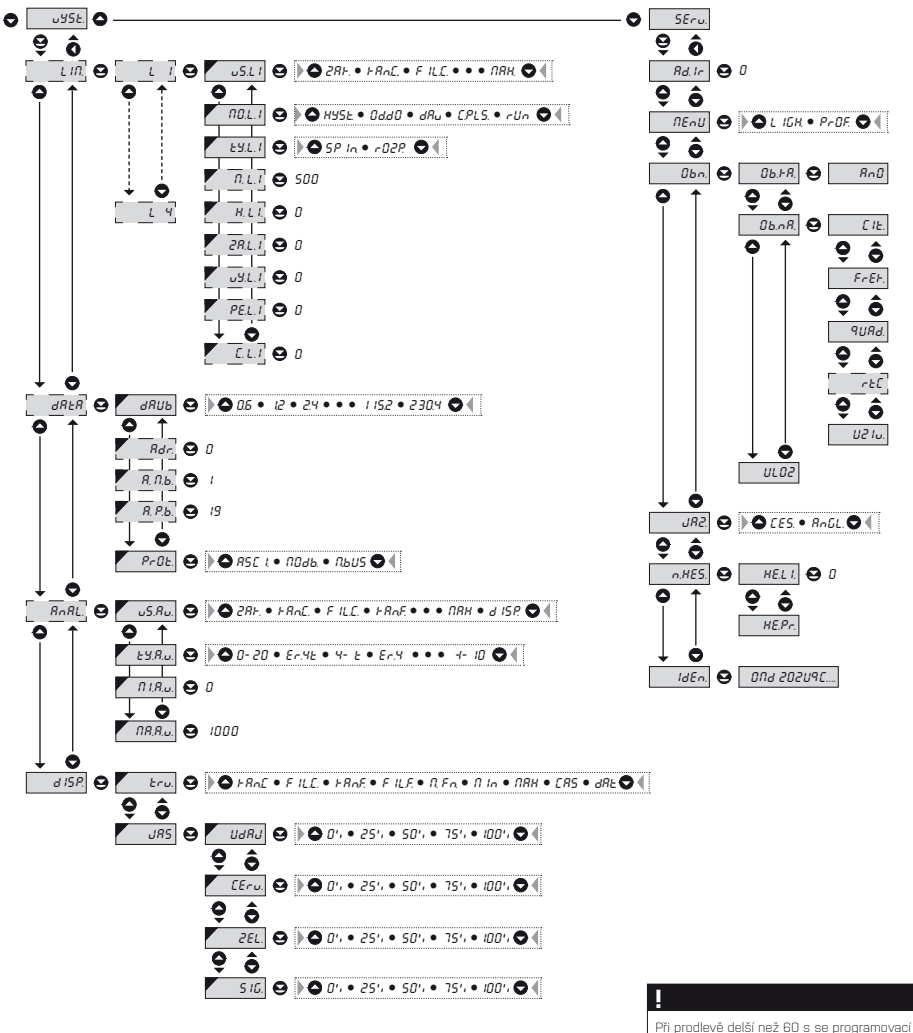

režim automaticky přeruší a přístroj sám opět přejde do měřicího režimu.

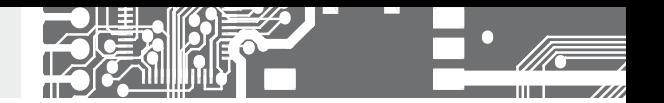

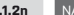

**6.1.2n NASTAVENÍ VSTUPNÍ ÚROVNĚ PRO VSTUP C** 

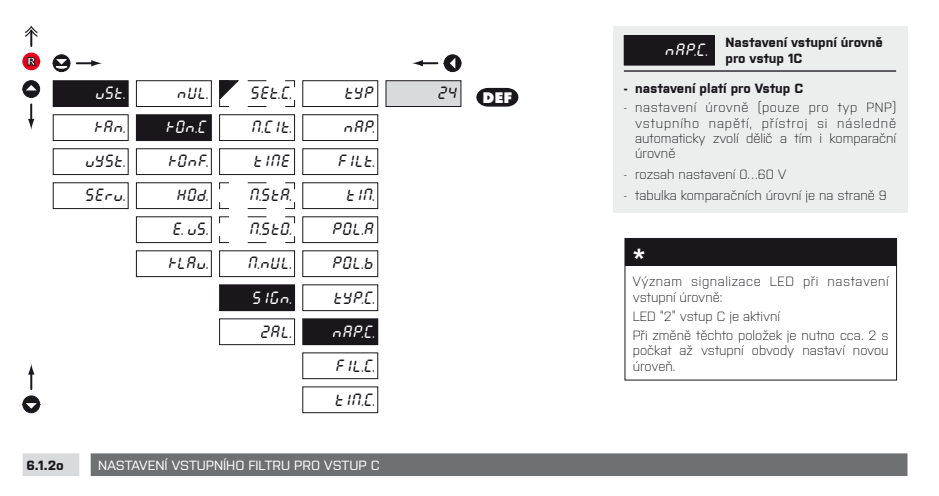

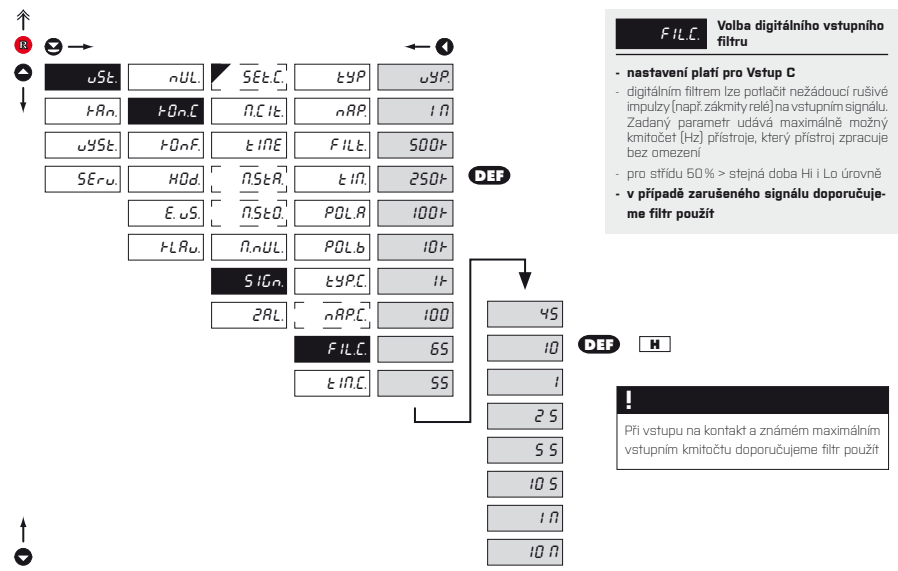

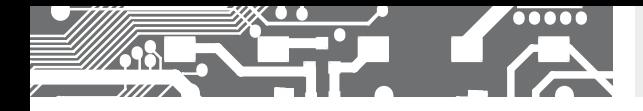

**6.1.2p NASTAVENÍ BLOKOVÁNÍ VSTUPU PRO VSTUP C** 

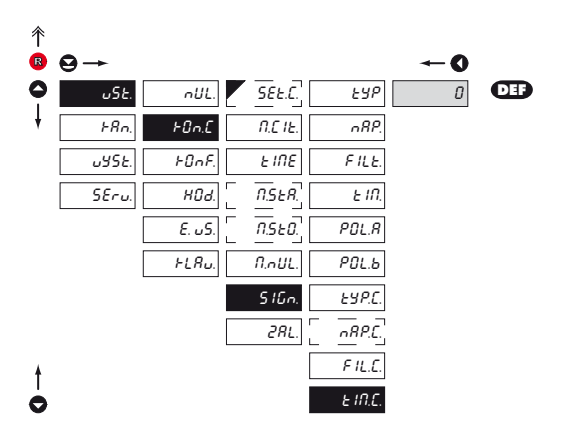

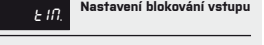

- **nastavení platí pro Vstup C**
- nastavení času po který vstup nezapočítává případné vstupní impulsy
- rozsah nastavení 0…120 s

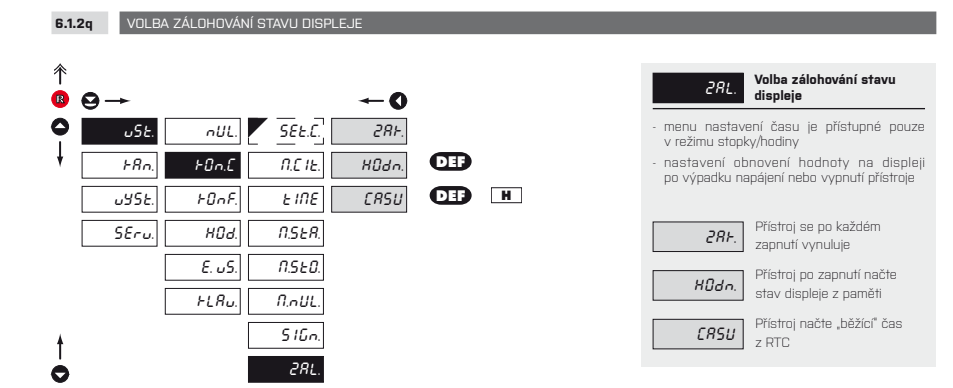

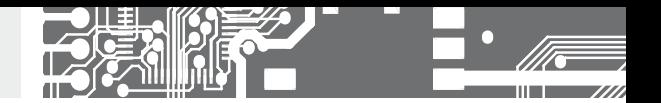

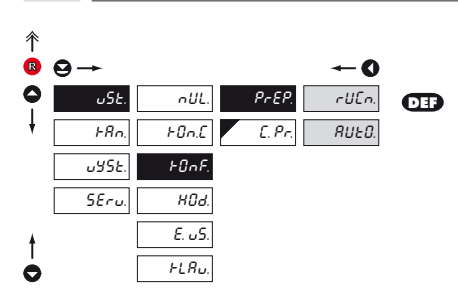

**6.1.3a** VOLBA ZÁLOHOVÁNÍ STAVU DISPLEJE

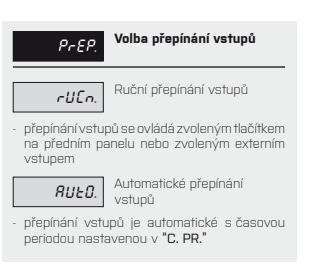

**6.1.3b** NASTAVENÍ PERIODY PŘEPÍNÁNÍ VSTUPŮ

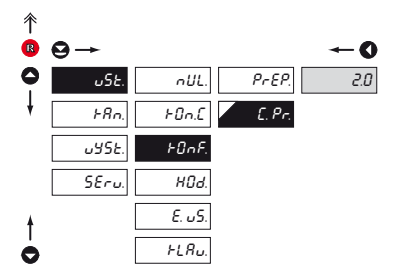

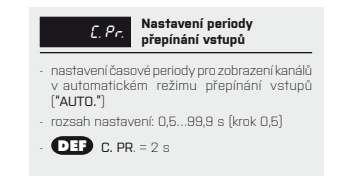

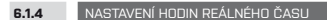

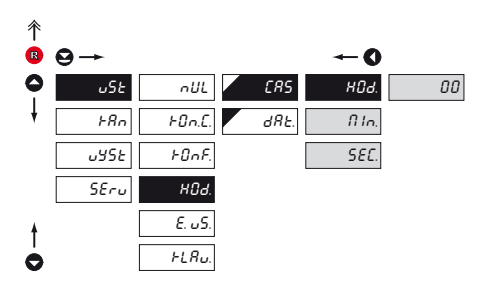

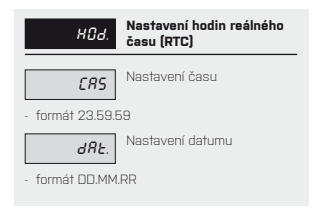

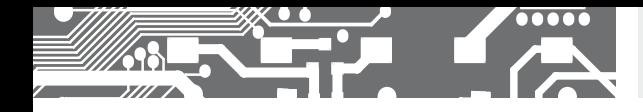

# NASTAVENÍ **PROFI 6.**

**6.1.5a** VOLBA FUNKCE POMOCNÉHO VSTUPU

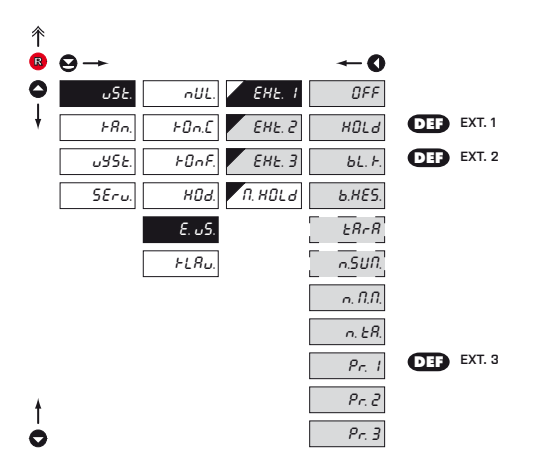

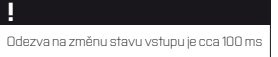

#### Tabulka s ovládáním externích vstupů

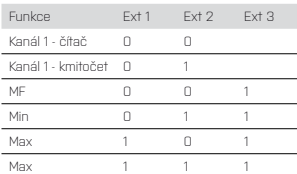

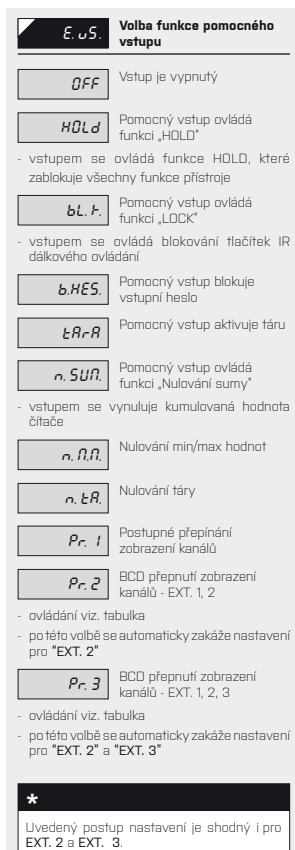

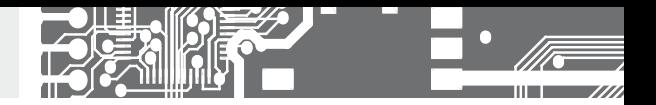

**6.1.5b** VOLBA FUNKCE "HOLD"

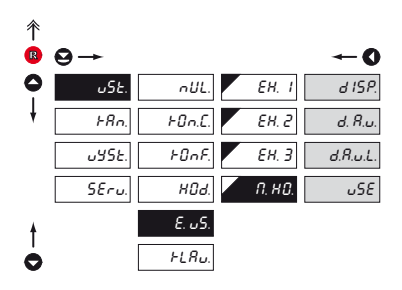

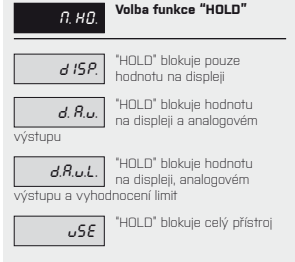

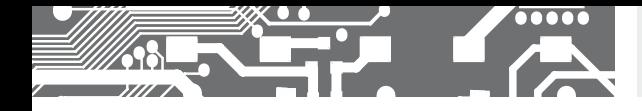

# NASTAVENÍ **PROFI 6.**

**6.1.6a** VOLITELNÉ DOPLŇKOVÉ FUNKCE TLAČÍTEK

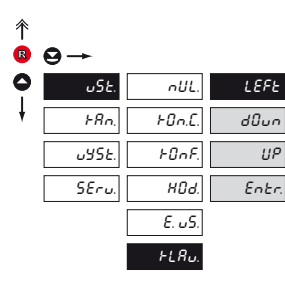

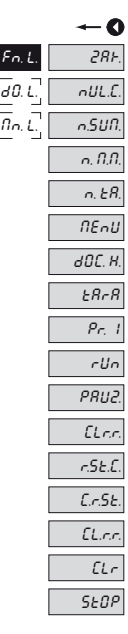

 $F_{n}$ 

 $\overline{a}$  $\frac{1}{\Gamma}$  $\overline{L}$ 

# **!**

t  $\bullet$ 

Funkce klávesy PAUZA

- do dalšího stisku nechá na displeji zobranu poslední hodnotu
- tečky/tečka signalizuje blikáním chod stopek

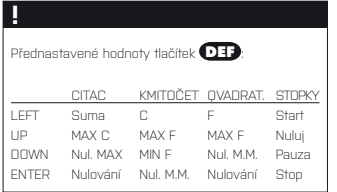

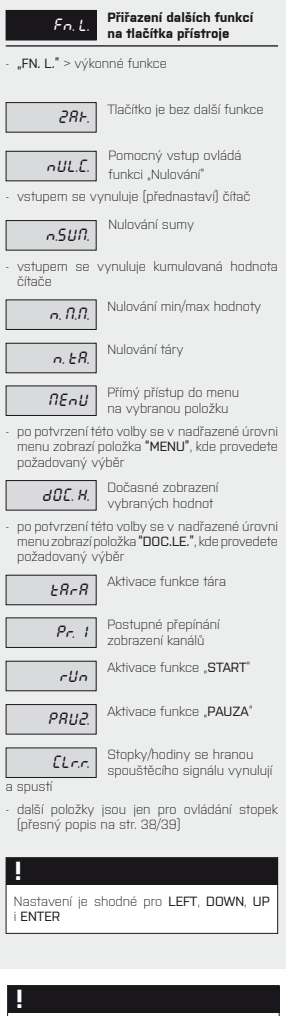

Aktuální kanál je ten, který je trvale zobrazen na disleji

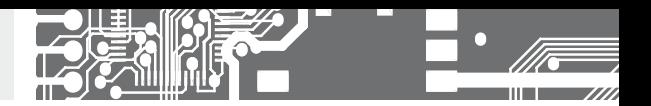

**6.1.5b VOLITELNÉ DOPLŇKOVÉ FUNKCE TLAČÍTEK - DOČASNÉ ZOBRAZEN** 

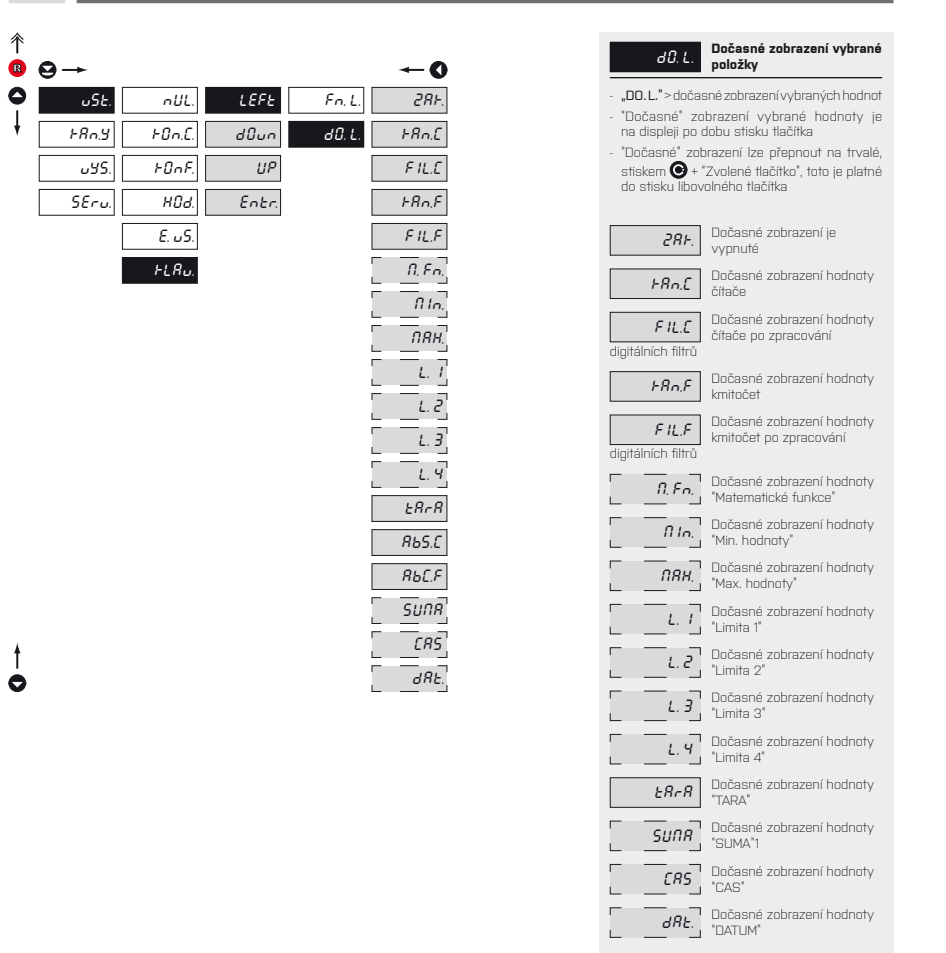

Nastavení je shodné pro LEFT, DOWN, UP i ENTER

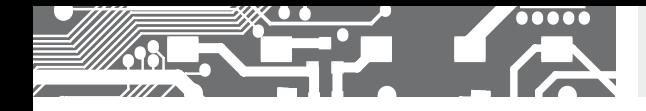

# NASTAVENÍ **PROFI 6.**

**6.1.5c** VOLITELNÉ DOPLŇKOVÉ FUNKCE TLAČÍTEK - PŘÍMÝ PŘÍSTUP NA POLOŽKU

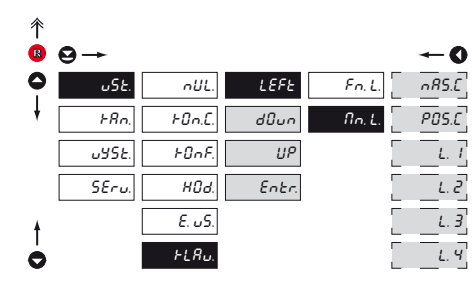

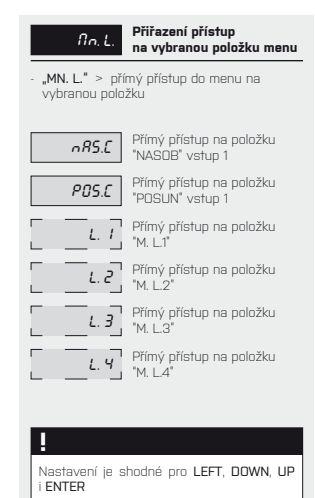

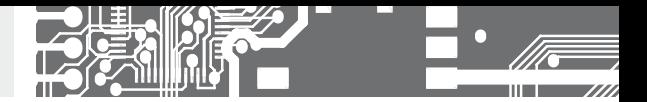

# **6.2** NASTAVENÍ "PROFI" - KANALY

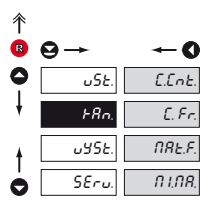

#### **V tomto menu se nastavují parametry vstupní části přístroje**

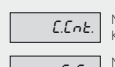

C.Co.L. Nastavení parametrů pro Kanál 1 - čítač

C. Fr. Nastavení parametrů pro<br>Kanál 1 - kmitočet/stopky

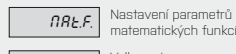

n I.N.A. Volba vstupu pro<br>vyhodnocení Min/max

hodnoty

#### **6.2.1a** NASTAVENÍ NÁSOBÍCÍ KONSTANTY - KANÁL ČÍTAČ

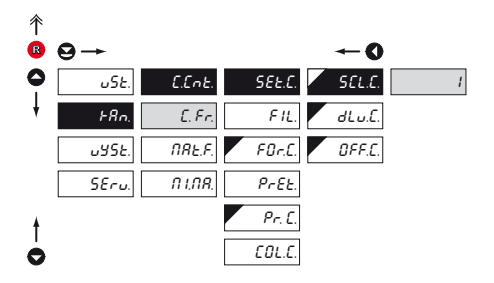

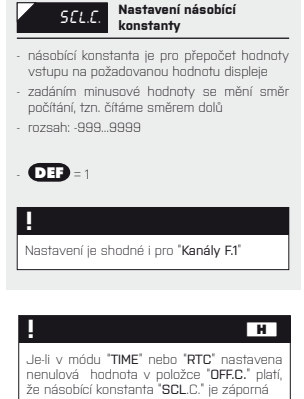

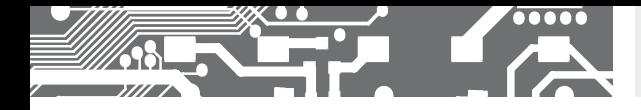

# NASTAVENÍ **PROFI 6.**

**6.2.1b** NASTAVENÍ DĚLÍCÍ KONSTANTY - KANÁL ČÍTAČ

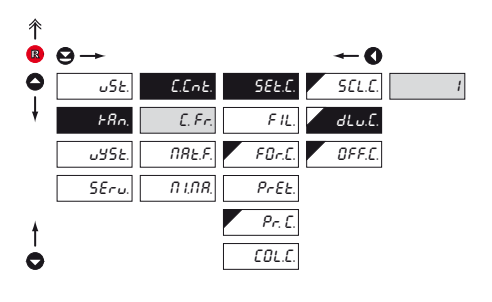

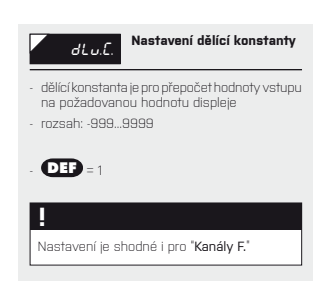

#### **\***

#### **Funkce pro měření otáček**

Pokud zadáte dělící konstantu pro kanál F celočíselnou (rozsah 2…255) tak se bude měřit na zadané násobky otáček/pulzů. V praxi to způsobí, že se otáčky měří přesně po otočení o celý počet otácek což přináší lepší stabilitu. Tento režim neni vhodný pro větší kmitočty, kde může způsobyt značné prodloužení periody měření (pokud nechcete režim využít vynásobte násobící i dělící konstantu 10, 100 nebo 0,5 aby výsledné číslo nebylo celé nebo v rozsahu 2…255). Pozor na volbu časové základny (TIME), která musí být taková aby během nastavené doby přičlo všech 2…255 pulzů. Při využívání této funkce může v módu QUADR docházet při změně směru k chybě.

### **6.2.1c** NASTAVENÍ ADITIVNÍ KONSTANTY - PRESET, - KANÁL ČÍTAČ

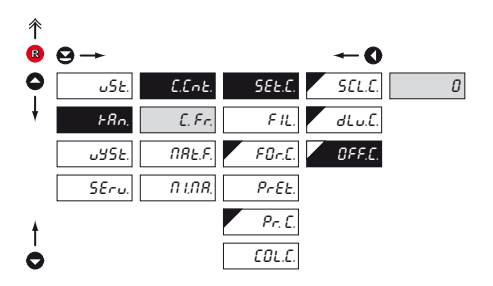

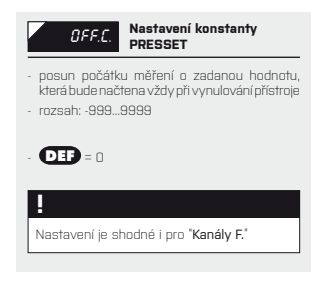

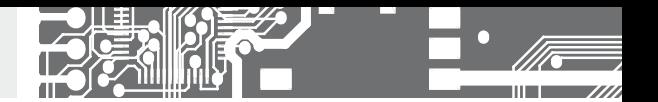

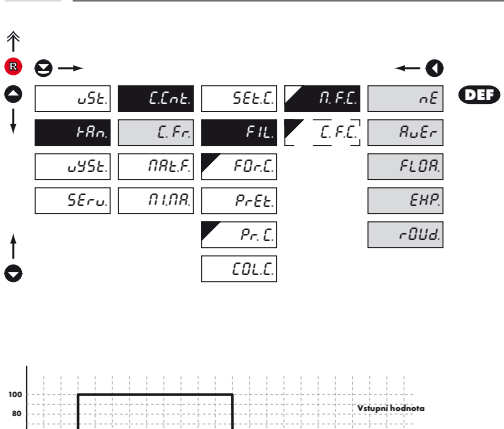

**6.2.1d** NASTAVENÍ DIGITÁLNÍCH FILTRŮ - KANÁL ČÍTAČ

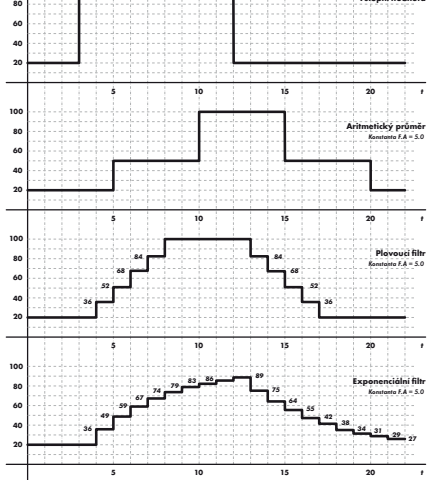

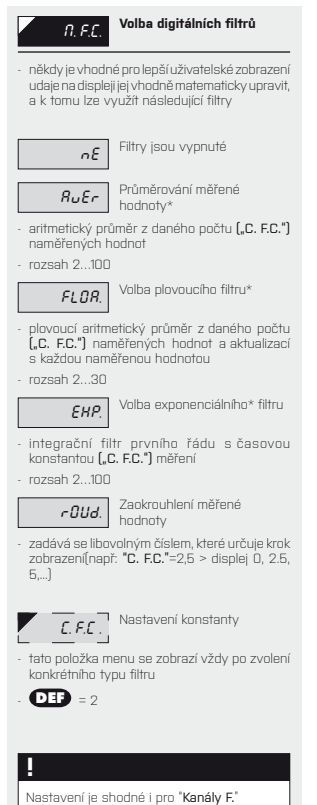

\*pouze pro Mód Kmitočet/Střída

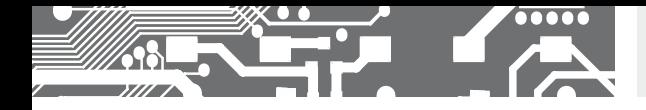

**6.2.1e** FORMÁT ZOBRAZENÍ - UMÍSTĚNÍ DESETINNÉ TEČKY

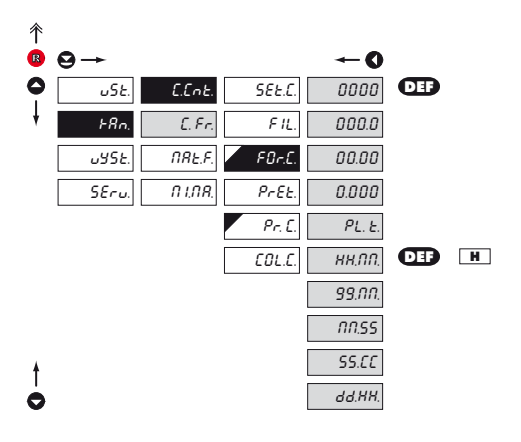

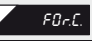

#### FOR.C. **Volba umístění desetinné tečky**

- přístroj umožňuje klasické zobrazení čísla s umístěním desetinné tečky, hodinové formáty tak i zobrazení s plovoucí tečkou, umožňující zobrazení čísla v jeho nejpřesnějším tvaru "PL. T."

#### **Zkratky**

- "PL. T" > plovoucí čárka

- "D." > den

- "H." > hodina

- "M." > minuta
- "S." > vteřina

- "C." > setina vteřiny

#### **!**

Nastavení je shodné i pro "Kanály F."

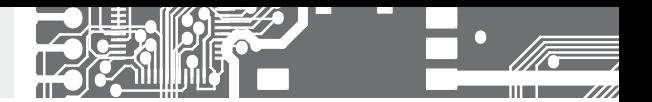

Nastavení je shodné i pro "Kanály F."

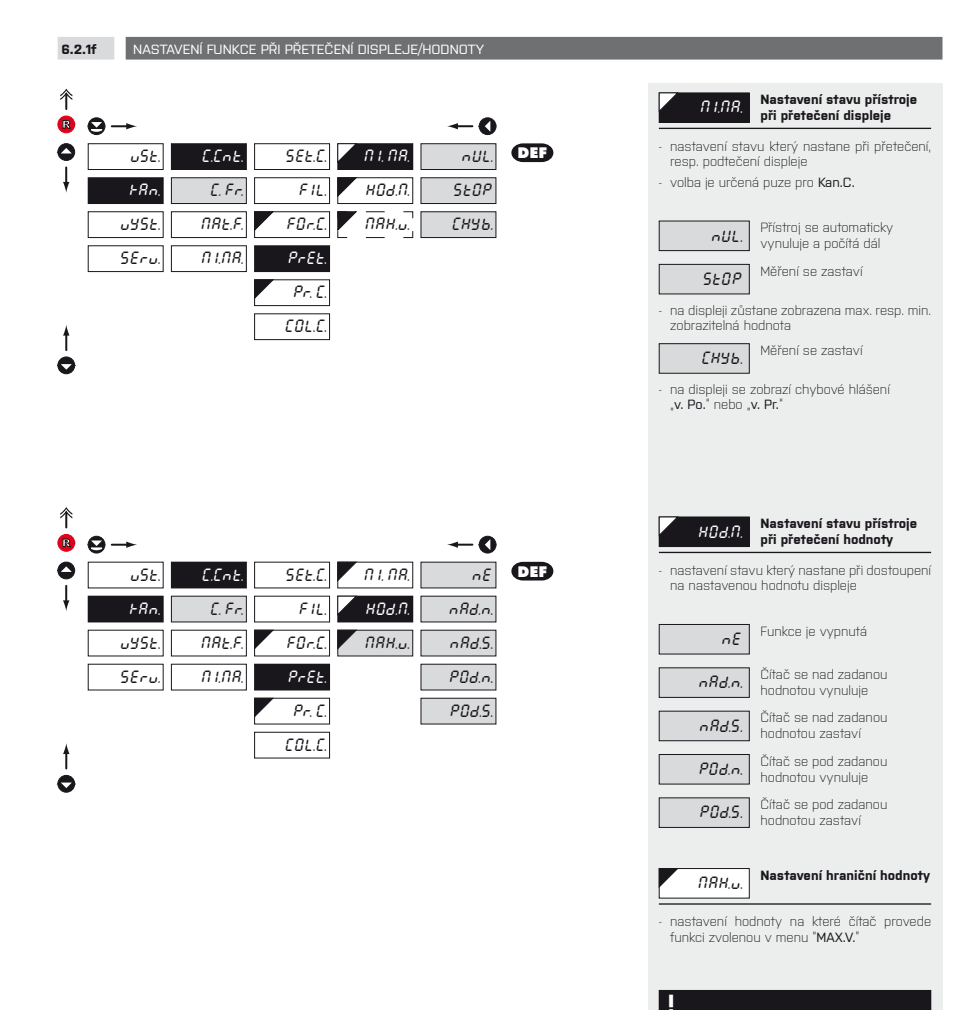

#### **62** | NÁVOD K OBSLUZE **OMD 202UQC**

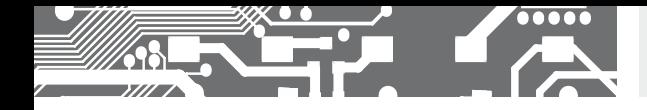

**6.2.1g** VOLBA ZOBRAZENÍ KANÁLU PŘI PŘEPÍNÁNÍ

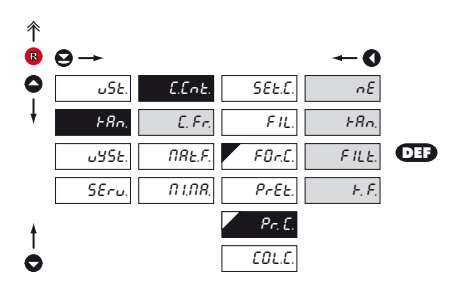

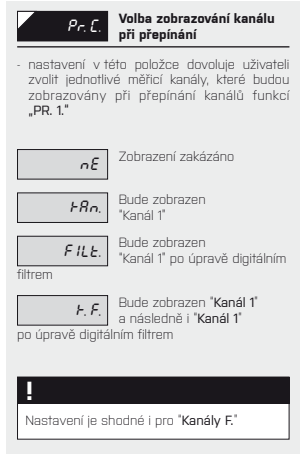

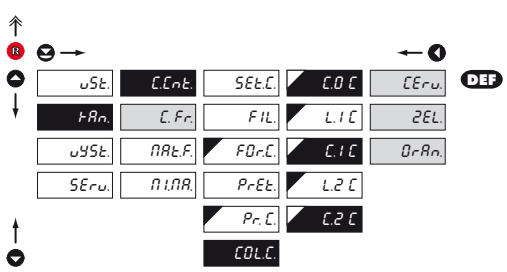

**6.2.1h** VOLBA BARVY DISPLEJE

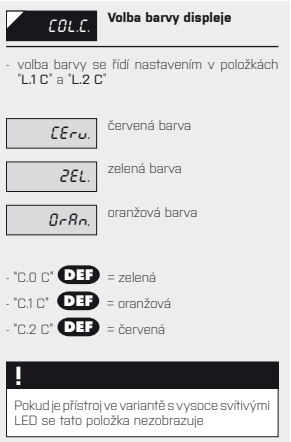

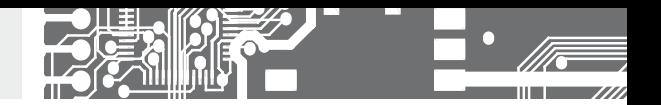

**6.2.1I** VOLBA ZMĚNY BARVY DISPLEJE

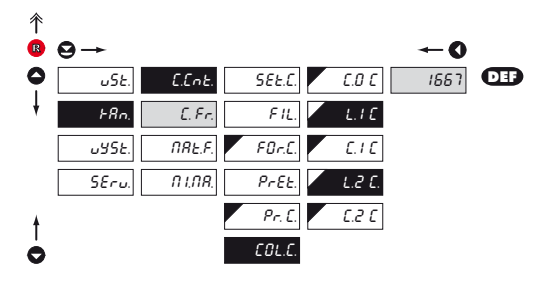

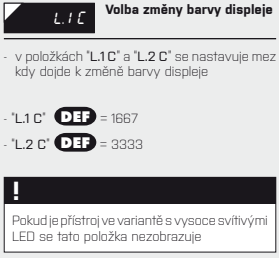

### **6.2.2a** MATEMATICKÉ FUNKCE - VOLBA VSTUPU

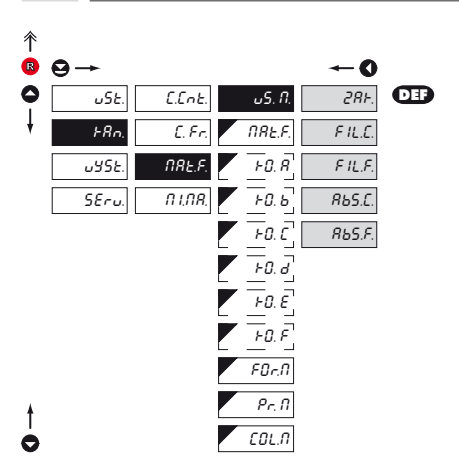

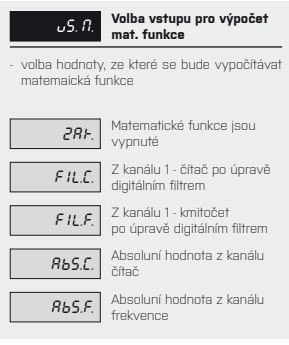

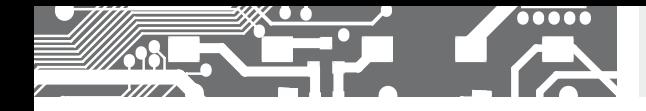

**6.2.2b** MATEMATICKÉ FUNKCE

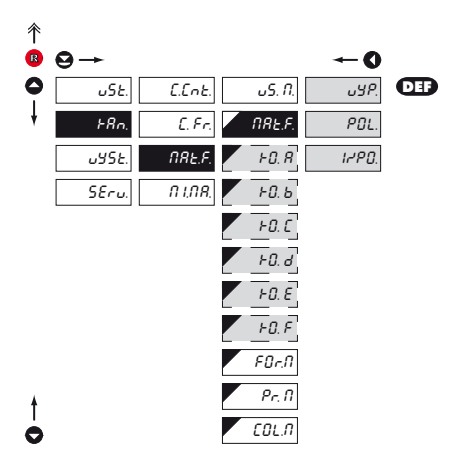

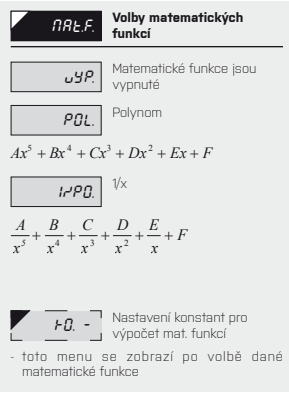

#### **6.2.2c** MATEMATICKÉ FUNKCE - DESETINNÁ TEČKA

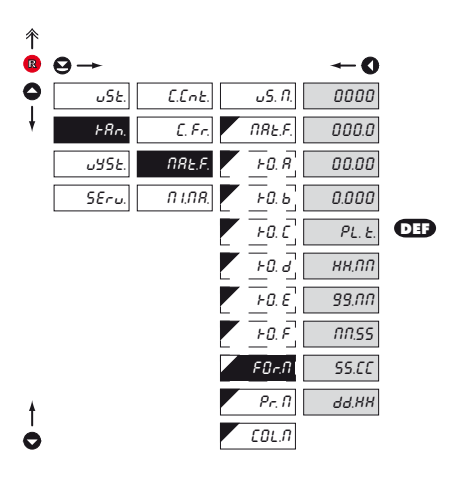

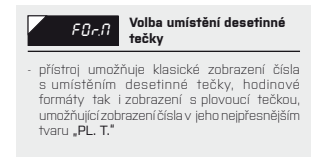

#### **Zkratky**

- "PL. T" > plovoucí čárka

$$
\cdot \text{ 'D.''} \geq \text{den}
$$

$$
\cdot
$$
 "H." > hodina

- "M." > minuta
- "S." > vteřina
- "C." > setina vteřiny

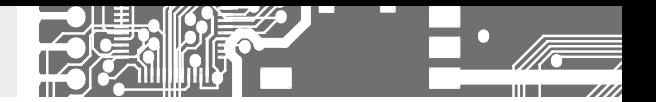

**6.2.2d** MATEMATICKÉ FUNKCE - VOLBA ZOBRAZENÍ KANÁLU PŘI PŘEPÍNÁN

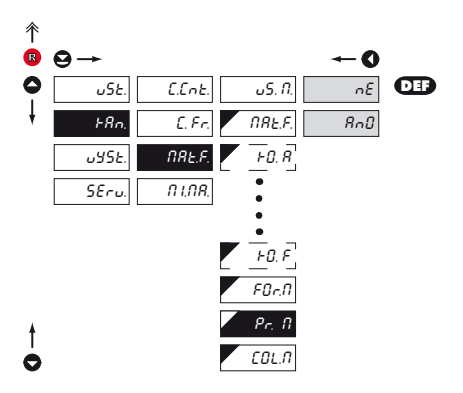

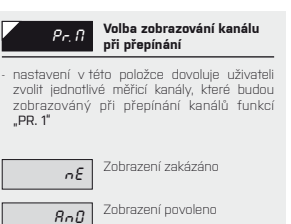

#### **6.2.2e MATEMATICKÉ FUNKCE - VOLBA BARVY DISPLEJE**

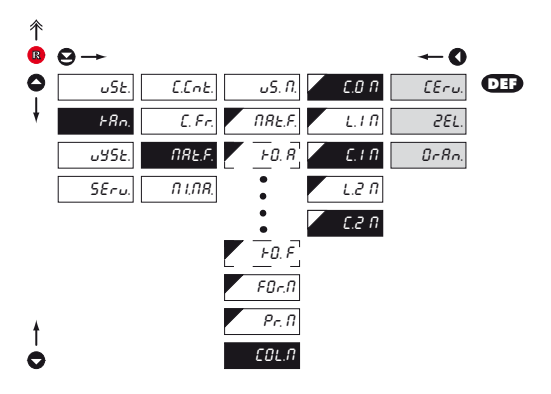

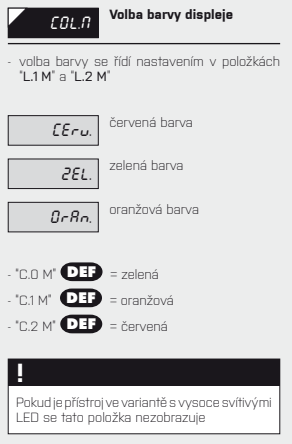

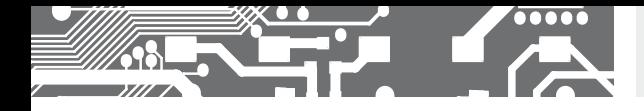

**6.2.2f** MATEMATICKÉ FUNKCE - VOLBA ZMĚNY BARVY DISPLEJE

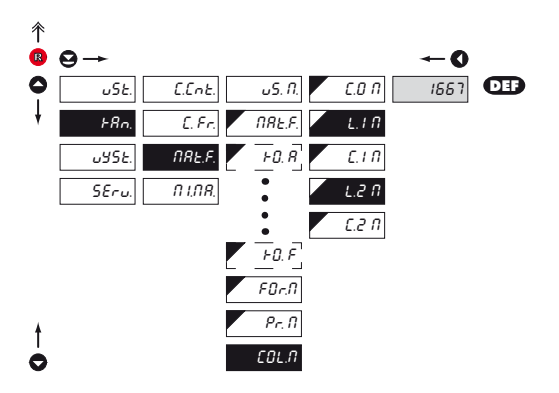

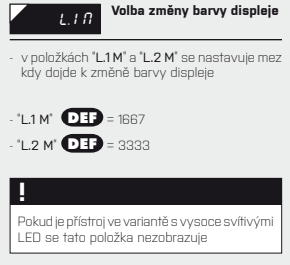

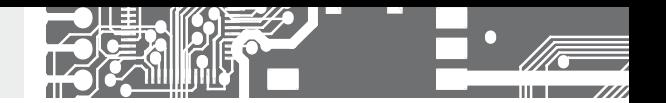

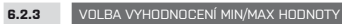

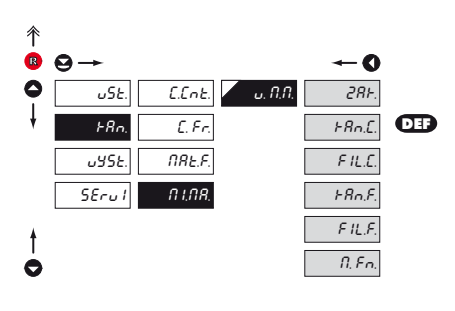

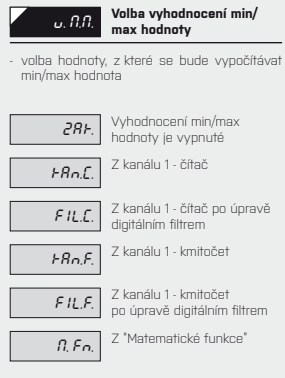

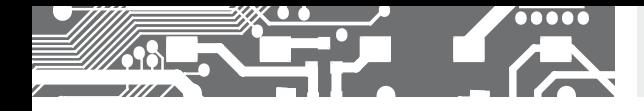

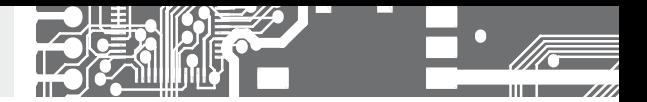

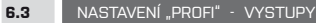

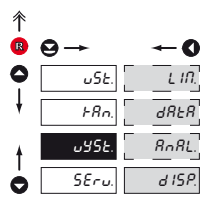

#### **V tomto menu se nastavují parametry výstupních signálů přístroje**

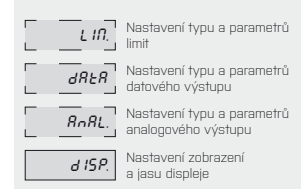

**6.3.1a** VOLBA VSTUPU PRO VYHODNOCENÍ LIMIT

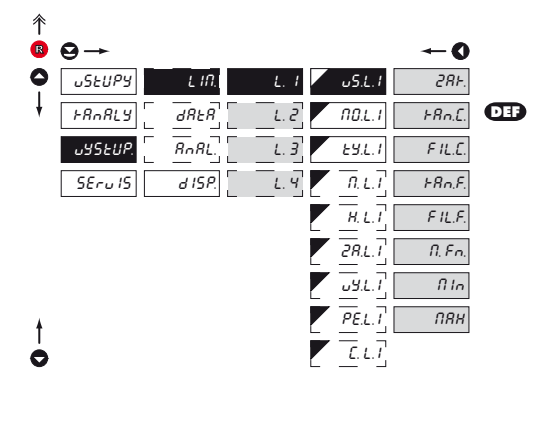

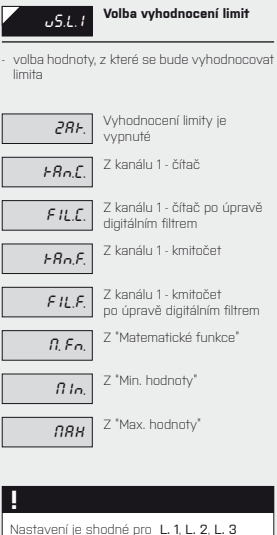

i L. 4

-

#### **!**

**!** Pokud požadujete okamžitou reakci relé na změnu stavu zvolte vyhodnocení z příslušného kanálu bez filtrace. Při této volbě dochází k vyhodnocení stavu přímo v hradlovém poli.

# ZO 6  $\overline{\bullet \bullet \bullet \bullet \bullet }$  $77/10$

# NASTAVENÍ **PROFI 6.**

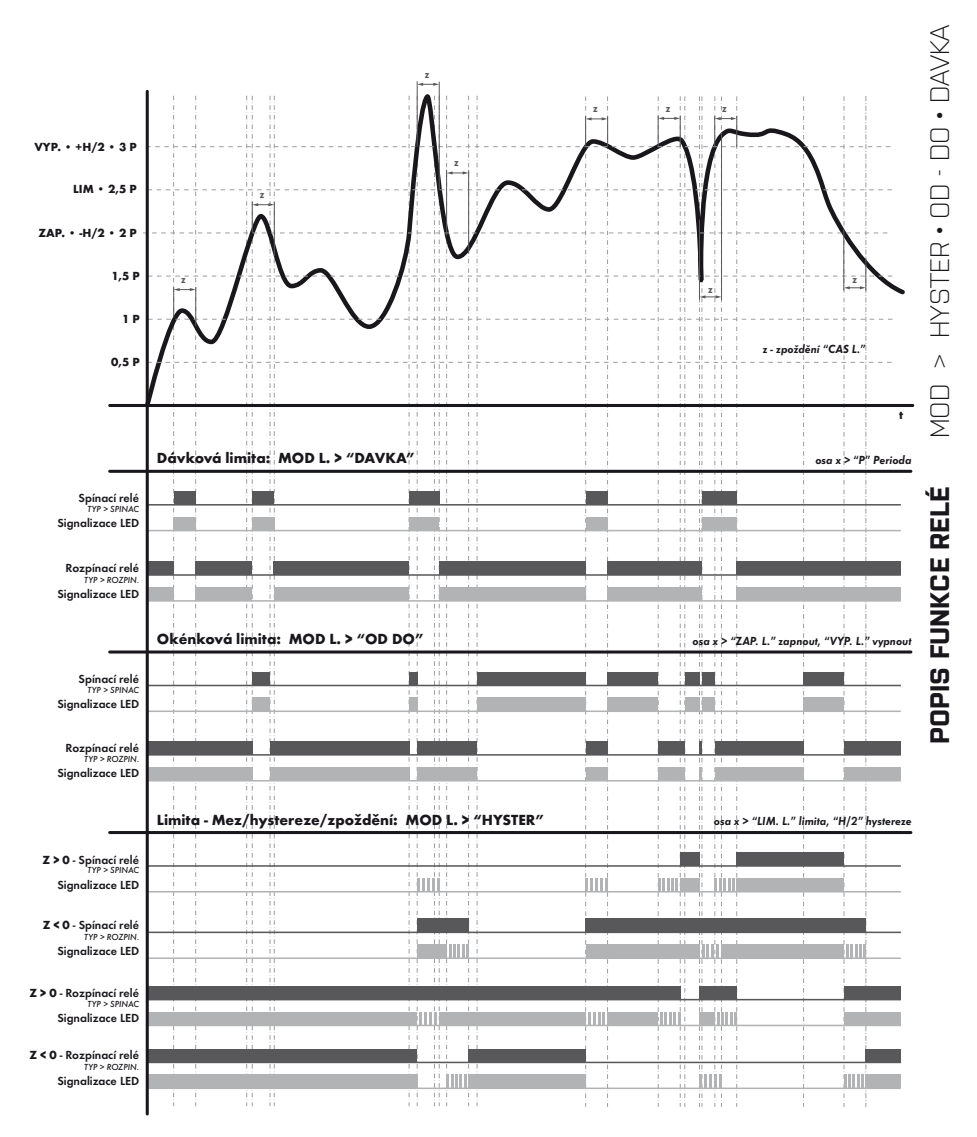

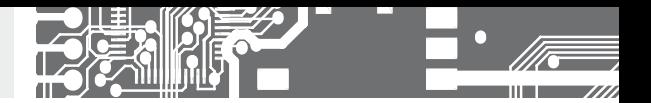

**6.3.1b VOLBA TYPU LIMIT** 

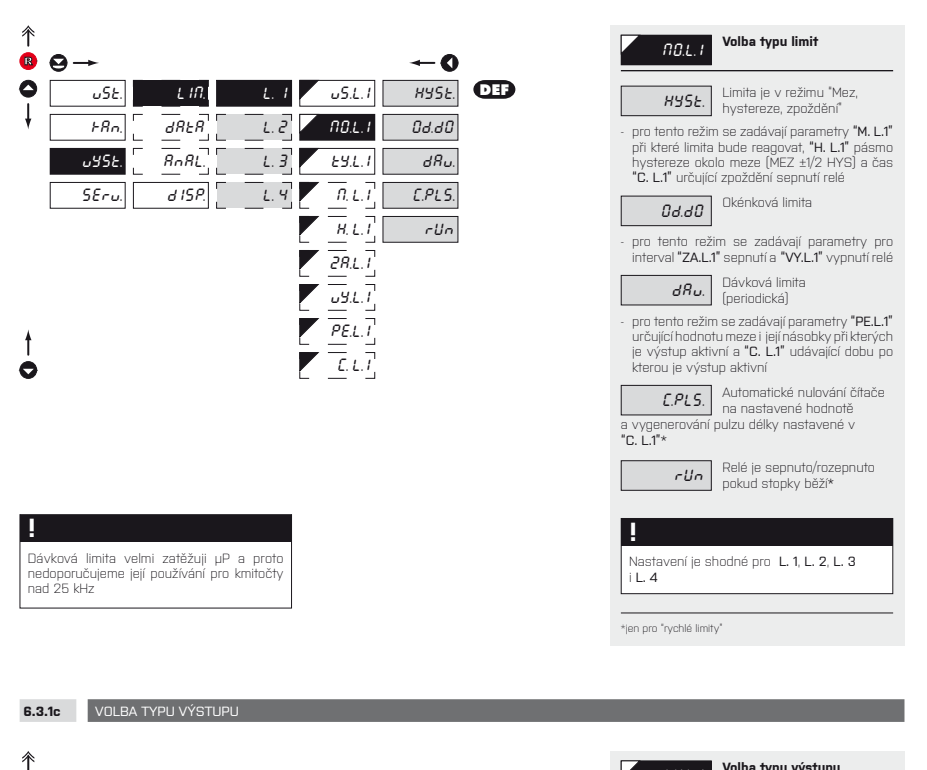

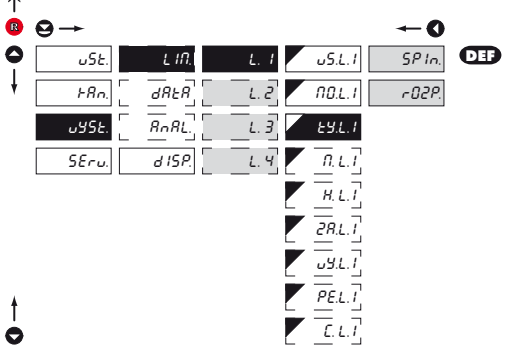

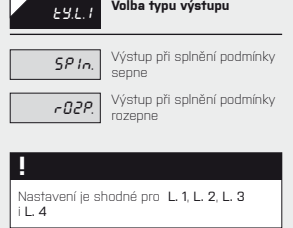
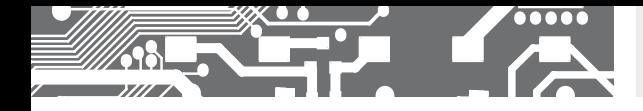

**6.3.1d** NASTAVENÍ HODNOT PRO VYHODNOCENÍ MEZÍ

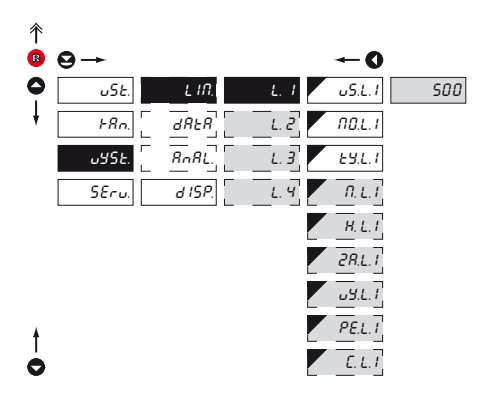

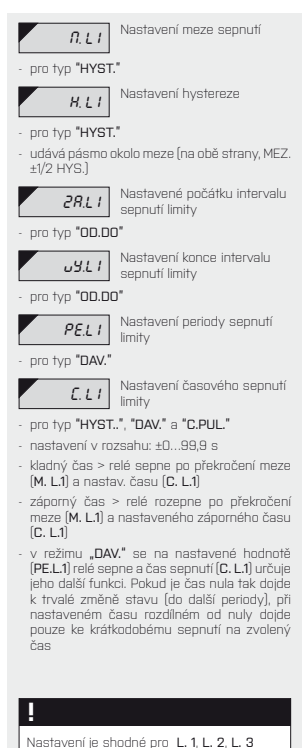

i L. 4

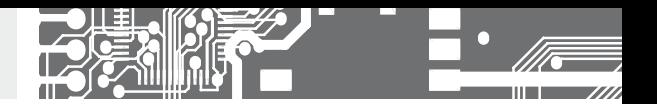

**6.3.2a** VOLBA PŘENOSOVÉ RYCHLOSTI DATOVÉHO VÝSTUPU

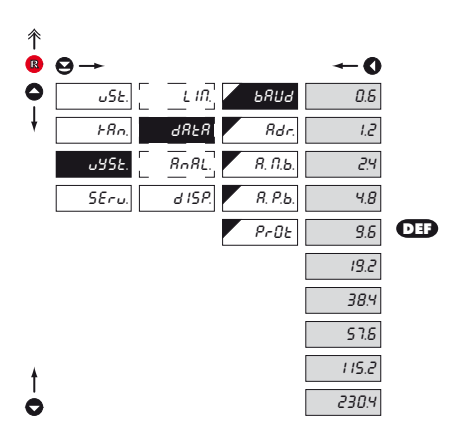

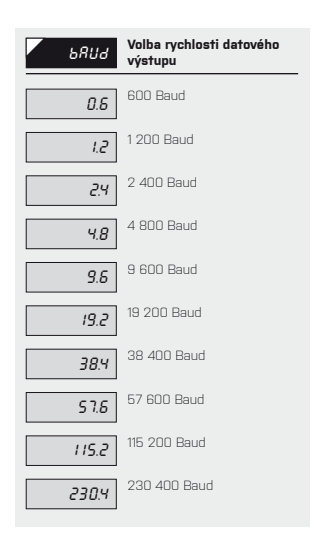

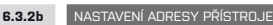

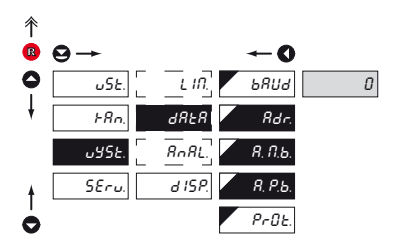

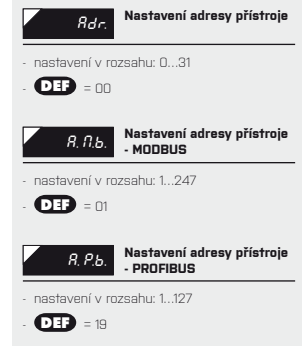

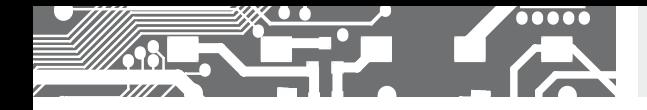

**6.3.2c** VOLBA PROTOKOLU DATOVÉHO VÝSTUPU

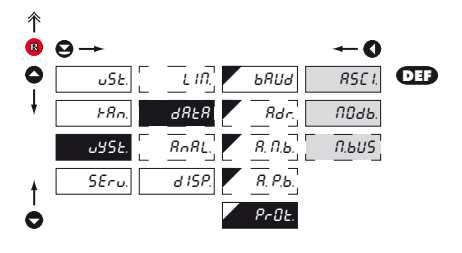

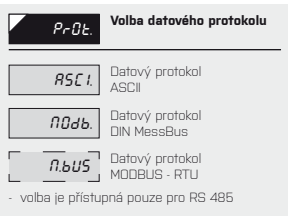

### **6.3.3a** VOLBA VSTUPU PRO ANALOGOVÝ VÝSTUP

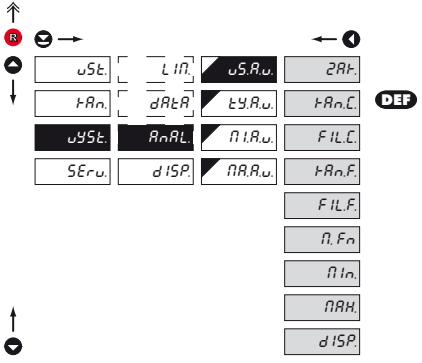

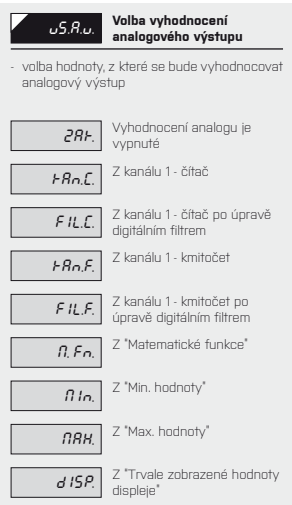

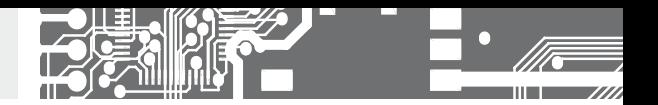

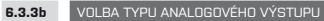

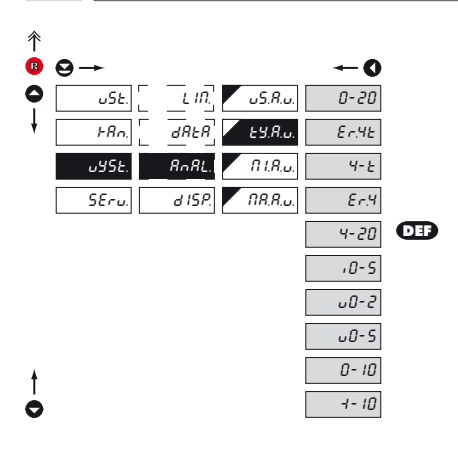

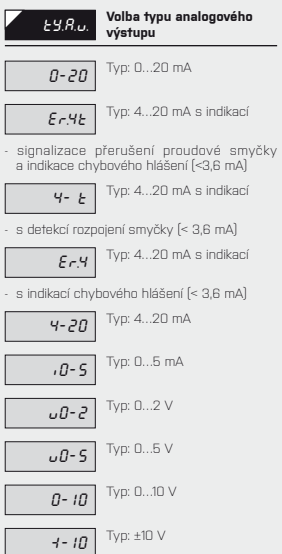

### **6.3.3c** NASTAVENÍ ROZSAHU ANALOGOVÉHO VÝSTUPU

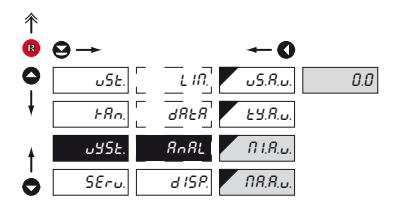

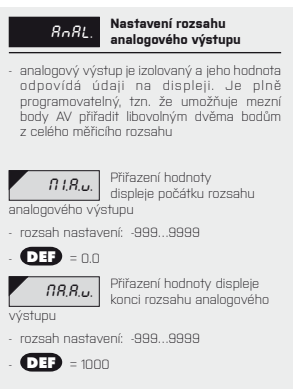

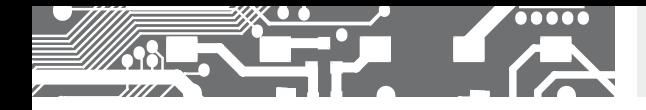

# NASTAVENÍ **PROFI 6.**

**6.3.4a** VOLBA VSTUPU PRO ZOBRAZENÍ DISPLEJE

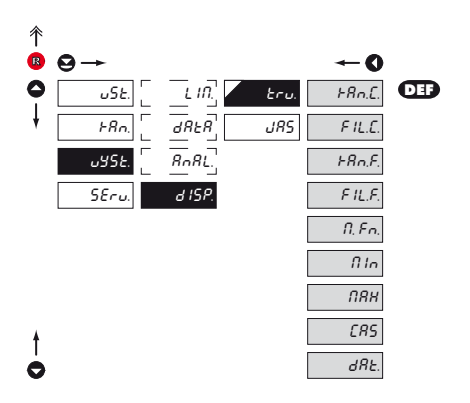

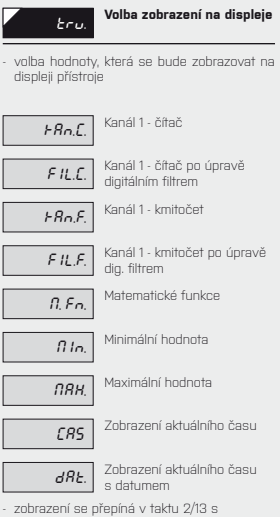

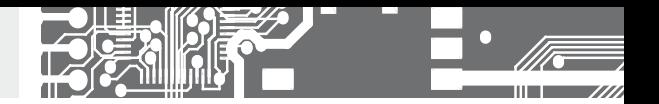

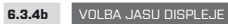

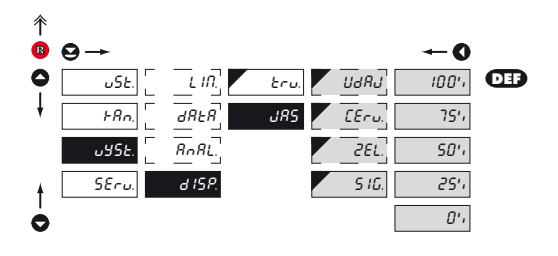

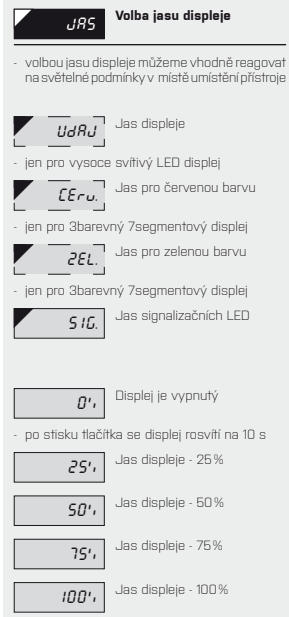

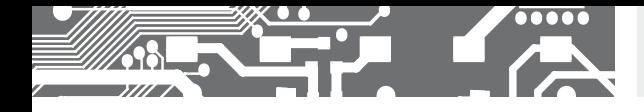

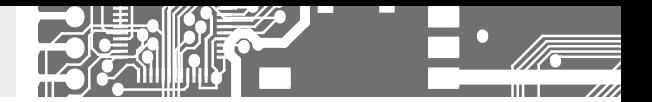

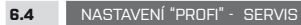

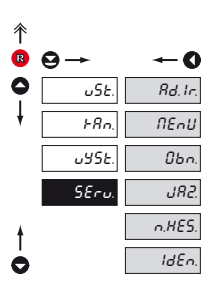

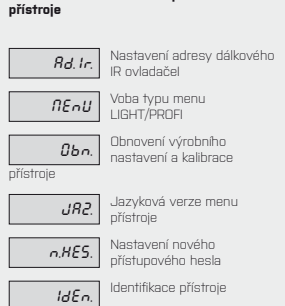

**V tomto menu se nastavují servisní funkce** 

#### **6.4.1** NASTAVENÍ ADRESY DÁLKOVÉHO IR OVLÁDAČE

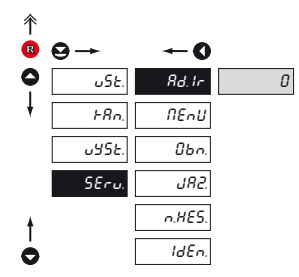

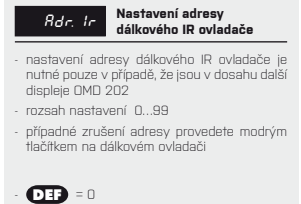

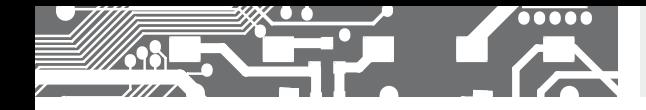

# NASTAVENÍ **PROFI 6.**

**6.4.2** VOLBA TYPU PROGRAMOVACÍHO MENU

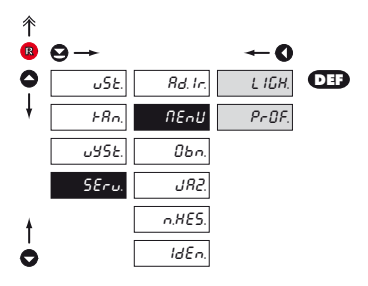

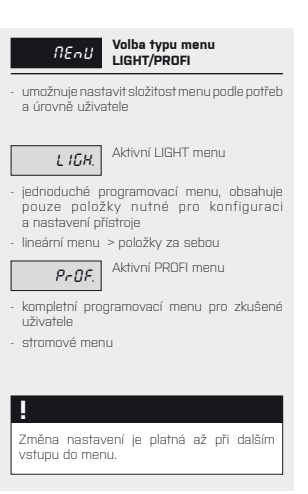

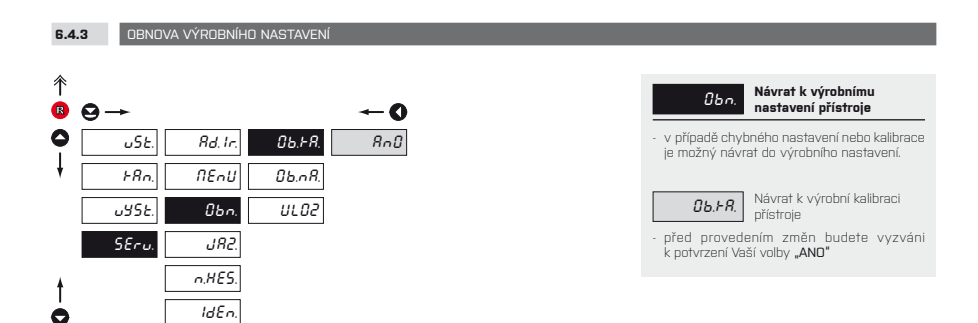

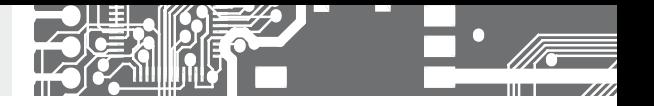

položek v menu (DEF)

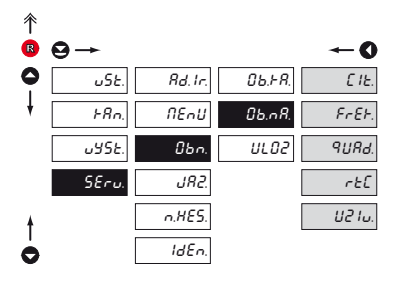

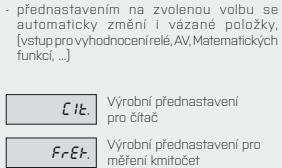

OB.NA. **Návrat k výrobnímu nastavení přístroje** - načtení výrobní kalibrace a základní nastavení

**9URA.** Výrobní přednastavení pro IRC snímače

**RTC** Výrobní přednastavení pro hodiny/stopky

UZI. Návrat k uživatelskému nastavení přístroje

- načtení uživatelského nastavení přístroje, tzn. nastavení které bylo uloženo v položce SERV./ OBN./ULOZ

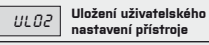

- uložením nastavení je obsluze umožněna jeho budoucí případná obnova

### **!**

Po obnově nastavení přístoj na několik vteřin zhasne

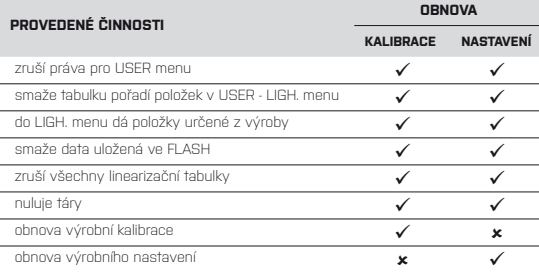

#### **6.4.4** VOLBA JAZYKOVÉ VERZE MENU PŘÍSTROJE

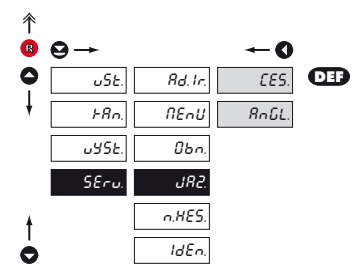

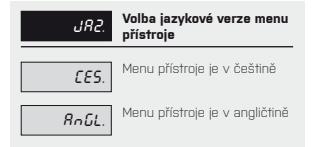

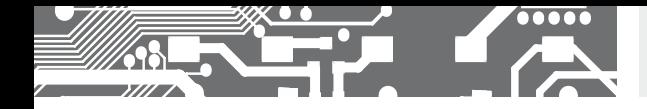

**6.4.5** NASTAVENÍ NOVÉHO PŘÍSTUPOVÉHO HESLA

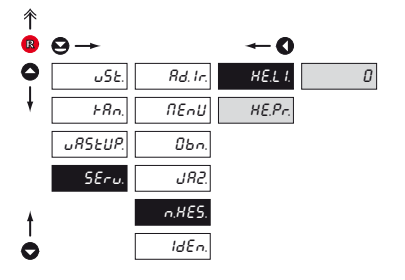

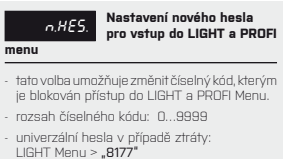

PROFI Menu > "7915"

**6.4.6** IDENTIFIKACE PŘÍSTROJE

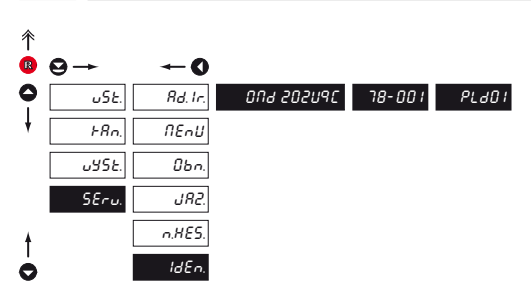

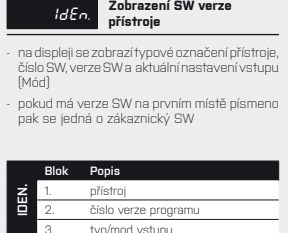

typ/mod vstupu

### **7.** NASTAVENÍ **USER**

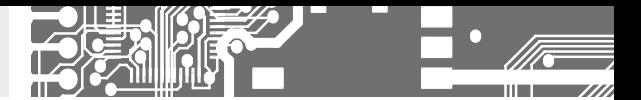

# NASTAVENÍ **USER**

Pro obsluhu Položky menu sestavuje uživatel (LIGHT/PROFI) podle přání Přístup není blokovaný heslem Volba stromové (PROFI) nebo lineární (LIGHT) struktury menu

### **7.0** NASTAVENÍ POLOŽEK DO "USER" MENU

- **USER** menu je určené pro uživatele, který potřebuje měnit pouze několik položek nastavení bez možnosti změny základní nastavení přístroje (např. opakovaná změna nastavení limity)
- z výroby nejsou žádné položky v **USER** menu povoleny
- $\cdot$  na položkách označených inverzním trojúhelníkem  $\begin{bmatrix} 1 & 1 \end{bmatrix}$
- nastavení lze provést v **LIGHT** nebo **PROFI** menu, s tím že USER menu pak přebírá danou strukturu menu

# Nastaven

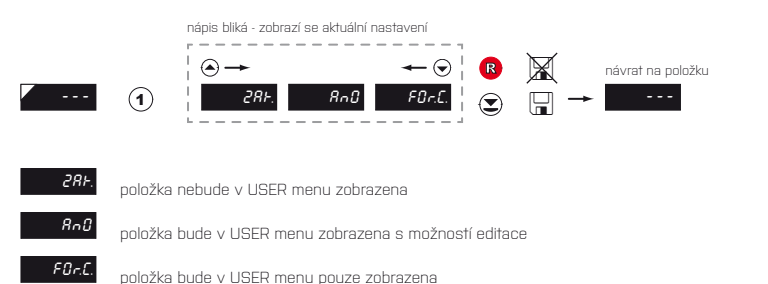

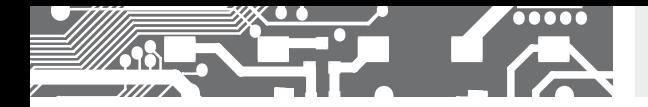

# NASTAVENÍ **USER 7.**

#### Nastavení pořadí položek v "USER" menu

Při sestavování USER menu z aktivniho LIGHT menu lze položkám (max. 10) přiřadit pořadí, v kterém budou zobrazovány v menu .

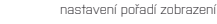

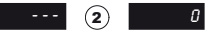

#### Příklad nastavení pořadí položek do "USER" menu

Jako příklad použijeme požadavek na přímý přístup do položek Limity 1 a Limity 2 (příklad je pro LIGHT menu ale nastavení je možné i v PROFI menu).

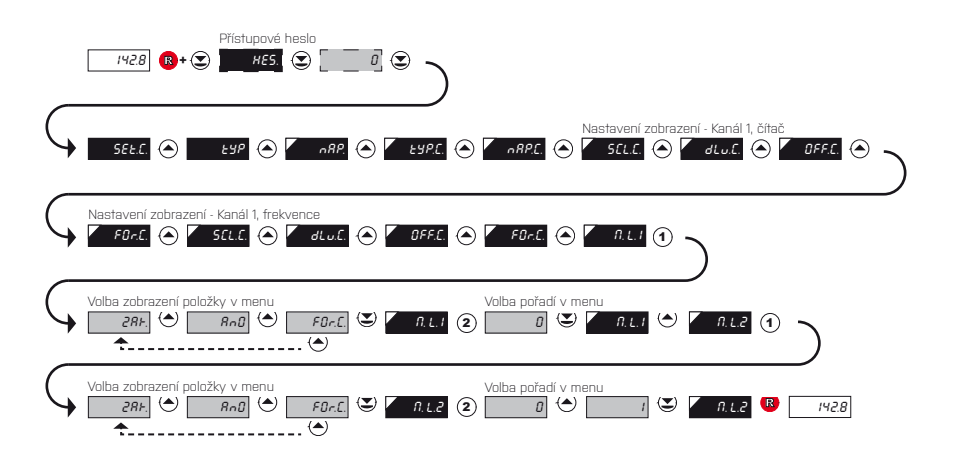

Výsledkem tohoto nastavení je, že po stisku tlačítka @ se na displeji zobrazí "M. L.1". Tlačítkem @ potvrdíte volbu a nastavíte požadovanou hodnotu limity nebo tlačítkem přejdete na nastavení "M. L.2" kde postupujete shodně. Ukončení nastavení ukončíte tlačítkem  $\circledast$  kterým uložíte poslední nastavení a návrat do měřicího režimu je po stisku  $\circledast$ 

### **8.** DATOVÝ PROTOKOL

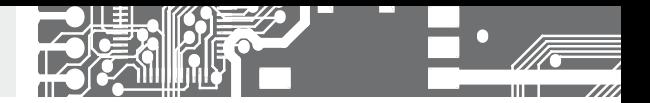

Přístroje komunikují po sériové lince RS232 nebo RS485. Pro komunikaci používá ASCII protokol. Komunikace probíhá v následujícím formátu:

ASCII: 8 bitů, bez parity, jeden stop bit DIN MessBus: 7 bitů, sudá parita, jeden stop bit

Rychlost přenosu je nastavitelná v menu přístroje. Adresa přístroje se nastavuje v menu přístroje v rozsahu 0 ÷ 31. Výrobní nastavení přednastaví vždy ASCII protokol, rychlost 9600 Baud, adresu 00. Použitý typ linky - RS232 / RS485 - je určen výstupní kartou, kterou přístroj automaticky identifikuje.

Příkazy jsou popsány v popisu který naleznete na www.orbit.merret.cz

### **PODROBNÝ POPIS KOMUNIKACE PO SÉRIOVÉ LINCE**

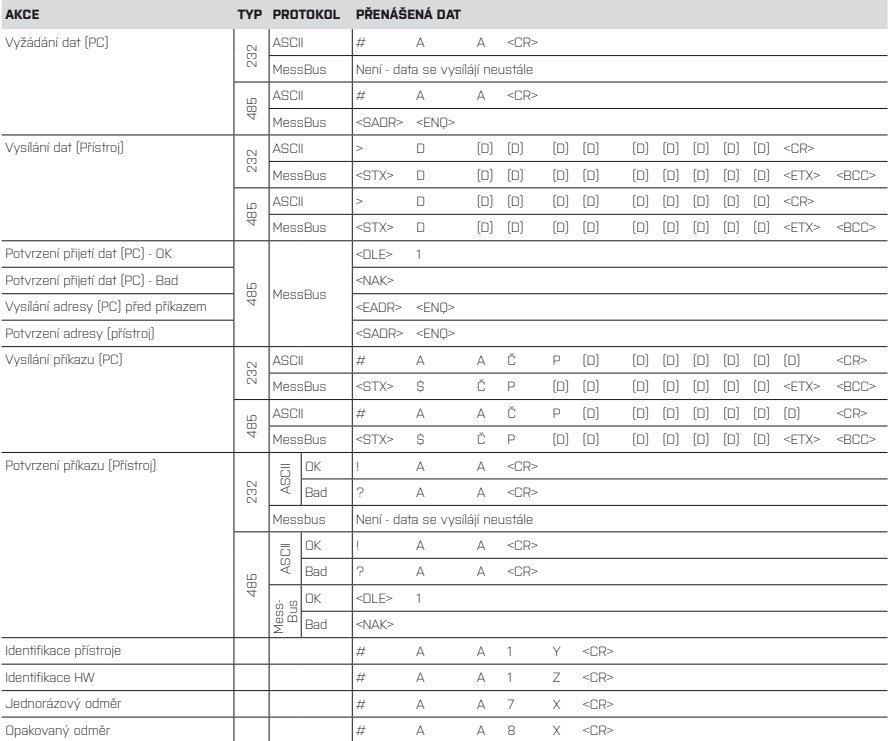

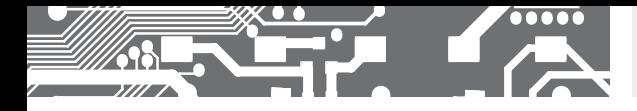

# DATOVÝ PROTOKOL **8.**

### **LEGENDA**

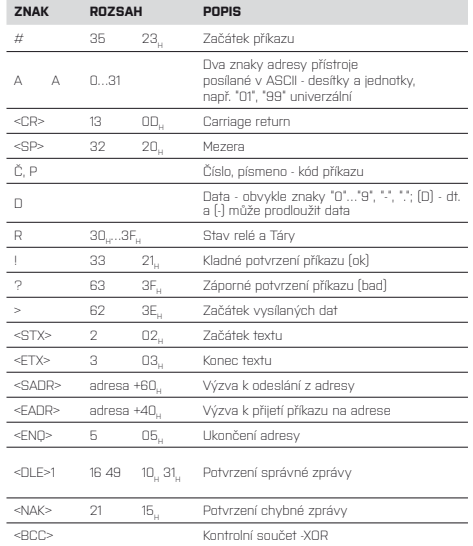

### **RELÉ, TÁRA**

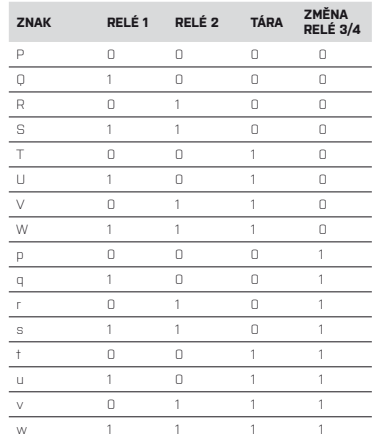

Stav relé lze vyčíst příkazem #AA6X <CR>.

Přístroj ihned vrátí hodnotu ve formátu >HH <CR>, kde HH je hodnota v HEX formátu a rozsahu 00<sub>H</sub>…<br>FF<sub>H</sub>. Nejnižší bit odpovídá "Relé 1", nejvyšší "Relé 8"

# **9.** CHYBOVÁ HLÁŠENÍ

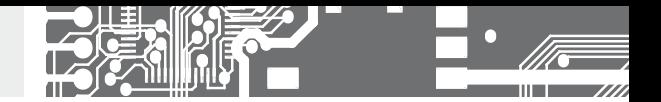

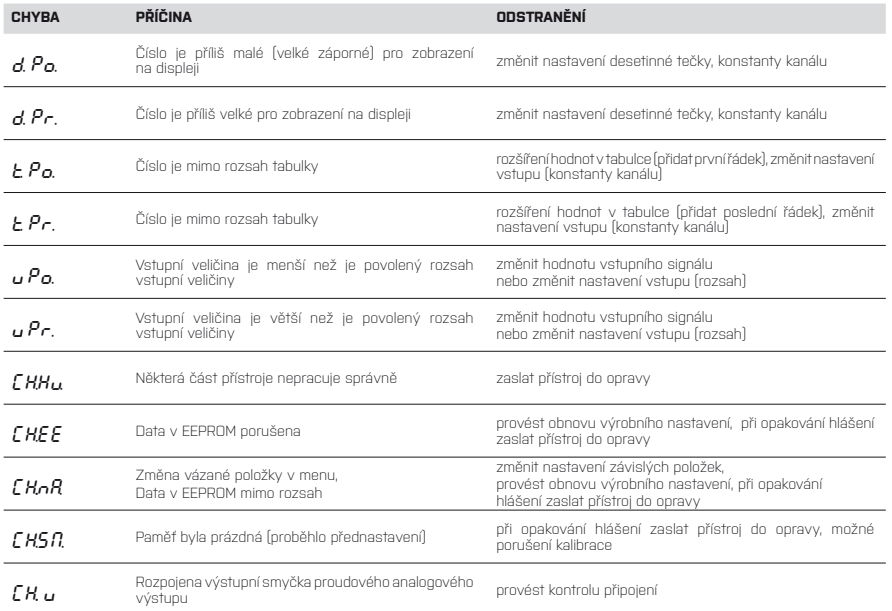

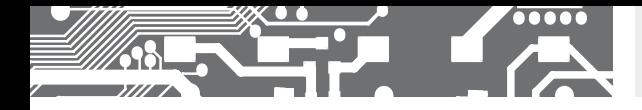

# **10.** TECHNICKÁ DATA

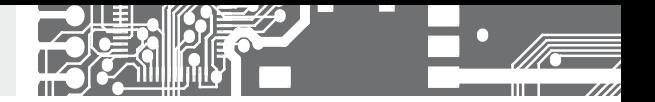

#### **VSTUP**

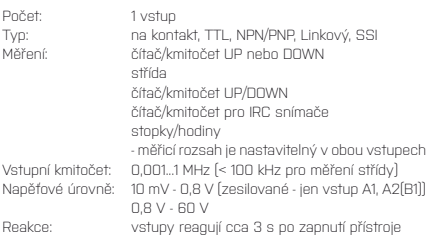

### **ZOBRAZENÍ**

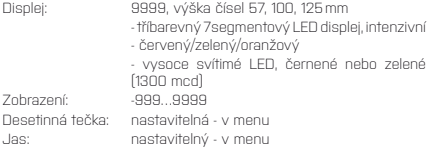

### **PŘESNOST PŘÍSTROJE**

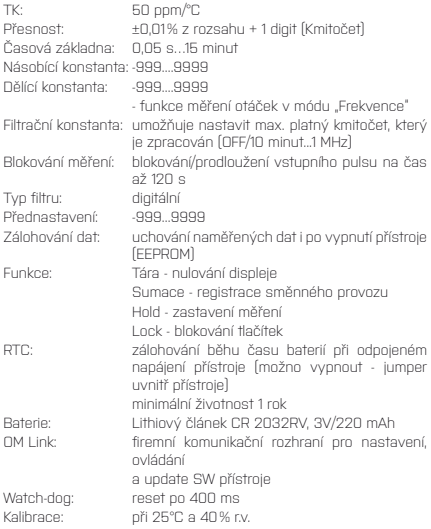

### **KOMPARÁTOR**

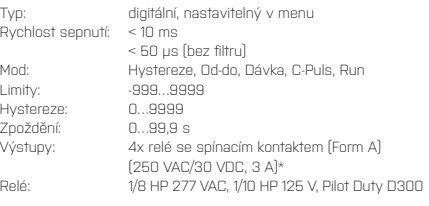

### **DATOVÉ VÝSTUPY**

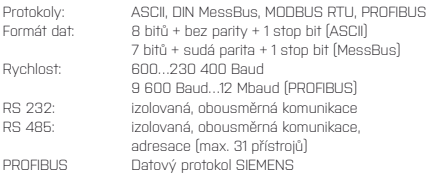

#### **ANALOGOVÉ VÝSTUPY**

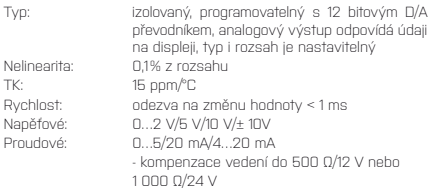

#### **POMOCNÉ NAPĚTÍ**

Nastavitelné: 5…24 VDC/max. 1,2 W, izolované

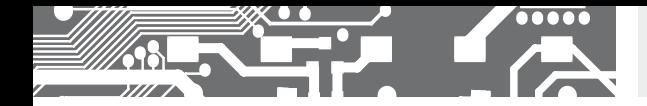

# TECHNICKÁ DATA **10.**

#### **NAPÁJENÍ**

Volby: 10…30 V AC/DC, 27 VA, izolované, PF ≥ 0,4 - jištěno pojistkou uvnitř (T 4000 mA) 80…250 V AC/DC, 27 VA, izolované, PF ≥ 0,4 - jištěno pojistkou uvnitř (T 630 mA)

### **MECHANICKÉ VLASTNOSTI**

Materiál: Eloxovaný hliním, černý<br>Rozměry: viz. kapitola 13 Rozměry: viz. kapitola 13 Otvor do panelu: viz. kapitola 13

#### **PROVOZNÍ PODMÍNKY**

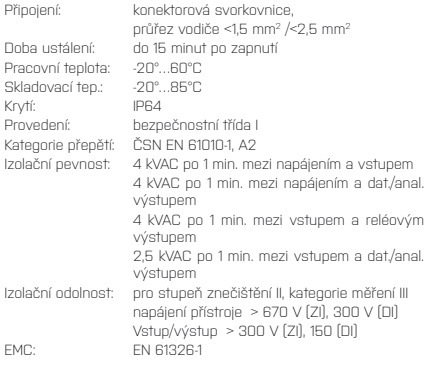

### ROZMERY<sub>.</sub> **11.** A MONTAZ PRISTROJE

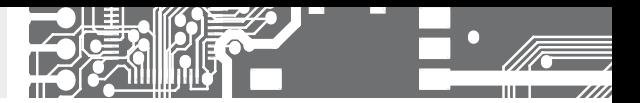

**Pohled zpředu Pohled z boku**

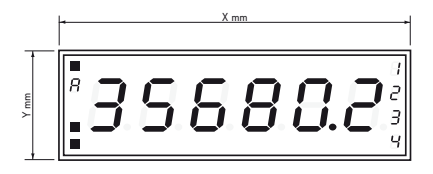

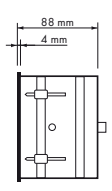

### **Výřez do panelu**

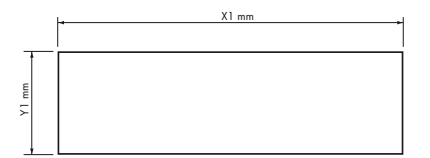

Síla panelu: 0,5 ... 50 mm

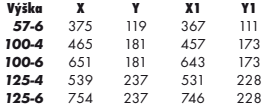

#### **Montáž na stěnu**

Velkoplošné zobrazovače jsou standardně dodávány pro montáž do panelu i s držíkem pro montáž na zeď, viz výkres.

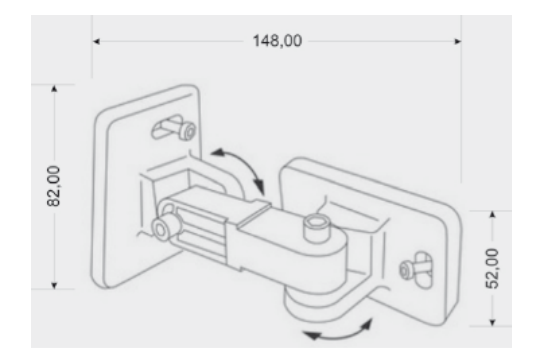

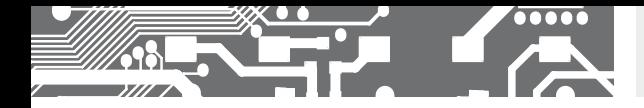

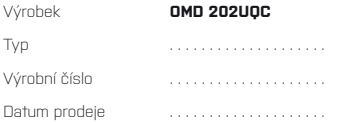

Na tento přístroj je stanovena záruční lhůta 60 měsíců ode dne prodeje spotřebiteli. Na tento přístroj je stanovena záruční lhůta 60 měsíců ode dne prodeje spotřebiteli.<br>Závady vzniklé během této doby chybou výroby nebo vadou materiálu budou bezplatně odstraněny.

Na jakost, činnost a provedení přístroje platí záruka, byl-li přístroj zapojen a používán přesně podle návodu.<br>Záruka se nevztahuje na závady způsobené:

Záruka se nevztahuje na závady způsobené:

- mechanickým poškozením poš
	- dopravou
- dopravou<br>- zásahem nepovolané osoby včetně uživatele
- neodvratnou událostí eodvratnou
- jinými neodbornými zásahy

Záruční a pozáruční opravy provádí výrobce, pokud není uvedeno jinak.

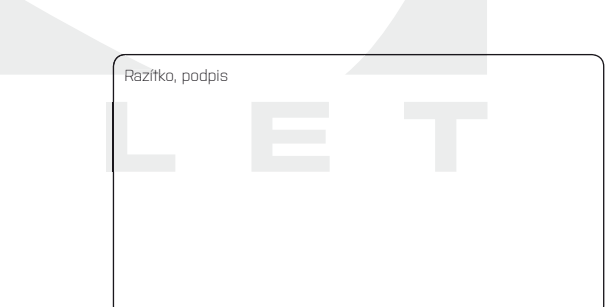

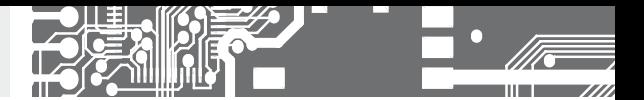

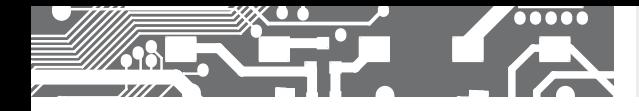

POZNÁMKY

# ES PROHLÁŠENÍ O SHODĚ

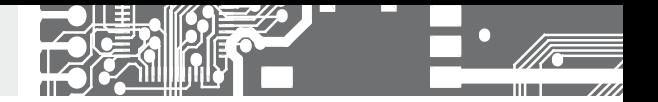

#### **Společnost: ORBIT MERRET, spol. s r.o.**

Klánova 81/141, 142 00 Praha 4, Česká republika, IČ: 00551309

#### **Výrobce: ORBIT MERRET, spol. s r.o.**

Vodňanská 675/30, 198 00 Praha 9, Česká republika

prohlašuje na svou výlučnou odpovědnost, že níže uvedený výrobek splňuje požadavky technických předpisů, a že výrobek je za podmínek námi určeného použití bezpečný a že jsme přijali veškerá opatření, kterými zabezpečujeme shodu všech výrobků níže uvedeného typu uváděných na trh, s technickou dokumentací a s požadavky příslušného nařízení vlády ČR.

**Výrobek:** Panelový programovatelný přístroj

**Typ: OMD 202**

**Verze:** UNI, PWR, UQC

#### **Výše popsaný předmět prohlášení je vyroben ve shodě s požadavky:**

Nařízení vlády č. 17/2003 Sb., elektrická zařízení nízkého napětí (směrnice č. 73/23/EHS) Nařízení vlády č. 616/2006 Sb., elektromagnetická kompatibilita (směrnice č. 2004/108/EC)

#### **Vlastnosti výrobku jsou v souladu s harmonizovanou normou:**

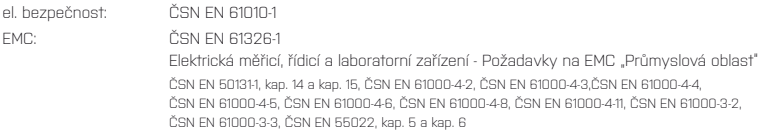

Výrobek je opatřen označením CE, vydáno v roce 2001.

#### **Jako doklad slouží protokoly autorizovaných a akreditovaných organizací:**

EMC Vojenský technický ústav Praha, protokol č: 08-041/2001 ze dne 24/11/2001 Vojenský technický ústav Vyškov, protokol č: 730-325/2001 ze dne 02/05/2001 Vojenský technický ústav Vyškov, protokol č: 730-350/2001 ze dne 07/05/2001 Vojenský technický ústav Vyškov, protokol č: 730-372/2001 ze dne 02/05/2001 Vojenský technický ústav Vyškov, protokol č: 730-934/2001 ze dne 20/11/2001

Místo a datum vydání: Praha, 19. července 2010 Miroslav Hackl v.r.

Jednatel společnosti

Posouzení shody podle §22, zákona č. 22/1997 Sb. a změnách ve znění zákona č. 71/2000 Sb. a zákona č. 205/2002 Sb